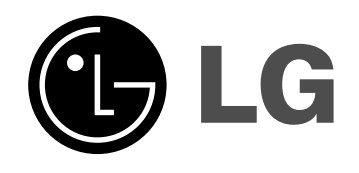

# **NAGRYWARKA HDD/DVD INSTRUKCJA OBSŁUGI MODEL: RH265**

**Przed podłączeniem, użyciem lub regulacją tego urządzenia prosimy uważnie przeczytać całą instrukcję.**

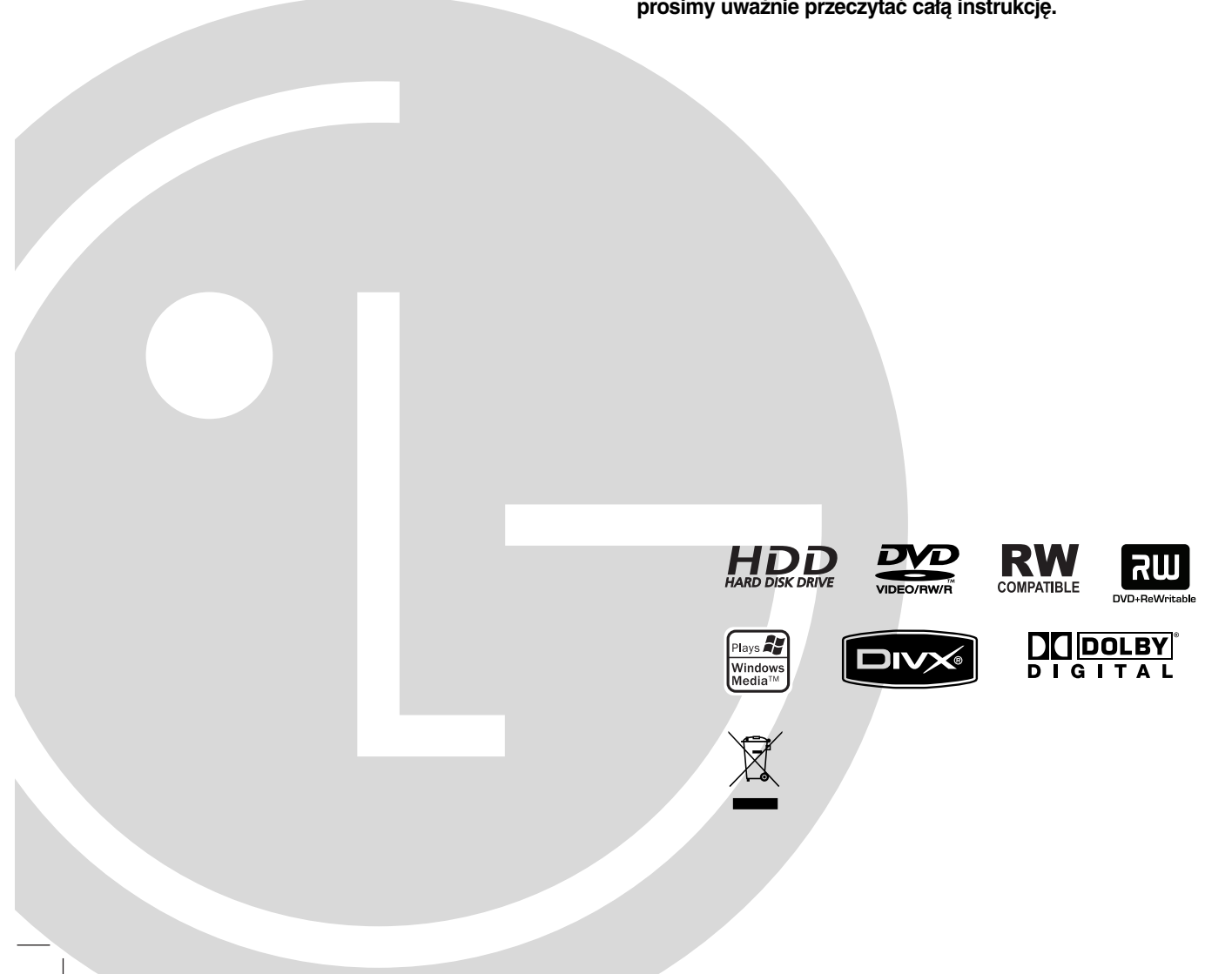

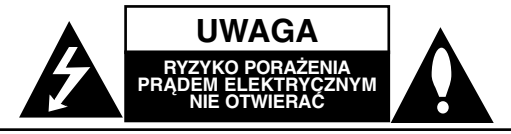

**UWAGA:** ABY ZMINIMALIZOWAĆ RYZYKO PORAŻENIA PRADEM ELEKTRYCZNYM NIE USUWAĆ POKRYWY (LUB TYLNEJ CZĘŚCI) WEWNĄTRZ URZĄDZENIA NIE MA CZĘŚCI, KTÓRE MOGĄ BYĆ NAPARAWANE PRZEZ UŻYTKOWNIKA POZOSTAWIĆ CZYNNOŚCI SERWISOWE

WYKWALIFIKOWANEMU PERSONELOWI SERWISOWEMU.

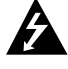

Symbol błyskawicy ze strzałką wewnątrz trójkąta równobocznego ma ostrzegać użytkownika, że wewnątrz obudowy urządzenia znajdują się nieizolowane przewodniki napięcia o niebezpiecznej wysokości, które mogą spowodować poważne ryzyko porażenia prądem elektrycznym.

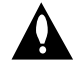

Wykrzyknik wewnątrz trójkąta równobocznego ma informować użytkownika o ważnych informacjach odnośnie używania i konserwacji (serwisowania) urządzenia, zawartych w dokumentacji dołączonej do urządzenia.

**OSTRZEŻENIE:** ABY ZMINIMALIZOWAĆ RYZYKO POŻARU LUB PORAŻENIA PRĄDEM ELEKTRYCZNYM, NIE WYSTAWIAJ TEGO URZĄDZENIA NA DZIAŁANIE DESZCZU LUB WILGOCI.

**OSTRZEŻENIE:** Nie instaluj tego urządzenia w miejscach o ograniczonej przestrzeni, takich jak półki lub regały**.**

#### **UWAGA:**

Nie wolno blokować otworów wentylacyjnych. Należy zainstalować zgodnie z zaleceniami producenta. Otwory znajdujące się w obudowie zostały wykonane dla zapewnienia wentylacji, prawidłowego działania i zabezpieczenia przed przegrzaniem.

Otwory te nie mogą być zasłaniane przez położenie urządzenia na łóżku, sofie, dywanie lub na podobnej powierzchni. Urządzenia tego nie wolno umieszczać w powierzchni zabudowanej np. półkach na książki lub w szafkach chyba, że zapewniona jest właściwa wentylacja lub przestrzegane są zalecenia producenta.

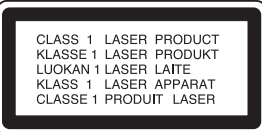

#### **UWAGA:**

PO OTWARCIU OBUDOWY I UNIESZKODLIWIENIU BLOKAD WIDOCZNE I NIEWIDOCZNE PROMIENIOWANIE LASEROWE KLASY 3B, NIE WOLNO WYSTAWIAĆ SIĘ NA DZIAŁANIE PROMIENIA

#### **UWAGA:**

To urządzenie wykorzystuje system laserowy. Aby zapewnić prawidłowe użytkowanie tego urządzenia, przeczytaj dokładnie niniejszą instrukcję obsługi i zachowaj ją na przyszłość, a gdy urządzenie będzie wymagało konserwacji skontaktuj się z autoryzowanym serwisem.

Czynności obsługowe, regulacja oraz postępowanie inne niż określone poniżej, mogą spowodować ryzyko narażenia na działanie niebezpiecznego promieniowania. Aby uniknąć bezpośredniej ekspozycji na działanie promienia laserowego, nie otwieraj obudowy. Widzialne promieniowanie laserowe po otwarciu. NIE WPATRUJ SIĘ W PROMIEŃ LASERA.

**UWAGA:** Urządzenie nie powinno być wystawiane na działanie wody (kapanie lub zachlapanie) i nie wolno stawiać na urządzeniu żadnych naczyń z wodą, takich jak na przykład flakony.

#### **UWAGA dotycząca kabla zasilania**

#### **Zaleca się podłączanie większości urządzeń do wydzielonego obwodu;**

Oznacza to, że pojedyncze gniazdko elektryczne zasilające tylko to urządzenie nie posiada dodatkowych wejść lub rozgałęźników.

Aby upewnić się proszę przejrzeć stronę ze specyfikacją w instrukcji obsługi.

Nie przeciążać ściennych gniazdek elektrycznych. Przeciążone gniazdka elektryczne, poluzowane lub uszkodzone gniazdka, przedłużacze, pęknięte przewody zasilania lub uszkodzone izolacje przewodów są niebezpieczne. Każdy z tych przypadków może spowodować porażenie prądem lub pożar. Co jakiś czas sprawdzaj przewody podłączone do urządzenia i w razie zauważenia uszkodzeń lub zużycia odłącz je od urządzenia i zastąp identycznym przewodem dostarczonym przez autoryzowany serwis.

Chroń przewód przed fizycznymi i mechanicznymi działaniami, takimi jak wykręcanie, zapętlanie, ściskanie, przytrząśniecie przez drzwi lub deptanie. Zwróć szczególną uwagę na wtyczki, gniazdka elektryczne i miejsce gdzie przewód wychodzi z urządzenia.

Aby odłączyć zasilanie należy wyciągnąć wtyczkę z gniazdka. Podczas instalacji urządzenia należy zapewnić swobodny dostęp do wtyczki zasilania.

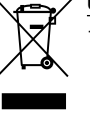

#### **Utylizacja starych urządzeń**

- 1. Kiedy do produktu dołączony jest niniejszy przekreślony symbol kołowego pojemnika na śmieci, oznacza to, że produkt jest objęty dyrektywą 2002/96/EC.
- 2. Wszystkie elektryczne i elektroniczne produkty powinny być utylizowane niezależnie od odpadów miejskich, z wykorzystaniem przeznaczonych do tego miejsc składowania wskazanych przez rząd lub miejscowe władze.
- 3. Właściwy sposób utylizacji starego urządzenia pomoże zapobiec potencjalnie negatywnemu wpływowi na zdrowie i środowisko.
- 4. Aby uzyskać więcej informacji o sposobach utylizacji starych urządzeń, należy skontaktować się z władzami lokalnymi, przedsiębiorstwem zajmującym się utylizacją odpadów lub sklepem, w którym produkt został kupiony.

**Urządzenie to zostało wyprodukowane zgodnie z dyrektywami EEC DIRECTIVE 89/336/EEC, 93/68/EEC oraz 2006/95/EC.**

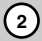

# **Spis treści**

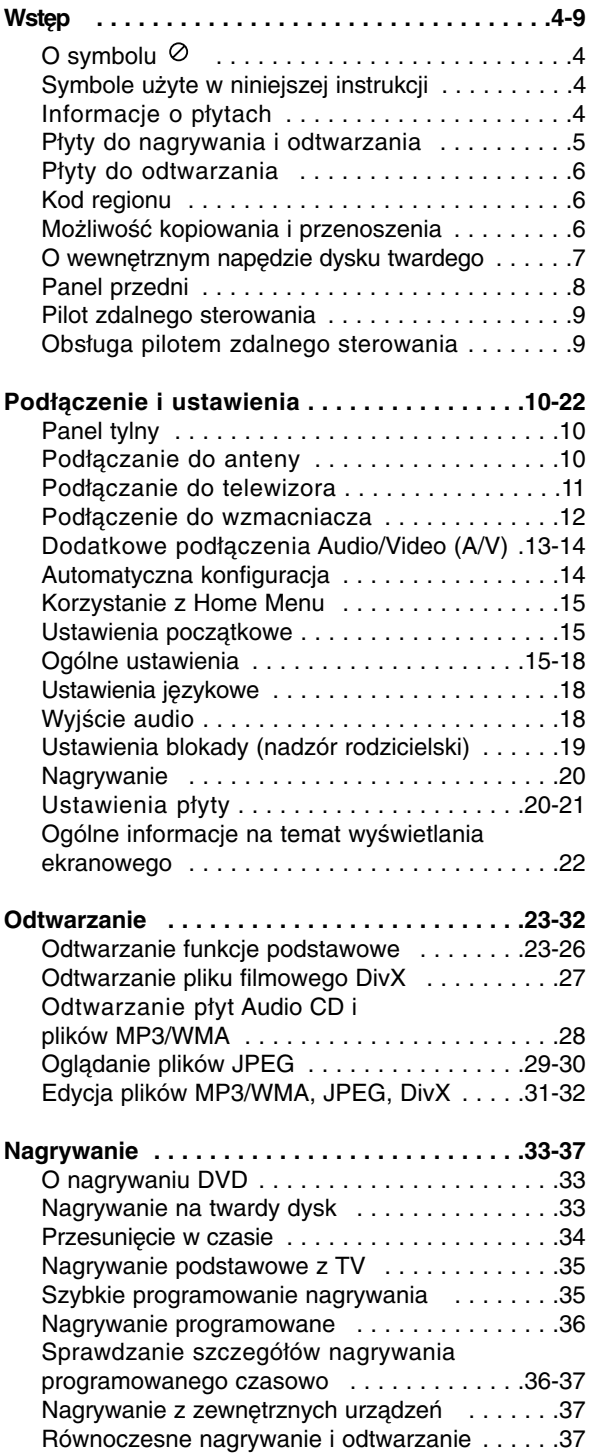

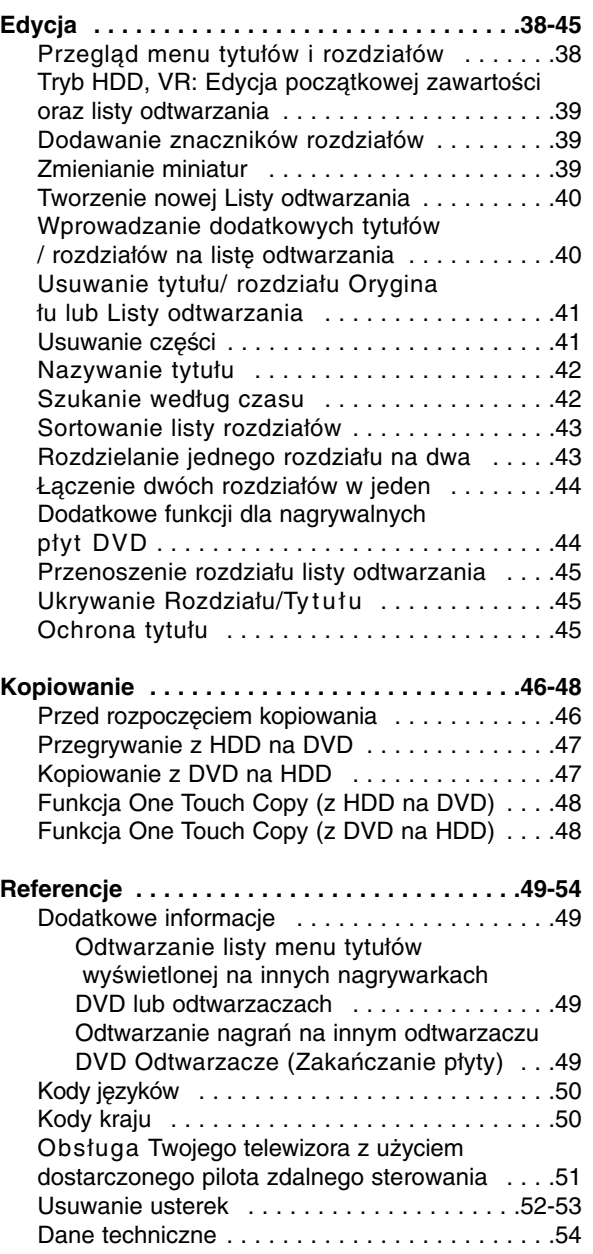

# **Wstęp**

# **Wstęp**

Aby zapewnić prawidłowe użytkowanie tego urządzenia, przeczytaj dokładnie niniejszą instrukcję obsługi i zachowaj ją na przyszłość.

Ta instrukcja zawiera informacje o obsłudze i konserwacji Twojej nagrywarki. Gdy urządzenie będzie wymagało konserwacji, skontaktuj się z autoryzowanym serwisem.

# **O symbolu**

Ikona "  $\oslash$  " pojawiająca się na ekranie telewizora oznacza, że funkcja objaśniania w niniejszej instrukcji obsługi jest niedostępna dla danego nośnika.

# **Symbole użyte w niniejszej instrukcji**

## **Uwaga:**

Oznacza specjalne funkcje tego urządzenia.

## **Wskazówka:**

Oznacza pożyteczne wskazówki i informacje ułatwiające użytkowanie urządzenia.

Rozdział, przy tytule którego znajduje się symbol, odnosi się do płyty reprezentowanej przez ten symbol.

## Tytuły nagrane na dysku HDD **HDD**

**DVD ALL** Wszystkie niżej podane płyty DVD. DVD-RW z trybem zapisu VR **-RWVR** DVD-RW z trybem zapisu Video **-RWVideo** Płyta DVD+RW **+RW** Płyta DVD-R **-R** Płyta DVD+R **+R** Płyta DVD Video **DVD** Video CD **VCD** Audio CD **ACD** Pliki DivX **DivX** Pliki MP3 **MP3** Pliki WMA **WMA** Pliki JPEG **JPEG**

# **Informacje o płytach**

#### **Przenoszenie płyt**

Nie dotykaj strony płyty zawierającej zapis. Trzymaj płytę za brzegi tak, aby nie zostawić odcisków palców na powierzchni. Nigdy nie przyklejaj kawałków papieru lub taśmy na płycie.

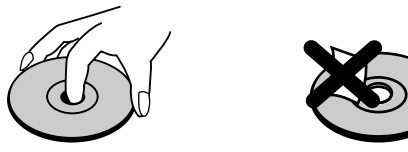

## **Przechowywanie płyt**

Po odtworzeniu płytę przechowuj w jej pudełku. Nie wystawiaj płyt na bezpośrednie działanie światła słonecznego lub źródeł ciepła, nie zostawiaj ich w zaparkowanym na słońcu samochodzie.

## **Czyszczenie płyt**

Odciski palców i kurz znajdujący się na płycie mogą spowodować słabą jakość obrazu i zakłócenia dźwięku. Przed odtwarzaniem wyczyść płytę miękką szmatką. Wycieraj płytę od środka na zewnątrz.

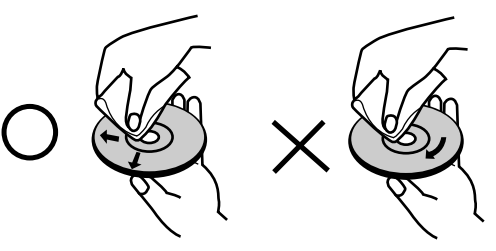

Nie używaj silnych rozpuszczalników takich jak alkohol, benzyna, rozcieńczalnik, dostępnych środków czystości ani też płynów antystatycznych przeznaczonych do starszych płyt winylowych

## **Skraplanie**

Nigdy nie używaj tego produktu zaraz po przeniesieniu go z zimnego pomieszczenia do ciepłego.

Pozostaw na dwie lub trzy godziny bez włączania. Jeżeli używasz urządzenia w takiej sytuacji, może to doprowadzić do uszkodzenia płyt oraz wewnętrznych jego podzespołów.

# **Płyty do nagrywania i odtwarzania**

## **DVD-RW (Digital Video Disc - ReWritable):**

- Płyty DVD-RW mogą być sformatowane na tryb nagrywania VR lub tryb Video.
	- Te płyty mogą być wielokrotnie nagrywane. Nagrania mogą być kasowane, a następnie można ponownie nagrywać na tej samej płycie.
	- [Tryb VR]
	- Nagrania mogą być edytowane na wiele sposobów
	- Płyty mogą być odtwarzane tylko na kompatybilnych z trybem VR odtwarzaczach (przed zakończeniem płyty)

[Tryb Video]

- Płyty nagrane w tym trybie mogą być odtwarzane w zwykłych odtwarzaczach DVD (po ich zakończeniu)
- Ograniczone możliwości edytowania

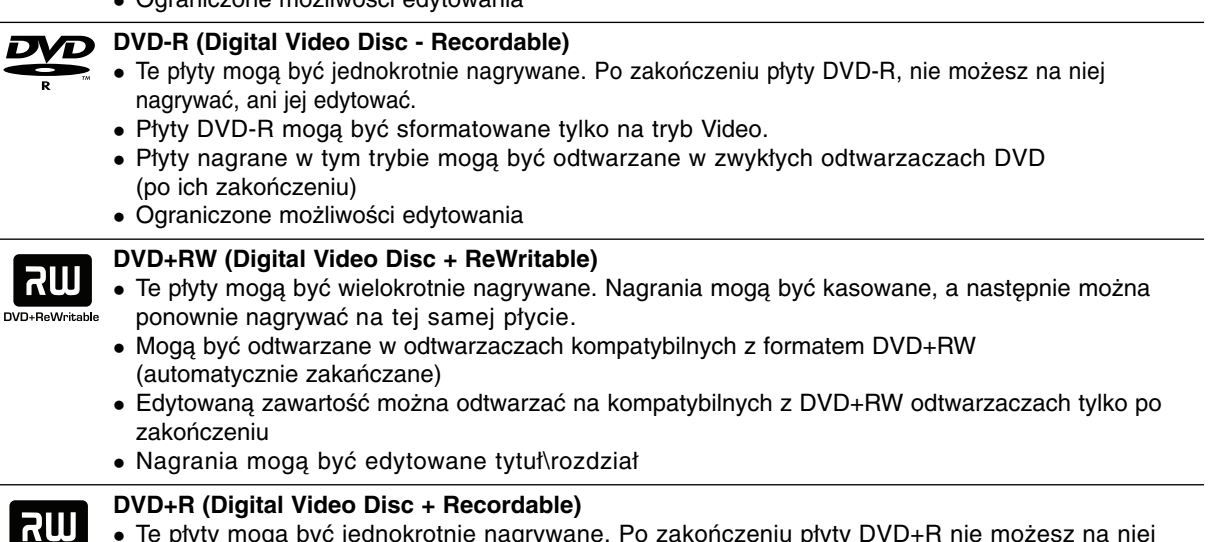

- $\bullet$  Te płyty mogą być jednokrotnie nagrywane. Po zakończeniu płyty DVD+R nie możesz na niej nagrywać ani jej edytować
- Mogą być odtwarzane w odtwarzaczach kompatybilnych z formatem DVD+R (automatycznie zakańczane)
- Żadna edytowana zawartość nie jest kompatybilna z odtwarzaczami DVD+R.
- (Ukryta, rozdział, podzielona, z dodanym znacznikiem rozdziału, itp.)
- Ograniczone możliwości edycji tytułu/rozdziału.

#### **Zalecane nagrywalne płyty DVD**

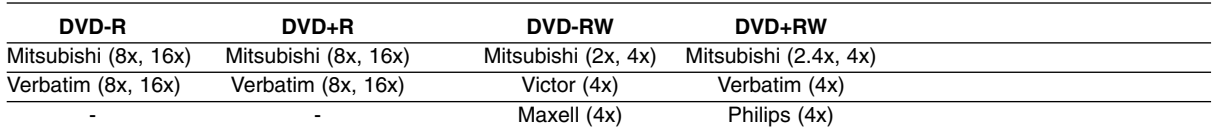

#### **Uwaga:**

Jeżeli płyty DVD-RW/DVD+RW zostały nagrane przy pomocy komputera lub innej nagrywarki DVD, nie można ich formatować przy pomocy tej nagrywarki. Tak więc, jeżeli chcesz nagrywać płyty, musisz je wcześniej sformatować przy pomocy tej nagrywarki.

**Wstęp**

# **Płyty do odtwarzania**

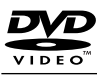

Płyty takie jak kupowane lub wypożyczane filmy

#### **Video CD (VCD) (płyta 8 cm / 12 cm)** diëë

Płyty VIDEO CD lub CD-R/CD-RW w formacie VIDEO CD/Super VIDEO CD

#### **Audio CD (płyta 8 cm / 12 cm)** TISG Płyty z muzyka CD lub CD-R/CD-RW w formacie music CD

**DVD (płyta 8 cm / 12 cm)**

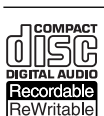

**CD-R/CD-RW (płyta 8 cm / 12 cm)** Płyty CD-R/CD-RW zawierające utwory audio, pliki DivX, MP3, WMA lub JPEG.

#### **Uwagi:**

- $\bullet$  W zależności od możliwości nagraniowych sprzętu lub samych płyt CD-R/RW (lub DVD±R/RW) niektóre płyty CD-R/RW (lub DVD±R/RW) mogą nie zostać odtworzone przez to urządzenie.
- -Nie przymocowuj żadnych naklejek lub etykiet do żadnej (tej z opisem lub z nagraniem) ze stron płyty.
- $\bullet$  Nie używaj płyt CD o nieregularnym kształcie (np. płyt w kształcie serca lub ośmiokątnych). Używanie takich płyt może powodować nieprawidłową pracę urządzenia.
- $\bullet$  W zależności od oprogramowania nagrywającego lub zakończenia, niektóre płyty (CD-R/RW lub DVD±R/RW) mogą nie zostać odtworzone.
- $\bullet$  płyty DVD-R/RW, DVD+R/RW i CD-R/RW nagrane przy użyciu komputera lub nagrywarki DVD albo CD mogą nie być odtwarzane, jeżeli dysk jest uszkodzony, zabrudzony lub jeżeli na soczewce nagrywarki znajduje się brud albo skroplona woda.
- Jeżeli dysk jest nagrany na komputerze, nawet jeśli jest nagrany w kompatybilnym formacie, w niektórych przypadkach może nie być odtwarzany z powodu ustawień aplikacji używanych do nagrania płyty. (Więcej informacji otrzymasz od wydawcy oprogramowania.)
- Ta nagrywarka wymaga, aby płyty i nagrania spełniały określone standardy techniczne w celu osiągnięcia optymalnej jakości odtwarzania. Nagrywane płyty DVD są automatycznie dostosowywane do tych standardów. Istnieje wiele innych formatów zapisu (włącznie z płytami CD-R zawierającymi pliki MP3 lub WMA) i wymagają one określonych warunków wstępnych (patrz poniżej), aby zapewnić kompatybilność odtwarzania.
- $\bullet$  Klienci powinni zwrócić uwagę, że konieczna jest zgoda na pobieranie plików MP3 / WMA oraz muzyki z Internetu. Nasza firma nie ma prawa do udzielania takiej zgody. Zgoda powinna zawsze otrzymana od właściciela praw autorskich.

# **Kod regionu**

Urządzenie to ma przypisany kod regionu, który jest podany na etykiecie znajdującej się z tyłu. Urządzenie to może odtwarzać tylko płyty DVD oznaczone tym samym kodem lub "ALL".

#### **Uwagi na temat kodu regionu**

- $\bullet$  Większość płyt DVD ma dobrze widoczne oznaczenie z kulą ziemską i jedną lub więcej cyframi. Numer ten musi być taki sam jak kod regionalny urządzenia, w przeciwnym wypadku płyta nie będzie odtwarzana.
- $\bullet$  Jeżeli spróbujesz włączyć odtwarzanie płyty DVD z innym kodem regionu, na ekranie telewizora pojawi się komunikat "Nieprawidłowy kod regionu. Nie można odtwarzać".

# **Możliwość kopiowania i przenoszenia**

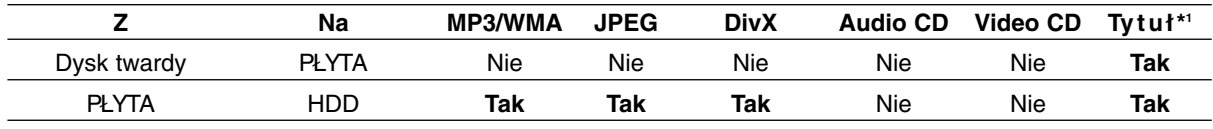

\*1: Tytuł jest nagrywany z tego urządzenia.

# **O wewnętrznym napędzie dysku twardego**

Wewnętrzny napęd dysku twardego (HDD) stanowi delikatny element urządzenia. Proszę korzystać z nagrywarki zgodnie z poniższymi wskazówkami, aby ustrzec urządzenie przed możliwym uszkodzeniem dysku twardego.

Zalecamy tworzenie zapasowych kopii ważnych nagrań na płytach DVD, aby uchronić się przed ryzykiem ich przypadkowej utraty.

- Nie przesuwaj nagrywarki, gdy jest włączona.
- Ustawiaj i użytkuj nagrywarkę na stabilnej, płaskiej powierzchni.
- Nie zasłaniaj tylnego wentylatora/ chłodzenia.
- Nie używaj nagrywarki w miejscach zbyt gorących lub wilgotnych, lub w miejscach narażonych na gwałtowne zmiany temperatur. Gwałtowne zmiany

temperatur mogą prowadzić do kondensacji wilgoci wewnątrz nagrywarki, co może być przyczyną uszkodzenia twardego dysku.

- Podczas gdy nagrywarka jest włączona, nie wyciągaj wtyczki przewodu zasilającego z gniazdka ani też nie odłączaj zasilania elektrycznego za pomocą bezpiecznika.
- Nie przemieszczaj gwałtownie nagrywarki po jej wyłączeniu. Jeśli musisz przemieścić nagrywarkę, wykonaj następujące kroki:
	- 1. Po pojawieniu się na ekranie komunikatu OFF, odczekaj przynajmniej dwie minuty.
	- 2. Wyjmij wtyczkę z gniazdka ściennego.
	- 3. Przenieś urządzenie.

.

- Jeśli w czasie pracy nagrywarki wystąpi awaria zasilania, jest ryzyko, że część danych zapisanych na twardym dysku zostanie utracona.
- Dysk twardy jest bardzo delikatny. Jeśli jest wykorzystywany niewłaściwie lub w niewłaściwym

środowisku, możliwe jest, że ulegnie awarii po kilku latach użytkowania. Do objawów problemów zaliczają

się niespodziewane zatrzymania obrazu oraz efekt mozaiki. Czasami jednak mogą nie wystąpić żadne objawy uszkodzenia dysku twardego.

Jeśli dysk twardy ulegnie uszkodzeniu, nie będzie możliwe odtworzenie zapisanego na nim materiału. W takim przypadku konieczna będzie wymiana dysku twardego.

## **Panel przedni**

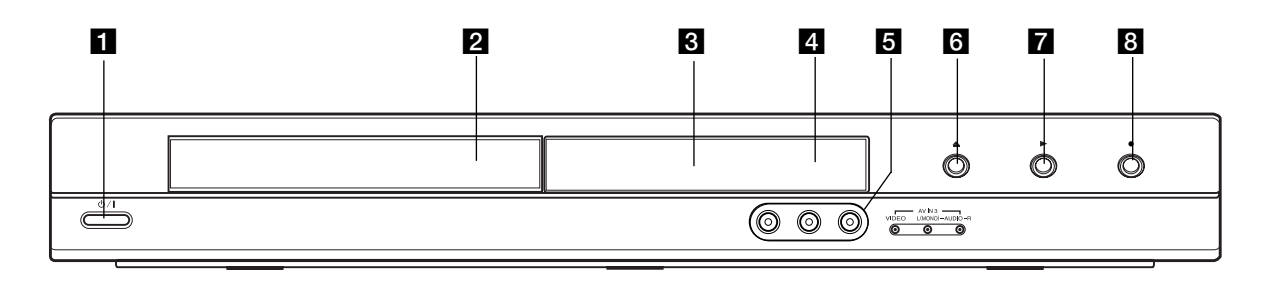

## a 1 **/ I (Przycisk POWER)**

Do włączania i wyłączania nagrywarki.

b **Szufladka na płytę** Tutaj włóż płytę.

#### c **Okno wyświetlacza**

Pokazuje aktualny status nagrywarki.

**T/S:** Do włączania pauzy w oglądaniu TV. **REC:** Urządzenie jest w trakcie nagrywania.

**HDD:** Urządzenie jest w trybie HDD.

**DVD:** Urządzenie jest w trybie DVD.

**HDD ◀ ▶ DVD:** Urządzenie jest w trakcie kopiowania.

**TV:** Wskazuje, ze nagrywarka jest w trybie tunera TV.

**:** Wskazuje, ze urządzenie realizuje zaprogramowane ma grywanie, albo ze zostało zaprogramowane nagrywanie.

**: 8888: Podaje aktualny stan nagrywarki** (zegar, numer programu, itp.).

#### d **Czujnik pilota zdalnego sterowania** Skieruj na ten punkt pilota zdalnego sterowania.

## **E** AV IN 3 (VIDEO IN/AUDIO IN (Lewe/Prawe))

Podłącz sygnał audio/video zewnętrznego źródła (sprzęt audio, telewizor/monitor, magnetowid, kamera, itp.).

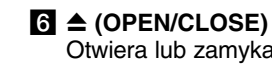

## Otwiera lub zamyka szufladkę.

 $\n **F**$   $\blacktriangleright$  (PLAY) Rozpoczyna odtwarzanie.

#### **8** ● (REC)

Rozpoczyna nagrywanie. Naciskaj wielokrotnie, aby ustawić czas nagrywania.

## **Pilot zdalnego sterowania AV/INPUT:** Służy do zmiany

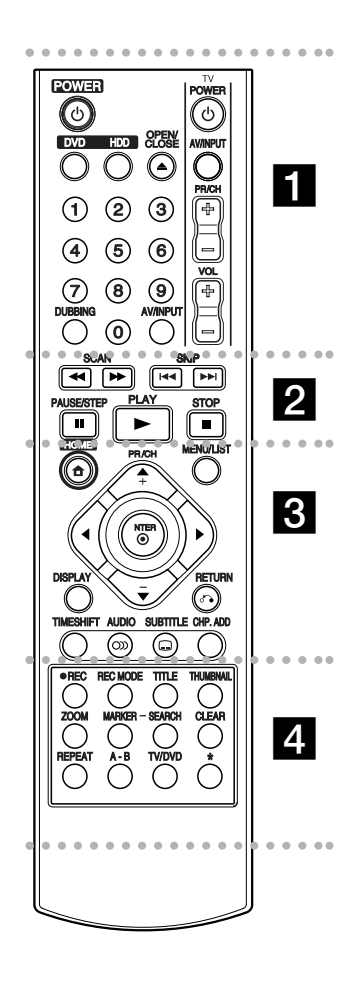

#### . . . . . **. .** . . . . -

**POWER:** Do włączania i wyłączania nagrywarki.

**OPEN/CLOSE (≜): Otwiera lub** zamyka szufladkę.

**DVD:** Ustaw tryb urządzenia na DVD.

**HDD:** Ustaw tryb urządzenia na HDD.

wejścia, do którego podłączone jest źródło nagrywanego sygnału (Tuner, AV1-3).

**0-9 przyciski numeryczne:**  Do wyboru ponumerowanych pozycji z menu.

**DUBBING:** Do kopiowania z DVD na HDD (lub z HDD na DVD).

**Przyciski obsługi telewizora:** patrz strona 51.

#### $\bullet$ - - - - b - - - - -

**SCAN (**m **/** M**):** Przeglądanie do tyłu lub do przodu.

**SKIP (**.**/** >**):** Przejście do następnej lub poprzedniej ścieżki lub utworu.

**PAUSE/STEP (**X**):** Przerywa czasowo odtwarzanie lub nagrywanie.

**PLAY (D):** Rozpoczyna odtwarzanie.

**STOP (■): Zatrzymuje** odtwarzanie i nagrywanie.

 $\bullet$  - - - - c - - - - - **HOME:** Otwarcie lub zamknięcie menu HOME.

**MENU/LIST:** Dostęp do menu na płycie DVD. Przełączanie pomiędzy Menu tytułu –Oryginału i Menu tytułu – Listy odtwarzania.  $\blacktriangle$  /  $\blacktriangleright$  /  $\blacktriangle$  /  $\blacktriangledown$  (w lewo/w prawo/w **górę/w dół):** Do wyboru opcji w menu.

ENTER (<sup>®</sup>): Potwierdzenie wyboru w menu.

**PR/CH (+/-):** Służy do przeglądania (w górę lub w dół) zapamiętanych kanałów.

**DISPLAY(WYŚWIETLANIE):** Udostępnia wyświetlanie funkcji na ekranie.

**RETURN (**O**):** Usuwa menu.

**TIMESHIFT:** Do włączania pauzy w oglądaniu programu TV.

**AUDIO** (OD): Wybierz język lub kanał audio.

**SUBTITLE ( ) (NAPISY): Wybór** języka napisów.

**CHP. ADD:** Wprowadzanie znaczników rozdziałów podczas odtwarzania.

#### $\bullet$ - - - - d - - - - -

**• REC:** Rozpoczyna nagrywanie.

**REC MODE:** Naciskaj wielokrotnie, aby ustawić czas nagrywania.

**TITLE:** Wyświetla menu tytułu płyty, jeśli jest dostępne.

**THUMBNAIL:** Wybiera podgląd obrazu.

**ZOOM:** Powiększa obraz video.

**MARKER (ZNACZNIK):** Zaznacza dowolne miejsce podczas odtwarzania.

**SEARCH:** Wyświetla menu przeszukiwania według znaczników.

**CLEAR (WYCZYŚĆ):** Usunięcie znacznika z menu szukania znaczników (Marker Search ).

przeszukiwania według znaczników.

**REPEAT:** Powtarzanie rozdziału, ścieżki, tytułu, całości.

**A-B:** Powtarzanie sekwencji.

**TV/DVD:** Do oglądania kanałów wybranych przez tuner nagrywarki albo tuner telewizora.

przycisk(i) \* nie są dostępne.

# **Obsługa pilotem zdalnego sterowania**

Nakieruj pilot zdalnego sterowania na czujnik i naciskaj przyciski.

#### **Uwaga**

Nie mieszaj starych baterii z nowymi. Nigdy nie mieszaj różnych typów baterii (zwykłych, alkaicznych, itp.).

## **Instalacja baterii pilota zdalnego sterowania**

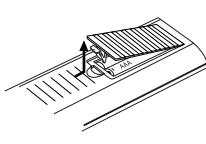

Zdejmij pokrywę baterii znajdującą się tyłu pilota zdalnego sterowania i włóż dwie baterie R03 (rozmiar AAA), zgodnie ze znakami  $\bullet$  i $\bullet$ 

# **Podłączenie i ustawienia**

# **Panel tylny**

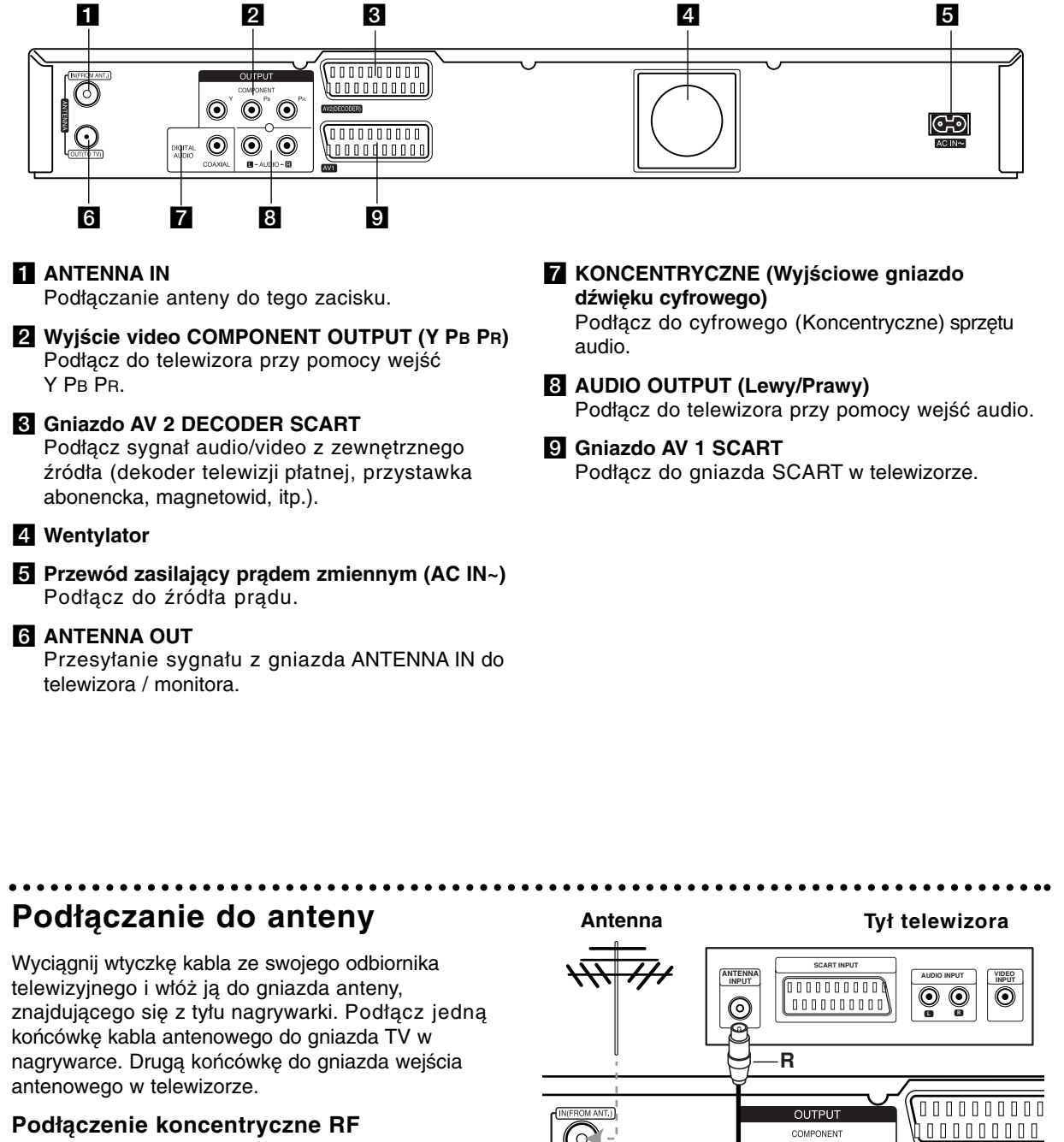

Podłącz złącze ANTENNA OUT nagrywarki do złącza wejściowego anteny w telewizorze, używając koncentrycznego kabla zasilającego 75-ohm **(R)**. Złącze ANTENNA OUT przesyła sygnał ze złącza ANTENNA IN.

**Rear of the recorder Tył nagrywarki**

**AV2IDE** 

1000000000

 $\odot$ 

 $\odot$ 

 $M - AUDIO - B$ 

 $\odot$ 

 $\textcircled{\small{}}$ 

 $\bm{\copyright}$ 

 $\odot$ 

COAXIAL

DIGITAL<br>AUDIO

# **Podłączanie do telewizora**

- Wykonaj jedno z poniższych podłączeń, w zależności od rodzaju posiadanego sprzętu.
- Podczas używania złącz COMPONENT OUTPUT należy ustawić w menu opcję Format wyjś cia Video jako YPbPr. Podczas używania złącza SCART należy ustawić w menu opcję Format wyjś cia Video jako RGB.

#### **Wskazówki**

- W zależności od rodzaju telewizora i sprzętu, który chcesz podłączyć, istnieje kilka sposobów, na które możesz go połączyć z nagrywarką. Wykorzystaj jeden z podanych poniżej sposobów.
- $\bullet~$  Aby połączenie było jak najlepsze, w miarę potrzeby odnieś się do instrukcji obsługi Twojego telewizora, magnetowidu czy sprzętu audio.

#### **Uwagi**

- Upewnij się, że nagrywarka podłączona jest bezpośrednio do telewizora. Wybierz odpowiednie wejście wideo w telewizorze.
- Nie podłączaj wyjścia AUDIO OUTPUT nagrywarki do wejścia "phono in" magnetofonu (nagrywanie) Twojego sprzętu audio.
- Nie podłączaj odtwarzacza DVD do telewizora poprzez magnetowid (VCR). Obraz z DVD mógłby być zakłócany przez system ochrony przed kopiowaniem.

## **Rear of TV Tył telewizora**

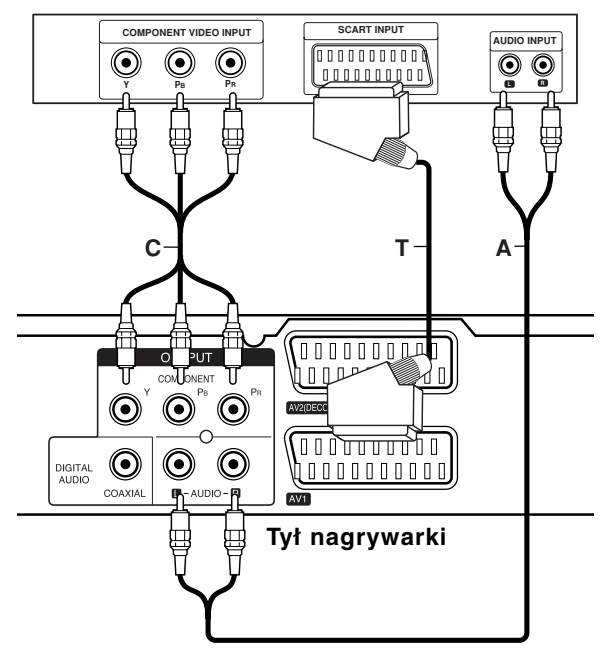

## **Podłączenie SCART**

Podłącz gniazdo SCART AV1 nagrywarki do odpowiednich gniazd wejściowych telewizora za pomocą przewodu SCART **(T)**.

## **Podłączenie Audio (Lewy/Prawy)**

Podłącz lewe i prawe gniazdo jack AUDIO OUTPUT nagrywarki do lewego i prawego gniazda jack IN telewizora za pomocą przewodów audio **(A)**. Nie podłączaj wyjścia AUDIO OUTPUT nagrywarki do wejścia "phono in" magnetofonu (nagrywanie) Twojego sprzętu audio.

## **Połączenie składowej video**

Przy pomocy kabla Y PB PR **(C)** podłącz złącza nagrywarki COMPONENT OUTPUT do odpowiednich wejść telewizora.

Jeżeli telewizor jest typu wysokiej rozdzielczości "high-definition" lub "digital ready" możesz korzystać z wyjścia skanowania progresywnego nagrywarki i uzyskać najwyższą możliwą rozdzielczość. Jeżeli spróbujesz użyć skanowania progresywnego dla nieodpowiedniego telewizora obraz będzie zniekształcony.

- Ustaw opcję [Skanowanie prog.] na [Wł] (włączone) dla sygnału progresywnego w menu konfiguracji, patrz strona 17.

#### **Uwaga**

Po ustawieniu wyjścia skanowania progresywnego, nadawany obraz będzie widoczny jedynie na telewizorze lub monitorze kompatybilnym z funkcją skanowania progresywnego. Jeżeli włączysz skanowanie progresywne przez przypadek, musisz zresetować nagrywarkę. Najpierw wyjmij płytę z nagrywarki. Następnie naciśnij przycisk STOP () i przytrzymaj przez 5 sekund. Sygnał wyjściowy video powróci do normalnego ustawienia, a obraz będzie ponownie widoczny na ekranie zwykłego telewizora lub monitora.

## **Podłączenie do wzmacniacza**

#### **Podłączenie do analogowego, dwukanałowego wzmacniacza stereo lub do wzmacniacza wyposażonego w system Dolby Pro Logic ll/ Pro Logic**

Podłącz lewe i prawe gniazdo jack AUDIO OUTPUT nagrywarki do lewego i prawego gniazda wejściowego jack Twojego wzmacniacza, odbiornika, sprzętu audio, za pomocą przewodów audio **(A)**.

### **Podłączenie do wzmacniacza wyposażonego w dwukanałowy cyfrowy system stereo (PCM) lub do odbiornika audio/ video wyposażonego w wielokanałowy dekoder (Dolby Digital™, MPEG 2, lub DTS)**

- 1. Podłącz jedno z gniazd wyjściowych jack DIGITAL AUDIO OUTPUT nagrywarki (KONCENTRYCZNE **X**) do odpowiednich gniazd wejściowych jack wzmacniacza. Wykorzystaj opcjonalny cyfrowy przewód audio (koncentryczny **X**).
- 2. Będzie trzeba aktywować cyfrowe gniazdo wyjściowe nagrywarki. (Patrz "Ustawienia audio" na stronie 18).

#### **Cyfrowy dźwięk wielokanałowy**

Cyfrowe połączenie wielokanałowe zapewnia najwyższą jakość dźwięku. W tym celu potrzebny jest wielokanałowy odbiornik Audio/Video, który obsługuje jeden lub więcej z formatów obsługiwanych przez nagrywarkę (MPEG 2, Dolby Digital i DTS). Sprawdź w instrukcji obsługi odbiornika oraz oznaczenia umieszczone na odbiorniku.

#### **Uwaga:**

W związku z umową licencyjną DTS cyfrowy sygnał wyjściowy będzie przekazywany przez cyfrowe gniazdo wyjściowe DTS digital out po wybraniu opcji przekazywania dźwięku DTS (DTS audio stream).

#### **Uwagi**:

**12**

- Jeśli format audio wyjścia cyfrowego nie jest zgodny z możliwościami odbiornika, odbiornik będzie wydawał mocny, zniekształcony dźwięk lub nie wyda żadnego dźwięku.
- Sześciokanałowy cyfrowy dźwięk z efektem otaczania może być uzyskany przez połączenie cyfrowe tylko jeśli Twój odbiornik jest wyposażony w cyfrowy, wielokanałowy dekoder.
- Aby wyświetlić na ekranie telewizora format audio bieżącego DVD, naciśnij przycisk AUDIO.
- Ta nagrywarka nie realizuje funkcji wewnętrznego (dwukanałowego) dekodowania ścieżki dźwiękowej w systemie DTS. Aby korzystać z wielokanałowego efektu otaczania w systemie DTS, musisz podłączyć nagrywarkę do odbiornika kompatybilnego z systemem DTS poprzez jedno z cyfrowych wyjść dźwięku tej nagrywarki.

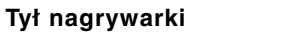

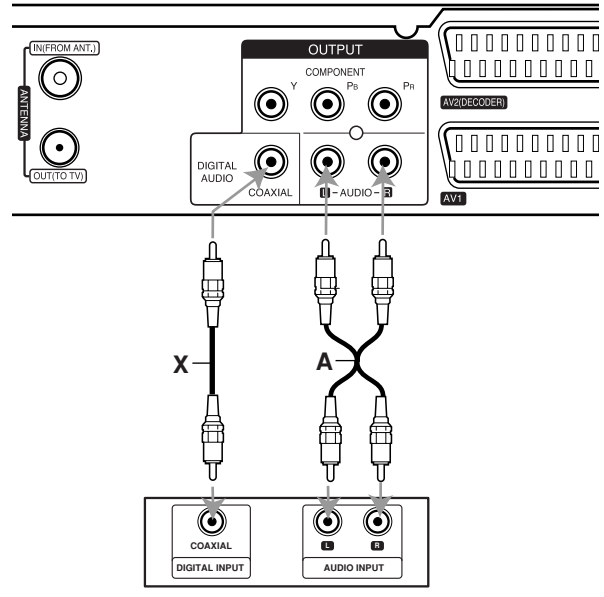

**Amplifier (Receiver) Gniazda urządzenia zewnętrznego**

Wyprodukowano na licencji Dolby Laboratories. Nazwy "Dolby", "Pro Logic" i symbol podwójnego-D są znakami towarowymi Dolby Laboratories.

"DTS" i "DTS Digital Out" są znakami towarowymi Digital Theater Systems, Inc.

# **Dodatkowe podłączenia Audio/Video (A/V)**

## **Podłączenie dekodera płatnej telewizji/ Canal Plus**

Możesz oglądać lub nagrywać programy płatnej telewizji/Canal Plus jeżeli podłączysz dekoder (nie wchodzi w skład zestawu) do nagrywarki. Odłącz nagrywarkę od zasilania podczas podłączania dekodera.

Aby oglądać lub nagrywać płatne programy PAY-TV/Canal Plus, ustaw opcję [AV2 Poł ączenie] na [Dekoder] (patrz strona 17) oraz ustaw opcję [Dekoder Wł /Wył] na [Wł] w menu konfiguracji (strona 16).

#### **Wskazówka:**

Nie musisz włączać nagrywarki żeby oglądać programy przez podłączony tuner na swoim telewizorze.

#### **Uwaga:**

Jeżeli odłączysz zasilanie nagrywarki, nie będziesz mógł oglądać programów z podłączonego dekodera.

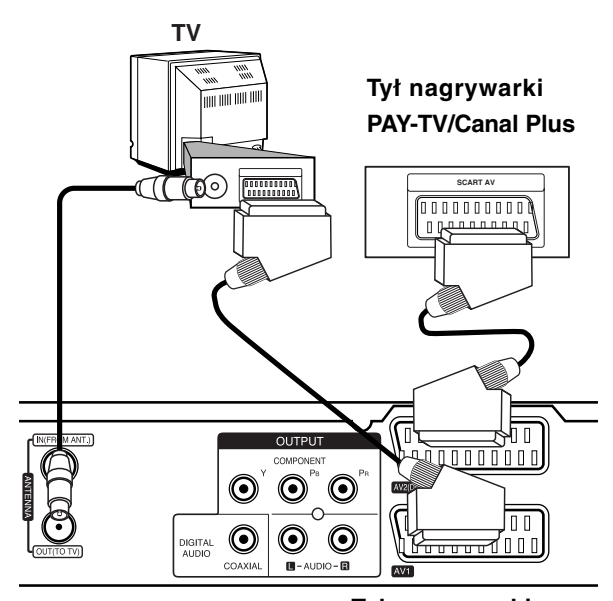

**Rear of the recorder Tył nagrywarki**

## **Podłączanie do gniazda AV2 DECODER jack**

Podłącz magnetowid lub podobne urządzenie nagrywające do gniazda nagrywarki AV2 DECODER.

Aby oglądać lub nagrywać sygnał nadawany przez złącze EURO AV2 DECODER, ustaw opcję [AV2 Poł ączenie] na [Inne urządzenia] (patrz strona 17).

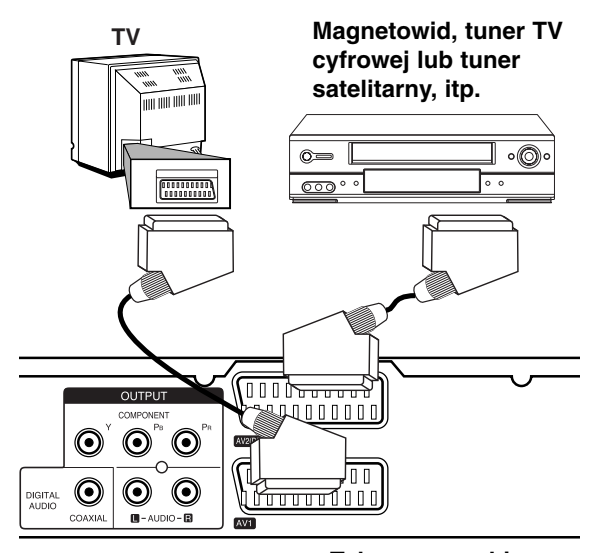

**Podłączenie i** Podłączenie ustawienia **ustawienia**

### **Rear of the recorder Tył nagrywarki**

**Wskazówka:** Nie musisz włączać nagrywarki żeby oglądać programy przez podłączony tuner na swoim telewizorze.

#### **Uwagi:**

- Obrazy zawierające sygnały ochrony przed kopiowaniem, które zabraniają jakiegokolwiek kopiowania nie mogą być nagrane.
- Jeżeli sygnał zostanie przesłany przez magnetowid, możesz nie uzyskać czystego obrazu na ekranie telewizora. Upewnij się, że podłączyłeś magnetowid do nagrywarki i telewizora w kolejności pokazanej poniżej. Aby oglądać kasety video oglądaj je używając drugiego wejścia liniowego w telewizorze.

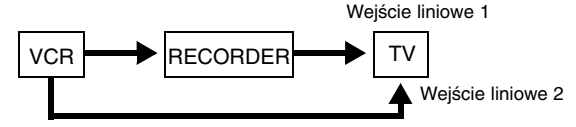

- Podczas nagrywania na magnetowid sygnału z nagrywarki nie przełączać źródła sygnału wejściowego na TV przez naciśnięcie przycisku TV/DVD na pilocie.
- Jeżeli używasz tunera B Sky B, upewnij się, ze podłączyłeś gniazdo VCR SCART tunera do gniazda AV2 DECODER.
- Jeżeli odłączysz główne zasilanie nagrywarki, nie będziesz mógł oglądać programów z podłączonego magnetowidu lub tunera.

## **Podłączanie do złącz AV IN 3**

Przy pomocy kabli audio/video podłącz złącza wejściowe (AV IN 3), znajdujące się na nagrywarce, do złącz wyjściowych audio/video na składowej akcesoriów.

**Jack panel of Accessory Component Panel gniazd urządzeń zewnętrznych (VCR, Camcorder, etc.) (magnetowid, kamera, itp.)**

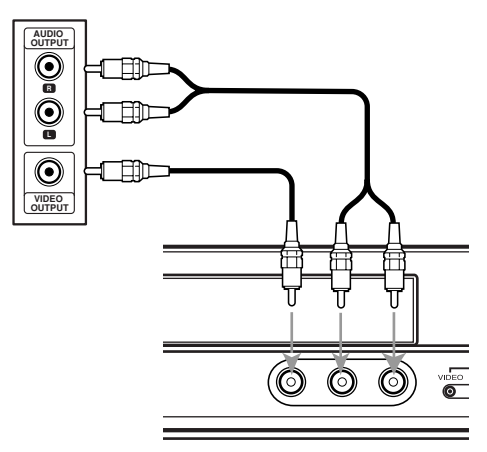

**Front of the recorder Przód nagrywarki**

## **Automatyczna konfiguracja**

Po pierwszym naciśnięciu przycisku POWER lub po zresetowaniu urządzenia kreator konfiguracji automatycznie ustawia język, zegar oraz kanały tunera.

1. Wybór języka dla menu konfiguracji oraz dla wyświetlacza ekranowego. Użyj przycisków  $\blacktriangle$  / $\nabla$ , aby wybrać język i naciśnij ENTER.

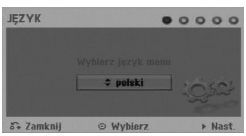

2. Sprawdź podłączenie anteny. Naciśnij ENTER, aby przejść do następnego kroku.

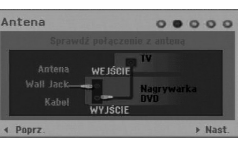

3. Przy pomocy  $\triangle$  /  $\nabla$  /  $\blacktriangle$  /  $\blacktriangleright$  system audio i naciśnij przycisk ENTER, gdy wybrana jest opcja [Start]. Tuner automatycznie przeglądnie wszystkie dostępne w danej okolicy kanały i zapisze je w pamięci.

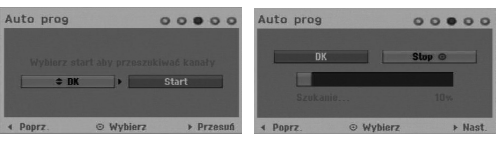

4. Wprowadź informacje odnośnie daty i czasu.

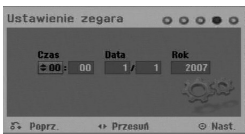

- < / (lewo/prawo): Przesuwanie kursora do poprzedniej lub następnej kolumny.
- A /  $\blacktriangledown$  (góra/dół): Zmiana ustawienia w aktualnej pozycji kursora.
- Naciśnij ENTER, aby potwierdzić ustawienie.
- 5. Aby zakończyć konfiguracje naciśnij ENTER, gdy wybrana jest opcja [Zamknij].

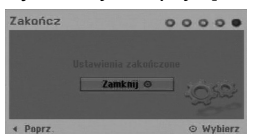

# **Korzystanie z Home Menu**

Z ekranu Home Menu można mieć dostęp do wszystkich nośników nagrywarki dla odtwarzania i nagrywania.

- 1. Naciśnij przycisk HOME, aby wyświetlić Home Menu.
- 2. Aby wybrać opcję używaj przycisków  $\blacktriangleleft / \blacktriangleright$ . Pojawia się pod-menu opcji.
- 3. Aby wybrać daną opcję używaj przycisków  $\blacktriangle$  /  $\nabla$  i przycisku ENTER.

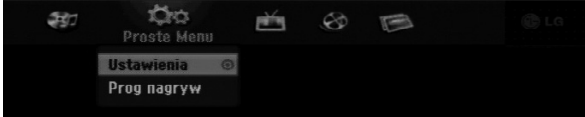

4. Aby wyjść z HOME menu, naciśnij przycisk HOME.

#### **Proste Menu**

- **Ustawienia:** Wyświetla menu konfiguracji (Setup menu).
- **Prog nagryw:** Wyświetla menu nagrywania timera.

## **TV**

- **TV HDD:** Powrót do oglądania telewizji w trybie twardego dysku HDD. Naciśnięcie przycisku HDD na pilocie pozwoli na bezpośrednie wybranie tej opcji.
- **TV DVD:** Powrót do oglądania telewizji w trybie DVD. Naciśnięcie przycisku DVD na pilocie pozwoli na bezpośrednie wybranie tej opcji.

#### **FILM**

- **HDD:** Wyświetla menu listy tytułów dla dysku twardego HDD. (strona 38)
- **HDD DivX:** Wyświetla menu [Lista Filmów] dla dysku twardego HDD. (strona 27)
- **DYSK:** 
	- **-** Wyświetla menu listy tytułów dla nagrywalnych płyt (strona 38)
	- **-** Wyświetla menu [Lista Filmów] dla płyt DivX (strona 27)
	- **-** Odtwarzanie płyt Video CD lub DVD (strona 23-26).

#### **ZDJĘCIE** (strona 29-30)

- **HDD:** Wyświetla menu [Lista Zdjęć] dla dysku twardego HDD.
- **DYSK:** Wyświetla menu [Lista Zdjęć] dla płyty.

#### **MUZYKA** (patrz strona 28)

- **HDD:** Wyświetla menu [Lista Muzyki] dla dysku twardego HDD.
- **DYSK:** Wyświetla menu [Lista Muzyki] (lub Audio CD) dla płyty.

# **Ustawienia początkowe**

W tym systemie menu jest kilka sposobów na dostosowanie ustawień fabrycznych do własnych potrzeb. Większość z menu składa się z trzech poziomów, na których można zmieniać ustawienia, ale w niektórych przypadkach trzeba wejść głębiej ze względu na różnorodność ustawień.

# **Czynności ogólne**

- 1. Wybierz opcję Ustawienia w menu HOME. Pojawia się menu konfiguracji (Setup menu).
- 2. Korzystając z przycisków ▲ / ▼ wybierz żądaną opcję.
- 3. Gdy wybierzesz żądaną pozycję, naciśnij przycisk B, aby przejść do drugiego poziomu.
- 4. Korzystając z przycisków ▲ / ▼ wybierz drugą żądaną opcję.
- 5. Naciśnij przycisk ▶, aby przejść do trzeciego poziomu.
- 6. Używając przycisków ▲ / ▼ wybierz żądane ustawienie, a następnie naciśnij przycisk ENTER, aby potwierdzić wybór.

Niektóre pozycje wymagają dodatkowych kroków. 7. Naciśnij przycisk RETURN (¿), aby opuścić

menu ustawień.

## **Uwaga:**

Naciśnij przycisk < na pilocie zdalnego sterowania.

# **Ogólne ustawienia Programowanie automatyczne**

Ta nagrywarka wyposażona jest w tuner z syntezą częstotliwości, z możliwością zaprogramowania do 88 kanałów TV.

#### **Przygotowanie:**

Połącz nagrywarkę z żądanym typem anteny, tak jak zostało to pokazane na stronie 10 w rozdziale Podłączanie do anteny.

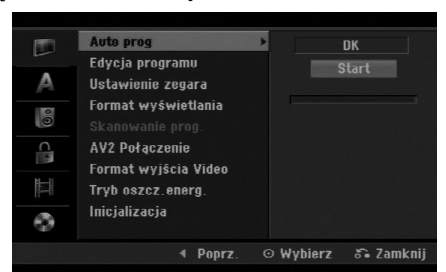

- 1. Wybierz opcję [Auto prog].
- 2. Naciśnij przycisk ▶, aby przejść do trzeciego poziomu.
- 3. Użyj przycisków ▲ / ▼, aby wybrać system audio i naciśnii ▶.

Podświetlona zostaje ikona [Start].

4. Naciśnij przycisk ENTER, aby rozpocząć przeszukiwanie kanałów. Tuner automatycznie znajdzie wszystkie dostępne w danym obszarze kanały i zapisze je w pamięci

#### **Uwaga:**

Jeżeli pominiesz menu automatycznej konfiguracji i "wejdziesz" w opcje konfiguracji po raz pierwszy, będziesz mógł ustawić jedynie opcję [Auto prog]. Dopiero po jej zakończeniu, będzie możliwe ustawienie pozostałych opcji.

# **Ustawienia ogólne (ciąg dalszy)**

## **Edycja programów**

Możesz edytować kanały ręcznie (dodawać, usuwać, nazywać przemieszczać, itp.).

- 1. Wybierz opcje [Edycja programu] następnie naciśnij przycisk ▶.
- 2. Gdy wybierzesz [Edycja] naciśnij przycisk ENTER. Pojawia się menu listy programów.

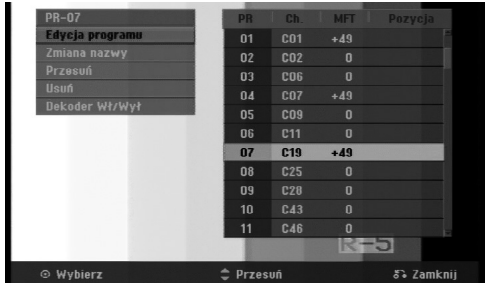

- 3. Korzystając z przycisków ▲ / ▼ wybierz numer programu, następnie naciśnij przycisk ENTER.
- 4. Korzystając z przycisków ▲ / ▼ wybierz opcje, a następnie naciśnij przycisk ENTER.
	- [Edycja programu] Do ręcznego ustawiania kanału. Patrz "Edycja programu" po prawej.
	- [Zmiana nazwy] Do edycji nazwy stacji. Pojawia się menu klawiatury do wprowadzenia znaków. Jak wprowadzać znaki, patrz strona 42. Nazwy mogą składać się maksymalnie z 5 znaków.
	- [Przesuń] Zmienia miejsce programu na liście programów. Za pomocą przycisków ▲ / ▼ przenieś wybrana pozycję programu na nową lokalizację.
	- [Usuń] Usuwa pozycje programu, której nie potrzebujesz.
	- [Dekoder Wł/Wył] Ustawia kanały dla dekodera. Potrzebujesz tego ustawienia do oglądania lub nagrywania programów PAY-TV/Canal Plus. Naciśnij ENTER, komunikat [Dekoder] pojawia się na wyświetlaczu. Ponownie naciśnij przycisk ENTER, aby wyłączyć ustawienie.
- 5. Naciśnii kilkakrotnie przycisk RETURN (¿), aby wyjść z menu listy programu.

#### **Edycja programów**

Możesz wykonać przeszukanie, wybieranie i zapamiętywanie kanałów TV ręcznie. Po wybraniu [Edycja programu] w kroku 4 powyżej, pojawia się menu edycji programów.

1. Za pomocą przycisków ◀ / ▶ wybierz element i naciśnij ▲ / ▼, aby zmieniać ustawienie.

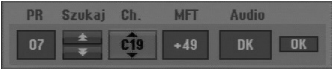

- $\bullet$ [PR] Pokazuje wybrana pozycje programu.
- $\bullet$  [Szukaj] Automatyczne wyszukiwanie stacji. Wyszukiwanie zatrzymuje się, gdy nagrywarka dostroi sie do stacii.
- $\bullet$ [Ch.] Zmienia numer edytowanego kanału.
- $\bullet$  [MFT] Zmienia częstotliwość podczas strojenia precyzyjnego w celu osiągnięcia wyraźniejszego obrazu.
- [Audio] Zmiana systemu audio (BG, I lub DK).
- 2. Wybierz [OK], następnie naciśnij przycisk ENTER, aby potwierdzić ustawienie i powrócić do menu listy programów.

#### **Dekoder AV1**

Ustawienia złącza AV1 SCART dla zakodowanych sygnałów wejściowych.

- 1. Naciśnij przycisk AV/INPUT, gdy pojawi się menu listy programu.
- 2. Naciśnij ENTER tak, aby na wyświetlaczu pojawiło się [Dekoder]. Naciśnij ponownie ENTER, aby wyłączyć to ustawienie.
	- Off (Wył.): Odbiera sygnał ze złącza AV1 SCART.

W normalnym wypadku wybierz tę opcję.

- On (Wł.): Zakodowany sygnał video dociera ze złącza AV1 scart, wychodzi do złącza AV2 DECODER w celu odkodowania. Rozkodowany sygnał jest następnie z powrotem przyjmowany przez gniazdo AV2 DECODER, dzięki czemu możesz nagrywać lub oglądać programy PAY-TV/Canal Plus.

# **Ustawienia ogólne (ciąg dalszy)**

## **Ustawianie zegara**

- 1. Wybierz opcję [Ustawienie zegara] i naciśnij  $p$ rzycisk  $\blacktriangleright$ .
- 2. Wprowadź niezbędne informacje o dacie i czasie. Przyciski < / ▶ (wlewo/wprawo): Przesuwają kursor do poprzedniej lub następnej kolumny. Przyciski ▲ / ▼ (wgórę/wdół): Zmieniają ustawienia oraz aktualną pozycję kursora.
- 3. Naciśnij ENTER, aby potwierdzić ustawienie.

## **Format obrazu TV**

Wybiera format obrazu podłączonego telewizora (standardowy 4:3 lub panoramiczny).

- [4:3 Letter Box] Wybierz tę opcję, gdy następuje podłączenie do ekranu 4:3. Następuje wyświetlenie szerokiego obrazu z opaską w górnej i dolnej części ekranu.
- [4:3 Pan Scan] Wybierz tę opcję, gdy następuje podłączenie do ekranu 4:3. Następuje automatyczne wyświetlenie szerokiego obrazu na pełnym ekranie, a niepasujące części obrazu zostają obcięte.
- [16:9 Szeroki] Wybierz tę opcję, gdy następuje podłączenie do telewizora szerokoekranowego lub posiadającego funkcję szerokiego obrazu.

#### **Skanowanie progresywne**

Funkcja skanowania progresywnego zapewnia najwyższą jakość obrazu przy najmniejszym poziomie migotania. Jeżeli korzystasz z gniazd jack COMPONENT OUTPUT, ale nagrywarka podłączona jest do tradycyjnego (analogowego) telewizora, ustaw funkcję skanowania progresywnego na [Wy ł ] (Wyłączona).

Jeżeli korzystasz z gniazd jack COMPONENT OUTPUT do połączenia z telewizorem lub monitorem zgodnym z sygnałem skanowania progresywnego, ustaw funkcję skanowania progresywnego na [Wł] (Włączona).

#### **Note:**

Skanowanie progresywne będzie nieaktywne w menu konfiguracji, gdy format wyjścia wideo (Format wyjścia Video) będzie ustawiony na RGB.

#### **Uwaga**

Po ustawieniu wyjścia skanowania progresywnego, nadawany obraz będzie widoczny jedynie na telewizorze lub monitorze kompatybilnym z funkcją skanowania progresywnego. Jeżeli włączysz skanowanie progresywne przez przypadek, musisz zresetować nagrywarkę. Najpierw wyjmij płytę z<br>nagrywarki. Następnie naciśnij przycisk STOP (■) i przytrzymaj przez 5 sekund. Sygnał wyjściowy video powróci do normalnego ustawienia, a obraz będzie ponownie widoczny na ekranie zwykłego telewizora lub monitora.

## **Połączenie AV2**

Możesz podłączyć dekoder lub inne urządzenie do gniazda AV2 DECODER znajdującego się z tyłu.

- [Dekoder] Wybierz [Dekoder] jeżeli podłączasz gniazdo AV2 DECODER do dekodera płatnej telewizji PAY-TV lub Canal Plus.
- [Inne urządzenia] Wybierz [Inne urządzenia] jeżeli podłączasz gniazdo AV2 DECODER do magnetowidu VCR lub podobnego urządzenia nagrywającego.

## **Format wyjścia Video**

Wybierz opcję Video Output Format zgodnie z typem połączenia urządzenia.

- [RGB] Wybierz tę opcję, gdy Twój telewizor jest podłączony do urządzenia poprzez złącze SCART (sygnał RGB).
- [YPBPR] Wybierz tę opcję, gdy Twój telewizor jest podłączony do urządzenia złączem COMPONENT OUTPUT.

## **Tryb oszczędzania energii**

Można uruchomić tryb ekonomicznego wykorzystana energii przez urządzenie. Nic nie jest wyświetlane na wyświetlaczu, gdy urządzenie jest wyłączone.

- [Wył ] Tryb oszczędzania energii nie jest aktywny.
- [Wł] Tryb oszczędzania energii jest aktywny.

#### **Uwagi:**

- Zakodowane sygnały telewizyjne (CANAL+ lub PREMIERE) nie są dekodowane w trybie oszczędzania energii.
- Tryb oszczędzania energii nie jest dostępny dla stanu gotowości urządzania, gdy włączony jest timer nagrywania oraz gdy urządzenie zostało wyłączone przez zakodowany sygnał telewizyjny (CANAL+ lub PREMIERE).

# **Ustawienia ogólne (ciąg dalszy)**

## **Inicjalizacja**

Możesz zresetować nagrywarkę do ustawień fabrycznych lub sformatować dysk twardy.

- [Ustawienia fabryczne] Jeżeli zachodzi taka potrzeba, możesz zresetowac nagrywarkę do jej fabrycznych ustawień. Niektóre opcje nie mogą zostać zresetowane. (filtr rodzinny, hasło i kod kraju)
- [HDD format] Formatowanie twardego dysku (HDD): cala zawartość twardego dysku zostanie usunięta.
- 1. Wybierz opcje [Inicjalizacja], następnie naciśnij  $przycisk$   $\blacktriangleright$ .
- 2. Korzystając z przycisków ▲ / ▼ wybierz opcje, a następnie naciśnij przycisk ENTER.

Na ekranie pojawi się komunikat potwierdzający.

3. Za pomocą przycisków ◀ / ▶ wybierz [ok] lub [Przerwij] i naciśnij przycisk ENTER.

# **Ustawienia językowe**

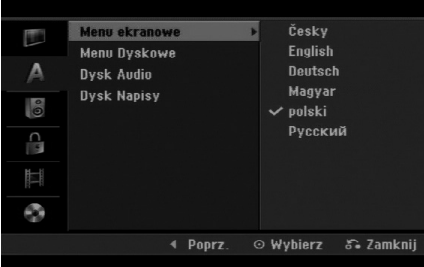

#### **Menu ekranowe**

Wybierz język dla menu ustawień i wyświetlania ekranowego.

#### **Menu Dyskowe/Dysk Audio/Dysk Napisy**

- [Oryginał] Wybrany zostanie oryginalny język nagrania płyty.
- [Inne] Aby wybrać inny język, wprowadź odpowiedni 4-cyfrowy numer, według listy kodów języków w rozdziale referencyjnym (zobacz str. 50). Jeżeli pomylisz się podczas wprowadzania kodu, naciśnuj przycisk CLEAR.
- [Wy ł ] (dla napisów płyty): Napisy wyłączone.

# **Wyjście audio**

Każda płyta DVD umożliwia wybór różnorodnych opcji wyjścia audio. Ustaw opcję wyjścia audio nagrywarki zgodnie z typem systemu audio jaki używasz.

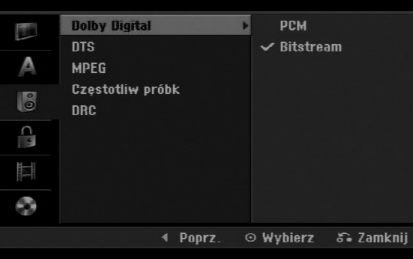

## **Dolby Digital / DTS / MPEG**

- [Bitstream]: Wybierz opcje "Bitstream" jeżeli podłączyłeś wyjście cyfrowe nagrywarki DIGITAL AUDIO OUT ze wzmacniaczem lub innym urządzeniem wyposażonym w dekoder Dolby Digital, DTS lub MPEG.
- [PCM] (dla Dolby Digital / MPEG): Wybierz w przypadku podłączenia urządzenia do dwukanałowego cyfrowego wzmacniacza stereo. Gdy odtwarzasz płytę DVD nagrana w systemie Dolby Digital lub MPEG, cyfrowe wyjścia audio nagrywarki automatycznie pracują w dwukanałowym formacie PCM
- [Wył] (dla DTS): Jeżeli wybierzesz opcje "Wy ł " (Wyłączony), sygnał DTS nie będzie wysyłany przez wyjście cyfrowe DIGITAL AUDIO OUT.

## **Częstotliwość próbkowania**

Jeśli Twój odbiornik lub wzmacniacz NIE ma możliwości obsługi sygnałów o częstotliwości 96 kHz - wybierz 48 kHz. Po dokonaniu takiego wyboru, niniejsze urządzenie automatycznie przekształci każdy sygnał 96 kHz w sygnał 48 kHz tak, aby Twój system mógł go odkodować. Jeśli Twój odbiornik lub wzmacniacz ma możliwość obsługi sygnałów o częstotliwości 96 kHz -wybierz 96 kHz. Po dokonaniu takiego wyboru, niniejsze urządzenie będzie przekazywać każdy typ sygnału bez dodatkowego przetwarzania go.

#### **DRC (Sterowanie Zakresem Dynamiki)**

Dzięki cyfrowej technologii audio, w formacie DVD możesz usłyszeć ścieżkę dźwiękową programu w najbardziej dokładnej i realistycznej postaci. Możesz jednakże życzyć sobie skompresować zakres dynamiki wyjścia audio (różnica pomiędzy najgłośniejszymi i najcichszymi dźwiękami). Możesz wówczas oglądać film z mniejszą głośnością, bez utraty czystości dźwięku. Ustaw funkcję DRC na Włączoną [W ł] dla uzyskania tego efektu

# **Podłączenie i** Podłączenie ustawienia **ustawienia**

# **Ustawienia blokady (nadzór rodzicielski)**

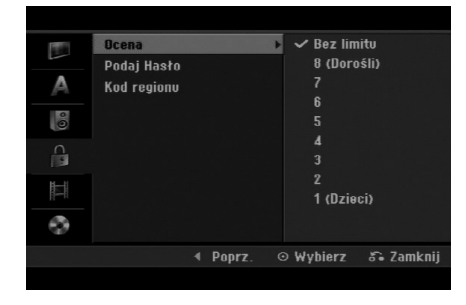

## **Ocena**

Odtwarzanie bloków stopniowanych płyt DVD na podstawie ich zawartości. Nie wszystkie płyty są stopniowane.

- 1. Wybierz opcje [Ocena], następnie naciśnij przycisk B.
- 2. Aby dostać się do funkcji Ocena, Hasło i Kod kraju musisz wprowadzić 4-cyfrowy kod, który stworzyłeś. Jeżeli jeszcze nie został wprowadzony kod bezpieczeństwa, teraz należy to zrobić. Wprowadź 4-cyfrowy kod. Wprowadź go ponownie dla potwierdzenia. Jeżeli podczas wprowadzania popełnisz błąd, naciskaj CLEAR, aby wykasować cyfry jedna za drugą, następnie wprowadź je poprawnie.
- 3. Korzystając z przycisków ▲ / ▼ wybierz ocenę. [1] - [8]: Poziom (1) ma największe restrykcje odtwarzania, a poziom ósmy (8) jest najmniej restrykcyjny.

[Bez limitu] (Bez ograniczeń): Jeżeli wybierzesz opcje [Bez limitu], funkcja nadzoru rodzicielskiego nie będzie aktywna i płyta zostanie odtworzona w całości.

4. Naciśnij ENTER, aby potwierdzić wybór wartości.

#### **Uwaga:**

Jeżeli ustawisz ocenę dla nagrywarki, wszystkie sceny z płyty z tą samą oceną lub niższą zostaną odtworzone. Sceny z wyższą oceną nie zostaną odtworzone, chyba że na płycie znajdują się sceny alternatywne. Scena alternatywna musi mieć taką samą lub niższą ocenę. Jeżeli nie ma odpowiedniej sceny alternatywnej, odtwarzanie zostanie zatrzymane. Aby dalej odtwarzać płytę, musisz wprowadzić 4-cyfrowe hasło lub zmienić poziom oceny.

## **Podaj hasło**

- 1. Wybierz opcje [Podaj Hasło], następnie naciśnij  $przycisk$   $\blacktriangleright$ .
- 2. Wykonaj krok 2, jak opisano w "Ocena". Aby zmienić hasło, wybierz opcję [ Zmień], naciśnij ENTER i wprowadź aktualne hasło a następnie nowy 4-cyfowy kod. Wprowadź go ponownie dla potwierdzenia. Aby usunąć hasło, wybierz opcję [Usuń], naciśnij ENTER i wprowadź aktualny kod.

#### **Jeżeli zapomnisz swojego 4-cyfrowego kodu**

Jeżeli zapomnisz swojego hasła, wykonaj następujące czynności, w celu skasowania aktualnego hasła.

- 1. Wyświetl menu konfiguracji (Setup) i wybierz ikonę poziomu 1.
- 2. Przy pomocy przycisków numerycznych wprowadź 6-cio cyfrowy numer "210499".
- 3. Wybierz [OK], następnie naciśnij ENTER. 4-cyfrowe hasło jest skasowane. Wprowadź nowy kod.

## **Kod regionu**

Wprowadź kod kraju/obszaru, którego standardy zostały zastosowane przy nagraniu płyty DVD video, zgodnie z listą (Patrz "Kody krajów", strona 50.).

- 1. Wybierz opcje [Kod regionu], następnie naciśnij  $przycisk$ .
- 2. Wykonaj krok 2, jak opisano w "Ocena".
- 3. Wybierz pierwszą literę za pomocą przycisków  $\blacktriangle$  /  $\blacktriangledown$ .
- 4. Przesuń kursor za pomocą przycisku ▶ i wybierz druga literę za pomocą przycisków  $\blacktriangle / \blacktriangledown$ .
- 5. Naciśnij ENTER, aby potwierdzić wybór kodu regionu.

## **Nagrywanie**

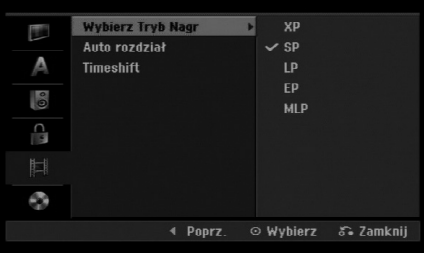

## **Wybierz Tryb Nagr**

Możesz ustawić tryb nagrywanego obrazu; XP (Wysoka jakość), SP (Standardowa jakość), LP (Niska jakość), EP (Rozszerzona jakość). MLP (tryb maksymalnej długości nagrywania)

- **XP** ustawienie najwyższej jakości pozwala nagrać około 1 godzinę programu na płycie DVD(4.7GB).
- **SP** ustawienie domyślne wystarczające dla większości zastosowań – pozwala nagrać około 2 godzin programu na płycie DVD (4.7GB).
- **LP** nagranie o nieco mniejszej jakości obrazu, które pozwala na nagranie około 4 godzin materiału na płycie DVD (4.7GB).
- **EP** niska jakość wideo, możliwość nagrania około 6 godzin na płycie DVD (4,7GB).
- **MLP** najdłuższy czas nagrywania kosztem najniższej jakości umożliwia nagranie około 11 godzin na płycie DVD (4,7GB).

#### **Uwaga:**

Jeżeli zawartość płyty została nagrana w trybie EP i MLP, to podczas odtwarzania obraz może być pofragmentowany lub napisy mogą być niewyraźne.

## **Automatyczne dzielenie na rozdziały**

W przypadku nagrań DVD rozdziałów nagrywane są zgodnie z określonym ustawieniem. Mogą być one ustawiane co 5, 10 lub 15 minut. Jeżeli wybierzesz [Brak], wyłączysz automatyczne ustawianie rozdziałów oraz uruchomisz ustawienie [Brak].

## **Time shift**

Ustawienie tej opcji w pozycji [Wł.] spowoduje, że urządzenie będzie używać funkcji Timeshift automatycznie, nie wymagając uprzedniego wciśnięcia przycisku Timeshift.

Funkcja Timeshift uruchomi się automatycznie po około 10 sekundach od momentu włączenia tunera TV.

Jeżeli chcesz używać tej funkcji w trybie ręcznym, zobacz rozdział "Timeshift", na stronie 34.

- [Wy ł.] Funkcja Timeshift w trybie ręcznym.
- [ W ł.] Funkcja Timeshift w trybie automatycznym.

# **Ustawienia płyty**

## **Inicjalizacja Dysku**

Jeżeli załadujesz czystą płytę, nagrywarka zainicjalizuje ją.

**DVD-R:** Nagrywarka zainicjalizuje płytę w trybie wideo. Tryb zapisu zawsze będzie trybem wideo. **DVD-RW/DVD+RW/DVD+R:** Pojawia się menu

Initialize. Wybierz [OK] a następnie naciśnij ENTER. Płyta DVD-RW jest zainicjowana w trybie Video.

Możesz również zmienić format płyt DVD-RW/ DVD+RW w poniższym menu ustawień.

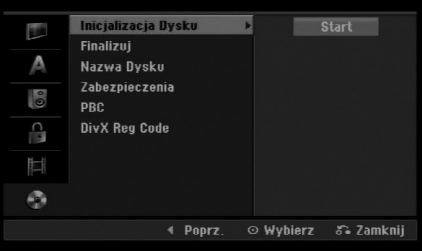

- 1. Wybierz opcje [Inicjalizacja Dysku], następnie naciśnij przycisk ▶.
- 2. Gdy wybierzesz [Start], naciśnij przycisk ENTER. Pojawi się menu formatu płyty.
- 3. Korzystając z przycisków ◀ / ▶ wybierz zadany tryb (VR lub Video) i naciśnij przycisk ENTER. Na ekranie pojawi się komunikat potwierdzający. Informacje dotyczące dysków DVD+RW opisane są w kroku 4.
- 4. Za pomoca przycisków ◀ / ▶ wybierz [OK] i naciśnij przycisk ENTER.

Zainicjowanie płyty może trochę potrwać.

#### **Uwaga**

**Jeśli będziesz chciał zmienić format płyty, cały materiał zapisany na niej zostanie skasowany.**

# **Ustawienia płyty (ciąg dalszy)**

## **Finalizuj**

Zakańczanie 'utrwala' nagrania na miejscu, dzięki czemu płyta może być odtwarzana w zwykłym odtwarzaczu DVD lub na komputerze wyposażonym w odpowiedni napęd DVD-ROM.

Podczas finalizowania nagrywania, tworzone jest menu ekranowe umożliwiające nawigację. Ekran menu można wywołać poprzez naciśnięcie przycisku MENU/LIST lub TITLE.

#### **Uwagi**

- Nie można ponownie edytować ani nagrywać nic na dysku, DVD-R : DVD+R który został wcześniej "sfinalizowany".
- W przypadku dysku DVD-RW można ponownie nagrywać lub edytować dane używając opcji [Otwórz Sesję] (Cofnij operację finalizowania).
- Dysk DVD+RW umożliwia ponowne nagrywanie lub edycję danych nawet po jego "sfinalizowaniu".

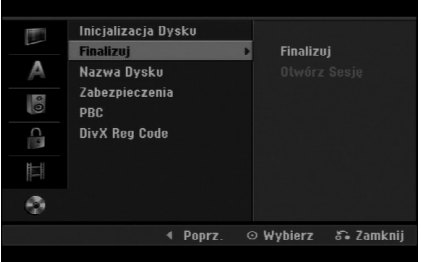

- 1. Wybierz opcje [Finalizuj], następnie naciśnij przycisk $\blacktriangleright$ .
- 2. Gdy wybierzesz [Finalizuj] naciśnij przycisk ENTER.

Pojawi się menu zakańczania.

3. Wybierz [OK] i naciśnij ENTER.

Nagrywarka zacznie zakańczanie płyty.

#### **Uwaga:**

Czas trwania zakańczania zależy od rodzaju płyty, ilości nagrania oraz liczby tytułów na płycie.

#### **Wskazówka**

- Jeśli włożysz do nagrywarki płytę DVD-RW, która została już wcześniej zakończona, możesz anulować zakończenie poprzez wybranie opcji Otwórz Sesjęz menu zakończenia. Po wykonaniu tej czynności możesz ponownie nagrywać na płycie i edytować ją.
- Nie możesz anulować zakończenia płyt DVD-R i DVD+R.
- Jeżeli opcja [Zabezpieczenia] ustawiona jest na [ W ł ], nie możliwe jest zakończenie płyty. Aby zakończyć, ustaw opcje [Zabezpieczenia] na pozycje [Wył].

## **Nazwa Dysku**

Służy do wprowadzenia nazwy płyty. Nazwa ta pojawia się gdy wkładasz płytę do nagrywarki oraz gdy wyświetlasz informację o płycie na ekranie.

- Nazwa płyty może się składać maksymalnie z 32 znaków.
- W przypadku płyt sformatowanych przy pomocy innej nagrywarki, widoczny będzie tylko ograniczony zestaw znaków.
- 1. Wybierz opcje [Nazwa Dysku], następnie naciśnij  $przycisk$   $\blacktriangleright$ .
- 2. Gdy wybierzesz [Edycja] naciśnij przycisk ENTER. Pojawi się menu klawiatury. Jak wprowadzać znaki, patrz strona 42.

**Zabezpieczenia**

Podczas nagrywania płyt DVD+RW / +R lub płyt DVD-RW w trybie VR, ustaw na pozycje [Wł], aby zabezpieczyć płytę przed przypadkowym nagrywaniem, edycja lub skasowaniem. Jeżeli potrzebujesz odblokować płytę, aby dokonać edycji, wybierz [Wył].

## **Funkcja PBC**

PBC oznacza Sterowanie odtwarzaniem i odnosi się do specjalnych menu i możliwości nawigacji, które są dostępne na niektórych płytach Video CD.

- [Wył] Płyty Video CD SA odtwarzane w ten sam sposób, co płyty Audio CD.
- [Wł] Płyty Video CD SA odtwarzane zgodnie z funkcją PBC, jeżeli jest to możliwe.

## **Kod rejestracyjny DivX**

Zapewniamy kod rejestracyjny dla DivX® VOD (Video On Demand), który pozwala wypożyczać i kupować filmy przy pomocy usługi DivX® VOD. Więcej informacji: odwiedź stronę www.divx.com/vod.

- 1. Wybierz opcję [DivX Reg Code] następnie naciśnij ▶.
- 2. Gdy wybrana jest opcja [Enter] naciśnij ENTER a pojawi się kod rejestracyjny.
- 3. Użyj kodu rejestracyjnego do kupowania lub wypożyczania filmów w serwisie DivX® VOD na stronie www.divx.com/vod. Podążaj za wskazówkami i ściągaj filmy na dysk do odtwarzania w tym urządzeniu.

#### **Uwaga:**

Wszystkie ściągnięte z DivX® VOD filmy mogą być odtwarzane wyłącznie na tym urządzeniu.

# **Ogólne informacje na temat wyświetlania ekranowego**

Niniejsza instrukcja zawiera podstawowe instrukcje odnośnie obsługi tej nagrywarki. Niektóre płyty DVD wymagają szczególnego postępowania lub mają ograniczone możliwości odtwarzania. Gdy zachodzi taka sytuacja, na ekranie pojawi się symbol oznaczający, że dana operacja nie jest możliwa do wykonania przez nagrywarkę lub nie jest dostępna na płycie.

## **Wyświetlanie informacji podczas oglądania telewizji**

**Podczas oglądania telewizji możesz nacisnąć przycisk DISPLAY (wyświetl) w celu wyświetlenia lub usunięcia informacji wyświetlanych na ekranie.**

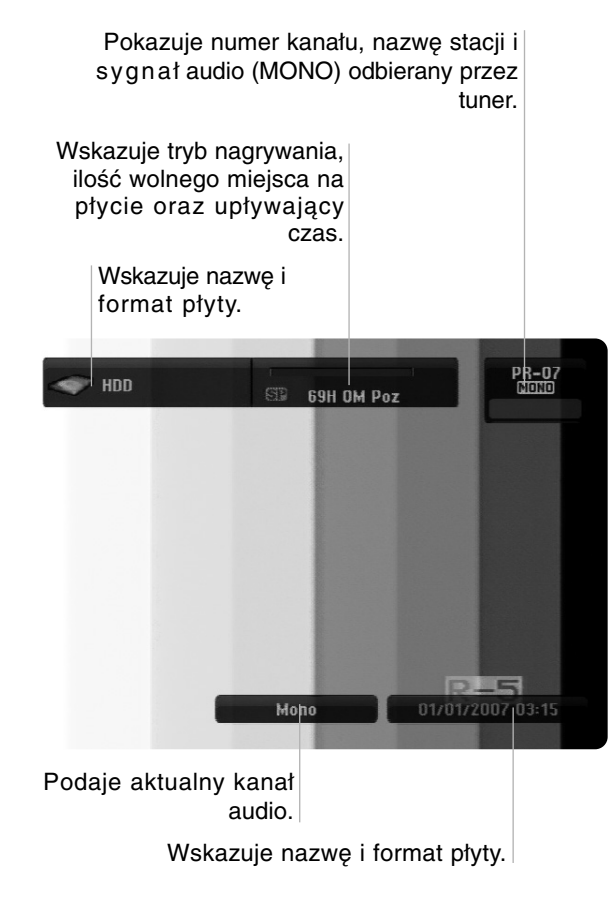

## **Wyświetlanie informacji o płycie na ekranie**

Na ekranie możesz wyświetlać różne informacje o płycie włożonej do nagrywarki.

1. Naciśnij przycisk DISPLAY raz, aby wyświetlić aktualny status.

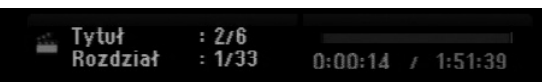

2. Naciśnij przycisk DISPLAY jeszcze raz, aby wyświetlić różne informacje o odtwarzaniu. Wyświetlane elementy różnią się w zależności od typu płyt lub statusu odtwarzania.

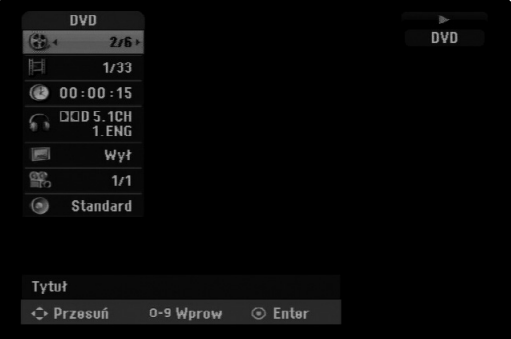

3. Przy użyciu przycisków ▲ / ▼ możesz wybierać elementy, zmieniać lub wybierać ustawienia używając przycisków ◀ / ▶.

Szczegóły dotyczące każdego elementu znajdziesz w nawiasach.

- [Tytuł] (Numer tytułu): Wskazuje bieżący numer tytułu (lub ścieżki)/całkowita ilość tytułów (lub ścieżek) (strona 23, 25)
- [Rozdział] (Numer rozdziału): Wskazuje bieżący numer rozdziału/całkowita ilość rozdziałów (strona 23)
- [Czas]: Pokazuje czas, jaki minął od początku odtwarzania (strona 25)
- [Audio] (Kanał audio): Pokazuje wybrany język audio (tylko DVD VIDEO) lub kanał audio (strona 24)
- [NAPISY] (Język napisów): Pokazuje wybrany język napisów (strona 24)
- [kąt]: Pokazuje aktualny numer kąta/ całkowitą ilość kątów (strona 25)
- [dźwięk]: Pokazuje wybrany tryb dźwięku (strona 26)

#### **Uwaga:**

Jeśli w ciągu 10 sekund nie zostanie naciśnięty żaden przycisk, wyświetlacz ekranowy zniknie.

# **Odtwarzanie Odtwarzanie**

# **Odtwarzanie**

# **Odtwarzanie funkcje podstawowe**

- 1. Załaduj płytę na podajnik, stroną przeznaczoną do odtwarzania skierowaną w dół.
- 2. Uruchom odtwarzanie przy pomocy menu HOME (patrz strona 15).
- 3. Aby zatrzymać odtwarzanie, naciśnij STOP ( $\blacksquare$ ).

Urządzenie nagrywa zatrzymane miejsce, w zależności od rodzaju płyty. Na ekranie chwilowo pojawia się "III". Naciśnij PLAY (>) aby wznowić odtwarzanie (od punktu sceny). Jeżeli naciśniesz ponownie STOP ( $\blacksquare$ ) lub wyjmiesz płytę (na ekranie pojawia się " $\blacksquare$ "), urządzenie nie zapamięta punktu zatrzymania.

4. Naciśnij OPEN/CLOSE (<sup>A</sup>), aby wyjąć płytę. Naciśnij OPEN/CLOSE (▲), aby zamknąć podajnik lub POWER (①), podajnik zamknie się automatycznie a urządzenie wyłączy się.

#### **Uwaga:**

Jeżeli uruchomiona jest Kontrola rodzicielska a włożona płyta nie mieści się w ustawionej wartości (nie autoryzowana), musi zostać wprowadzony 4-ro cyfrowy kod i/lub płyta musi być autoryzowana (patrz rozdział "Ocena" na stronie 19).

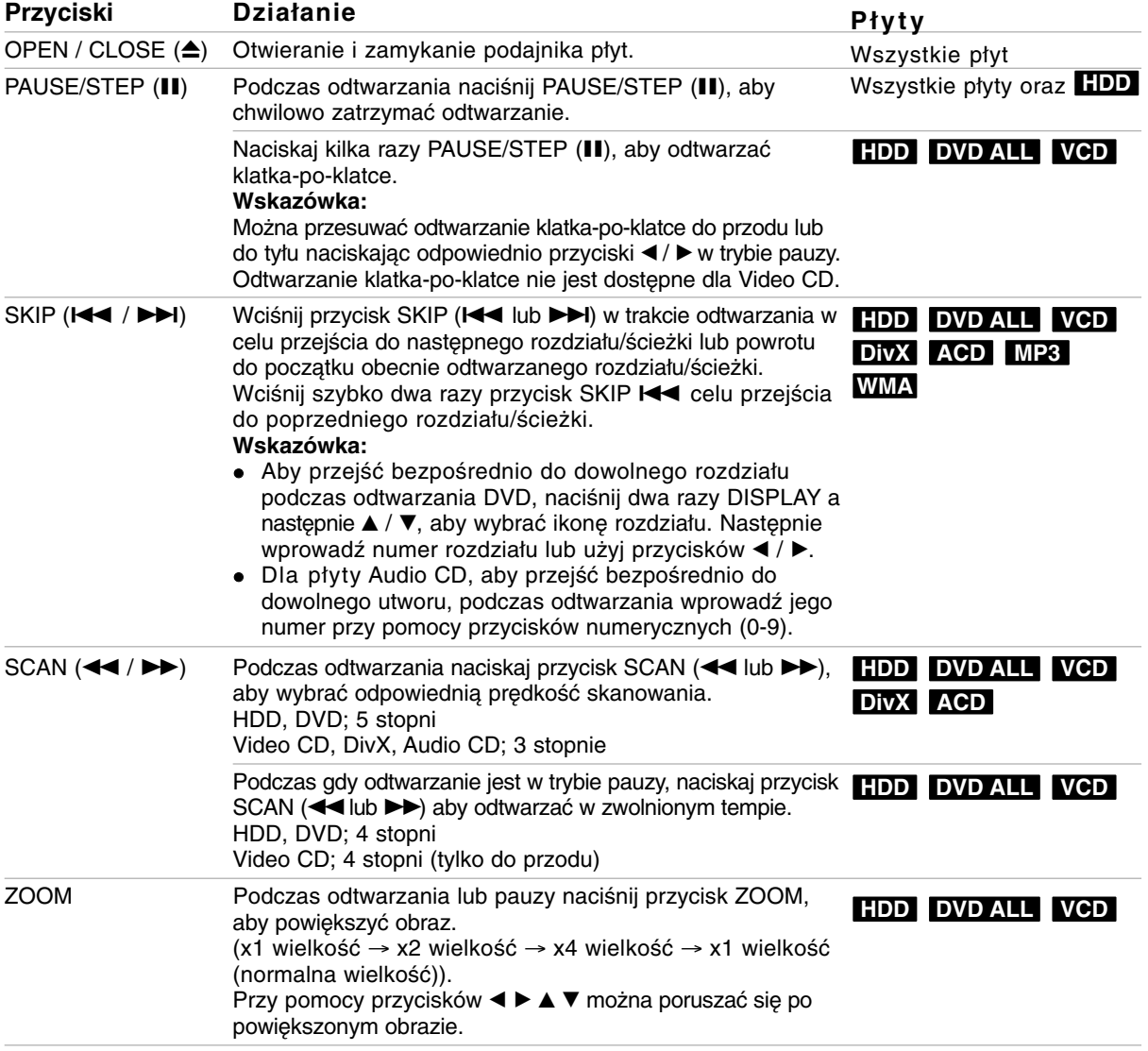

# **Odtwarzanie funkcje podstawowe (ciąg dalszy)**

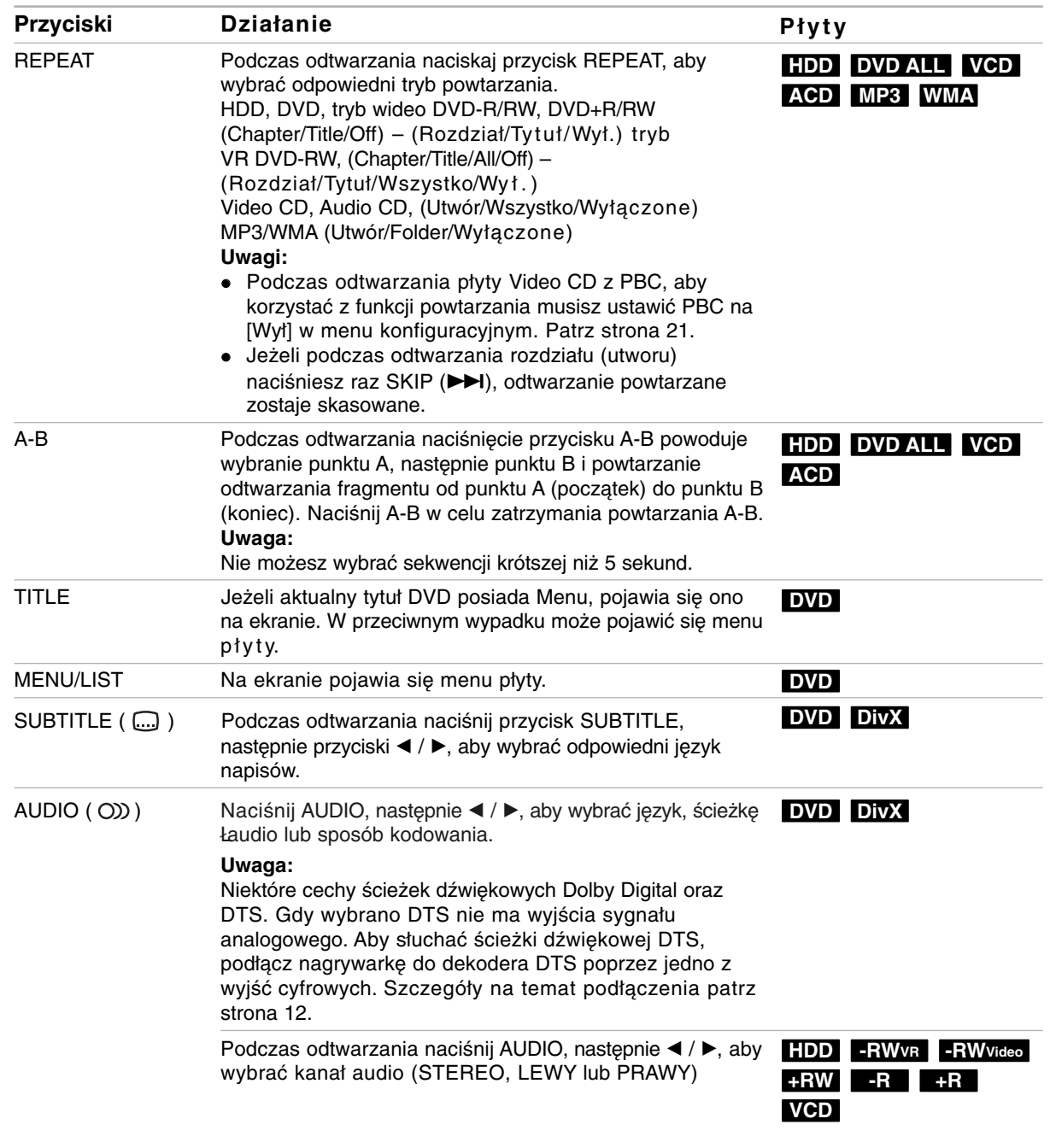

## **Jeśli pojawi się ekran menu DVD VCD**

Po załadowaniu płyty DVD lub video CD może pojawić się ekran menu, zawierający menu.

## **DVD**

Używając przycisków ◀ / ▶ / ▲ / ▼ wybierz tytuł/rozdział, który chcesz oglądać, a następnie naciśnij przycisk ENTER, aby rozpocząć odtwarzanie. Naciśnij przycisk TITLE lub MENU/LIST, aby powrócić do ekranu menu.

## **VCD**

- Za pomocą przycisków numerycznych wybierz ścieżkę, którą chcesz oglądać. Naciśnij przycisk RETURN ( $\delta$ ) aby powrócić do ekranu menu.
- Ustawienia menu i szczegółowe procedury obsługi menu mogą różnić się w zależności od płyty. Postępuj zgodnie z instrukcjami na każdym z ekranów menu. W menu ustawień możesz także wyłączyć funkcję PBC. Patrz strona 21).

## **Przechodzenie do innego TYTUŁU HDD DVD ALL DivX**

Jeśli na płycie jest więcej niż jeden tytuł, możesz przejść do innego tytułu w następujący sposób:

- Naciśnij dwukrotnie DISPLAY podczas odtwarzana, następnie przyciski ▲ / ▼, aby wybrać ikonę tytułu. Następnie naciśnij odpowiedni przycisk numeryczny (0-9) lub ◀ / ▶, aby wybrać numer tytułu.

## **Przeszukiwanie według czas HDD DVD ALL DivX**

Funkcja pozwala na rozpoczęcie odtwarzania od dowolnie wybranego momentu na płycie:

- 1. Naciśnij dwukrotnie przycisk DISPLAY podczas odtwarzania. Okno przeszukiwania według czasu pokazuje czas, jaki upłynął od początku odtwarzania.
- 2. Za pomocą przycisków ▲ / ▼ wybierz ikonę przeszukiwania według czasu i pojawi się komunikat "0:00:00".
- 3. Wprowadź zadany czas rozpoczęcia. Wprowadź godzinę, minutę i sekundę od lewej do prawej. Jeżeli wprowadzisz zł e dane naciś nij przycisk  $\blacktriangleleft$  /  $\blacktriangleright$ , aby przesunąć kreskę ( $\_)$  na zły numer. Następnie wprowadź poprawne wartości.
- 4. Aby potwierdzić czas, naciśnij przycisk ENTER. Odtwarzanie rozpoczyna się od wybranego na płycie czasu.

## **Przeszukiwanie płyty według**

**znaczników w marsz** 376 **HDD DVD ALL VCD**

#### **Wprowadzenie znacznika**

Odtwarzanie może zostać rozpoczęte od maksymalnie sześciu zaprogramowanych punktów. Aby wprowadzić znacznik, naciśnij przycisk MARKER w żądanym miejscu na płycie. Na ekranie telewizora pojawi się na chwilę ikona Marker (Znacznik). Można w ten sposób zaprogramować do sześciu znaczników.

#### **Aby przywołać lub wykasować zaznaczoną scenę**

- 1. Podczas odtwarzania płyty naciśnij przycisk SEARCH. Na ekranie pojawi się menu przeszukiwania według znaczników.
- 2. Za pomocą przycisków  $\blacktriangleleft / \blacktriangleright / \blacktriangle / \blacktriangledown$  wybierz zaznaczoną scenę, którą chcesz przywołać lub usunąć.
- 3. Naciśnij przycisk ENTER, odtwarzanie rozpocznie się od zaznaczonej sceny.

#### **lub**

Naciśnij CLEAR (wyczyść) i potwierdź wiadomość, która się pojawi. Wybierz [OK] i naciśnij ENTER w celu skasowania sceny z menu szukania znaczników (Marker Search Menu).

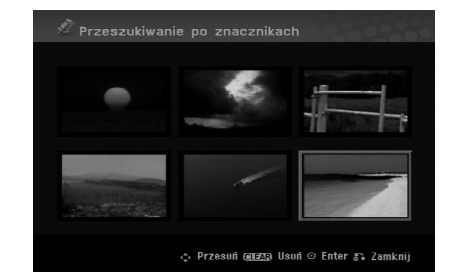

## **Kąt ustawienia kamery DVD**

Jeśli płyta zawiera sceny nagrane pod różnymi kątami, możesz podczas odtwarzania płyty zmienić kąt ustawienia kamery na inny.

- 1. Podczas odtwarzania naciśnij dwukrotnie DISPLAY. Na ekranie telewizora pojawi się wyświetlacz ekranowy.
- 2. Przy pomocy ▲ / ▼ wybierz ikonę ujęcia (Angle).
- 3. Przy pomocy  $\blacktriangleleft$  /  $\blacktriangleright$  wybierz odpowiednie ujęcie. Numer aktualnego ujęcia pojawia się na ekranie telewizora.

#### **Wskazówka:**

Wskaźnik ANGLE (KĄT) będzie migał na ekranie telewizora przy scenach nagranych pod różnymi kątami, aby poinformować o możliwości zmiany kąta ustawienia kamery.

## **Efekt dźwięku otaczającego 3D DVD ALL VCD**

Niniejsze urządzenie może wytworzyć efekt dźwięku otaczającego 3D, imitujący dźwięk wielokanałowy za pomocą dwóch tradycyjnych głośników stereo, zamiast pięciu lub więcej normalnie wymaganych do odsłuchiwania wielokanałowego dźwięku z zestawu kina domowego.

- 1. Podczas odtwarzania naciśnij dwukrotnie DISPLAY. Na ekranie telewizora pojawia się wyświetlacz ekranowy.
- 2. Przy pomocy ▲ / ▼ wybierz ikonę dźwięku (Sound).
- 3. Przy pomocy  $\blacktriangleleft / \blacktriangleright$  wybierz "3D SUR". Aby wyłączyć efekt 3D Surround, wybierz "NORMAL".

## **Pamięć ostatnich ustawień DVD**

Ta nagrywarka zapamiętuje ustawienia użytkownika dla ostatniej oglądanej płyty. Ustawienia te pozostają w pamięci nawet jeśli usuniesz płytę z nagrywarki lub wyłączysz ją. Jeśli włożysz do nagrywarki płytę, której ustawienia zostały zapamiętane, automatycznie zostanie przywołane miejsce, w którym ostatnio zatrzymano odtwarzanie.

#### **Uwagi:**

- Ustawienia są przechowywane w pamięci, do użytku każdym momencie.
- Ten model nagrywarki nie zapamiętuje ustawień dysku, gdy naciśniesz przycisk STOP dwukrotnie lub wyłączysz nagrywarkę bez uprzedniego rozpoczęcia odtwarzania.

# **Odtwarzanie pliku filmowego DivX**

Nagrywarka może odtwarzać pliki DivX. Przed rozpoczęciem odtwarzania plików DivX przeczytaj "Wymagania odnośnie plików DivX" znajdujące się po prawej stronie.

- 1. Naciśnij HOME i wybierz opcję [FILM].
- 2. Wybierz nośnik zawierający pliki DivX i naciśnij ENTER.

Na ekranie pojawia się menu [Lista Filmów].

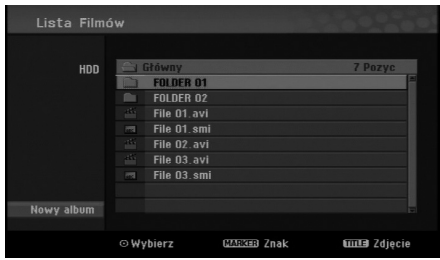

- 3. Korzystając z przycisków ▲ / ▼ wybierz folder, następnie naciśnij przycisk ENTER. Pojawia się lista plików w folderze. Jeżeli jesteś w liście plików i chcesz cofnąć się do listy folderów, korzystaj z przycisków ▲ / ▼ na pilocie, aby ■ podświetlić i naciśnij przycisk ENTER.
- 4. Jeżeli chcesz oglądać okreś lony plik, naciś nij ▲ / ▼, aby podświetlić plik, a następnie naciśnij  $przvcisk PLAY$  ( $\blacktriangleright$ ). Możesz używać różnych funkcji odtwarzania. Patrz strony 23-26.
- 5. Naciśnij przycisk STOP **(**x**)**, aby zatrzymać odtwarzanie. Pojawia się menu [Lista Filmów].
	- Aby wyjść z ekranu menu, naciśnij przycisk  $RETURN (\delta$

## **Uwaga na temat wyświetlania napisów dla DivX**

Jeżeli napisy nie wyświetlają się poprawnie należy wykonać poniższe kroki.

- 1. Podczas gdy wyświetlane są napisy naciśnij PAUSE/STEP.
- 2. Naciśnij i przytrzymaj SUBTITLE przez około 3 sekundy.

Pojawia się kod języka.

- 3. Naciskaj ◀ / ▶, aby wybrać inny kod języka, aż napisy wyświetlane będą poprawnie.
- 4. Naciśnij PLAY (>), aby kontynuować odtwarzanie.

#### **Uwaga**

Nazwy plików, które zawierają napisy do filmów DivX muszą być utożsamione z nazwą pliku filmowego aby urządzenie mogło je wyświetlić.

## **Opcje menu Lista Filmów**

- 1. Przy użyciu przycisków ▲ / ▼ wybierz folder/plik w menu [Lista Filmów], następnie naciśnij ENTER. Pojawią się opcje menu [Lista Filmów]. Menu opcji może być różne i zależy od wybranego nośnika.
- 2. Przy użyciu przycisków ▲ / ▼ / ◀ / ▶ wybierz opcję i naciś nij klawisz ENTER.
	- [Odtwórz] Rozpoczyna odtwarzanie wybranego tytułu.
	- [Otwórz] Otwiera folder i wyświetla listę plików w folderze.
	- [Usuń] Usuwa plik(i) lub folder(y) z nośnika.
	- [Zmień nazwę] Edytuje nazwę pliku. (strona 31)
	- [Przesuń] Przenosi plik(i) do innego foldera lub nośnika. (strona 32)
	- [Kopiuj] Kopiuje plik(i) do innego foldera lub nośnika. (strona 32)

## **Wymagania odnośnie plików DivX**

**Dostępne rozdzielczości:** 720x576 (SZ x W) piksli **Rozszerzenia plików DivX:** ".avi", ".divx"

**Odtwarzane napisy DivX:** ".smi", ".srt", ".ssa", ".sub (Micro DVD, Subviewer 1.0/2.0)",

".txt (TM player, system napisów DVD)"

**Odtwarzane formaty kodowania:** "DIVX3.xx", "DIVX4.xx", "DIVX5.xx"

**Odtwarzane formaty audio:** "AC3", "MP3"

- Częstotliwość próbkowania:
- 8 48 kHz (MP3)
- Prędkość danych: 8 - 320kbps (MP3)

**Format CD-R:** ISO 9660 oraz JOLIET.

**Format DVD±R/RW:** ISO 9660 (UDF Bridge format) **Maksymalna ilośc plików / Folder**:

Mniej niż 2000

- **Uwagi na temat formatu DivX**
- Jeżeli ilość ramek ekranowych jest większa niż 29,97 na sekundę, urządzenie może nie działać poprawnie.
- Jeżeli nazwa pliku filmowego DivX zawiera znak niemożliwy do wyświetlenia, może on zostać pokazany jako symbol "\*".
- Jeżeli struktura video i audio nagranego pliku nie jest przeplatana, następuje powrót do ekranu menu.
- Urządzenie to nie obsługuje plików DivX nagranych przy pomocy GMC (Global Motion Compensation).
- $\bullet$  Urządzenie to nie obsługuje plików DivX, które zawierają "rec list".

# **Odtwarzanie płyt Audio CD i plików MP3/WMA**

Nagrywarka może odtwarzać pliki audio CD oraz MP3/WMA. Przed rozpoczęciem odtwarzania plików MP3/WMA przeczytaj "Wymagania odnośnie plików MP3/WMA " znajdujące się po prawej stronie.

- 1. Naciśnij przycisk HOME. Na ekranie pojawi się menu HOME.
- 2. Wybierz opcję [MUZYKA].
- 3. Wybierz nośnik zawierający pliki MP3 lub utwory audio i naciśnij przycisk ENTER. Na ekranie pojawia się menu [Lista Muzyki].

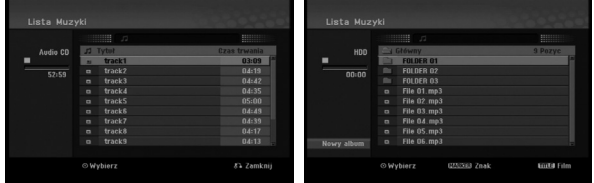

4. Użyj przycisków ▲/▼, aby wybrać utwór i naciśnij PLAY  $($ .

Odtwarzanie rozpoczyna się.

Możesz korzystać z różnych funkcji odtwarzania. Patrz strony 23-26.

#### **Wskazówki:**

- Naciśnij przycisk DISPLAY, aby wyświetlić informację ID3-Tag o plikach MP3. Jeśli informacja ID3-Tag nie jest dostępna, pojawi się komunikat [ID3-TAG: Brak]. Jeśli wybierzesz folder, wyświetlona zostanie ilość podfolderów i plików MP3 w folderze. Naciśnij ponownie przycisk DISPLAY, aby usunąć informację z ekranu.
- Jeśli chcesz przejść do folderu wyżej, za pomocą przycisków ▲ / ▼ podświetl a.i naciśnij przycisk ENTER.
- Zazwyczaj naciskając HOME wyświetlasz HOME menu, aby wybrać inny nośnik.
- Aby zakończyć pracę z menu ekranowym, naciśnij przycisk HOME I wybierz [TV DVD] lub [TV HDD], potwierdzając następnie klawiszem ENTER.
- 5. Aby w dowolnym momencie zatrzymać odtwarzanie, naciśnij przycisk STOP.

#### **Wskazówka:**

Możesz stworzyć nowy folder. Wybierz opcję [Nowy album] w menu Music-HDD i naciśnij ENTER. Tworzony jest folder "NONAME##".

## **Opcje memu Audio CD i Music**

- 1. Przy użyciu przycisków ▲ / ▼ wybierz folder/plik na pł ycie Audio CD lub menu Music, następnie naciśnij ENTER. Pojawią się opcje menu. Menu opcji może być różne i zależy od wybranego nośnika.
- 2. Przy użyciu przycisków ▲ / ▼ / ◀ / ▶ wybierz opcję i naciś nij klawisz ENTER.
	- [Odtwórz] Rozpoczyna odtwarzanie wybranego tytułu.
	- [Losowy] Rozpoczęcie lub zatrzymanie odtwarzania losowego.
	- [Otwórz] Otwiera folder i wyświetla listę plików w folderze.
	- [Usuń] Usuwa plik(i) lub folder(y) z nośnika.
	- [Zmień nazwę] Edytuje nazwę pliku. (strona 31)
	- [Przesuń] Przenosi plik(i) do innego foldera lub nośnika. (strona 32)
	- [Kopiuj] Kopiuje plik(i) do innego foldera lub nośnika. (strona 32)

## **Odtwarzanie losowe**

1. Użyj przycisków ▲ / ▼, aby wybrać plik i naciśnij ENTER.

Pojawia się menu opcji.

- 2. Użyj przycisków ▲ / ▼, aby wybrać opcję [Losowy] i naciśnij ENTER. Urządzenie automatycznie rozpoczyna odtwarzanie losowe a na ekranie menu pojawia się komunikat "Losowy".
- 3. Aby powrócić do zwykłego odtwarzania wybierz ponownie opcję [Losowy] i naciśnij ENTER.

#### **Wskazówka:**

Podczas odtwarzania losowego naciśnięcie SKIP >→ powoduje wybranie innego utworu i kontynuację odtwarzania losowego.

## **Wymagania odnośnie plików MP3/WMA**

**Rozszerzenia plików** ".mp3", ".wma".

**Częstotliwość próbkowania:** 8 - 48 kHz (MP3), 32 - 48kHz (WMA)

**Prędkość danych:**  8 - 320 kbps (MP3), 32 - 192kbps (WMA)

**Format CD-R** ISO 9660 oraz JOLIET.

**Format DVD±R/RW:** ISO 9660 (UDF Bridge format)

**Maksymalna ilość plików / Folder:** Mniej niż 2000

# **Oglądanie plików JPEG**

Nagrywarka może odtwarzać pliki JPEG. Przed rozpoczęciem odtwarzania plików JPEG przeczytaj "Wymagania odnośnie plików graficznych" znajdujące się po prawej stronie.

- 1. Naciśnij przycisk HOME. Pojawi się menu HOME.
- 2. Wybierz opcję [ZDJĘCIE].
- 3. Wybierz nośnik zawierający pliki JPEG i naciśnij ENTER.

Na ekranie pojawia się menu [Lista Zdjęć].

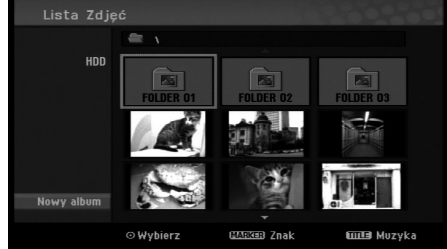

4. Za pomocą przycisków ◀ / ▶ / ▲ / ▼ wybierz plik i naciśnij przycisk ENTER.

Opcje menu pojawią się po lewej stronie menu.

## **Wskazówka:**

- Jeśli chcesz przejść do folderu wyżej, za pomocą przycisków  $\blacktriangle$  /  $\blacktriangleright$  /  $\blacktriangle$  /  $\nabla$  podświetl  $\blacksquare$  i naciśnij przycisk ENTER.
- Możesz także wyświetlić menu HOME, aby wybrać inny nośnik, naciskając przycisk HOME.
- 5. Korzystając z przycisków ▲ / ▼ wybierz [Pełny ekran], a następnie naciśnij przycisk ENTER. Wybrany obraz wyświetlany jest na pełnym ekranie.

W zależności od wielkości i ilości plików JPEG może potrwać chwilę zanim nagrywarka odczyta wszystkie pliki.

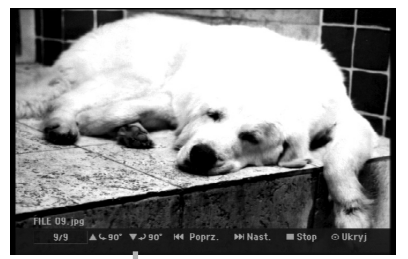

Naciśnij ENTER, aby włączyć lub wyłączyć to menu podczas trybu pełnego ekranu.

- 6. Aby zatrzymać oglądanie w dowolnym momencie, naciśnij przycisk STOP (■). Pojawi się menu [Lista Zdjęć].
	- Aby zakończyć pracę z menu ekranowym, naciśnij przycisk HOME I wybierz [TV DVD] lub [TV HDD], potwierdzając następnie klawiszem ENTER.

## **Opcje menu Lista Zdjęć**

1. Użyj przycisków ▲ / ▼ aby wybrać plik z menu [Lista Zdjęć] i naciśnij ENTER. Pojawia się menu opcji.

Menu opcji może być różne i zależy od wybranego nośnika.

Możesz wybrać wszystkie pliki i foldery z menu przez naciśnięcie przycisku CLEAR. Aby skasować ten wybór, naciśnij ponownie przycisk CLEAR.

#### **Wybór kilku plików (folderów)**

- 1. Naciśnij przycisk MARKER. Przy wybranym pliku lub folderze pojawia się znacznik. Aby usunąć znacznik, naciśnij ponownie przycisk MARKER.
- 2. Aby zaznaczać dodatkowe pliki (foldery) powtarzaj krok 1.
- 2. Korzystając z przycisków ▲ / ▼ wybierz opcje, a następnie naciśnij przycisk ENTER dla potwierdzenia wyboru.
	- [Otwórz] Otwiera folder i wyświetla listę plików w folderze.
	- $\bullet$  [Pełny ekran] Wyświetlanie wybranego pliku w formacie pełnoekranowym.
	- $\bullet$ [Usuń] Usuwanie wybranego pliku z nośnika.
	- [Pokaz] Wyświetlanie menu Slide Show.
	- [Zmień nazwę] Edycja nazwy pliku (strona 31)
	- $\bullet$  [Przesuń] Przenoszenie pliku (plików) do innego folderu (albumu) lub na inny nośnik (strona 32).
	- [Kopiuj] Kopiowanie pliku (plików) do innego folderu lub na inny nośnik (strona 32)

#### **Wskazówka:**

Można stworzyć nowy folder dla dysku twardego HDD Wybierz opcję [Nowy album] i naciśnij ENTER. Tworzony jest folder "NONAME##".

## **Wymagania odnośnie plików graficznych**

**Rozszerzenia plików**

".jpg" **Wielkość:** Zalecana mniej niż 4MB

**Format CD-R** ISO 9660 oraz JOLIET.

**Format DVD±R/RW:** ISO 9660 (UDF Bridge format)

**Maksymalna ilość plików / Folder:** Mniej niż 2000

#### **Uwagi na temat plików JPEG**

- Pliki JPEG progresywne oraz o bezstratnej kompresji nie są obsługiwane.
- $\bullet$  W zależności od wielkości i liczby plików JPEG może chwilę potrwać zanim urządzenie odczyta zawartość płyty.

## **Pomijanie zdjęć**

Podczas oglądania zdjęć naciśnij jednokrotnie przycisk SKIP ( $\blacktriangleleft$  lub  $\blacktriangleright$ ), aby przejść do kolejnego zdjęcia lub powrócić do poprzedniego.

#### **Obracanie zdjęć**

Podczas oglądania zdjęć naciśnij przycisk  $\blacktriangle$  /  $\blacktriangledown$ , aby obrócić zdjęcie zgodnie z ruchem wskazówek zegara lub przeciwnie do ruchu wskazówek zegara.

## **Pokaz slajdów**

- 1. Wybierz opcje [Pokaz] z menu [Lista Zdjęć] (Patrz "Opcje menu Lista Zdjęć" na stronie 29).
- 2. Naciśnij ENTER.

Pojawi się menu Slide Show.

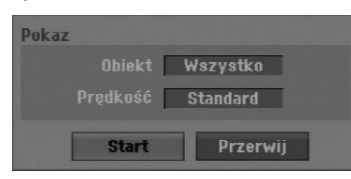

3. Ustaw żądaną opcję przy pomocy przycisków  $\blacktriangleleft$  /  $\blacktriangleright$  /  $\blacktriangle$  /  $\blacktriangledown$ .

Opcja [Obiekt]:

- [Zaznaczone] Pokaz slajdów zawiera tylko wybrane pliki. W celu wybrania wielu plików użyj klawisza MARKER.
- [Wszystko] Pokaz slajdów zawiera wszystkie pliki.

Opcja [Prędkość]:

Ustawienie szybkości pokazu slajdów na Powoli, Standard lub Szybko.

- 4. Wybierz opcję [Start], a następnie naciśnij ENTER, aby rozpocząć pokaz slajdów.
- 5. Aby zakończyć pokaz slajdów i powrócić do menu [Lista Zdjęć], naciśnij STOP.

#### **Wstrzymanie pokazu slajdów**

- 1. Aby wstrzymać pokaz slajdów naciśnij PAUSE/STEP (II).
- 2. W celu kontynuowania pokazu, naciśnij PLAY  $(\blacktriangleright)$ .

# **Edycja plików MP3/WMA, JPEG, DivX**

Te uwagi dotyczą przykładowej obsługi plików MP3, inne rodzaje plików mogą być obsługiwane w ten sam sposób.

## **Usuwanie pliku(ów)/folderu(ów) z dysku twardego**

Można usunąć pliki/foldery MP3/WMA, JPEG lub DivX/ folder(s) z dysku twardego.

1. W menu wybierz plik, który chcesz usunąć. Możesz wybrać wszystkie pliki i foldery z menu przez naciśnięcie przycisku CLEAR. Aby skasować ten wybór, naciśnij ponownie przycisk CLEAR.

#### **Wybór kilku plików (folderów)**

- 1. Naciśnij przycisk MARKER. Przy wybranym pliku lub folderze pojawia się znacznik. Aby usunąć znacznik, naciśnij ponownie przycisk MARKER.
- 2. Aby zaznaczać dodatkowe pliki (foldery) powtarzaj krok 1.
- 2. Naciśnij przycisk ENTER. W menu pojawiają się opcje menu.

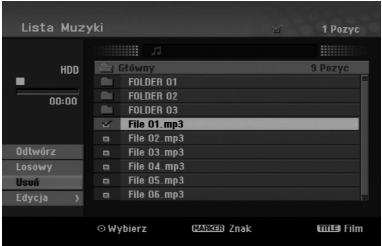

3. Wybierz opcję [ Usuń] i naciśnij ENTER. Pojawia się komunikat potwierdzenia kasowania. Użyj przycisków ◀ / ▶ aby wybrać [OK] i naciśnij ENTER.

Wybrane pliki zostają usunięte.

## **Nadawanie nazw plikom na dysku twardym**

Można niezależnie nazywać pliki MP3/WMA. Nazwy mogą się składać z co najwyżej 32 znaków.

- 1. W menu wybierz plik, który chcesz nazwać.
- 2. Naciśnij przycisk ENTER. W menu pojawiają się opcje menu.
- 3. Wybierz opcję [Edycja], a następnie naciśnij ENTER.

Pojawiają się opcje edycji.

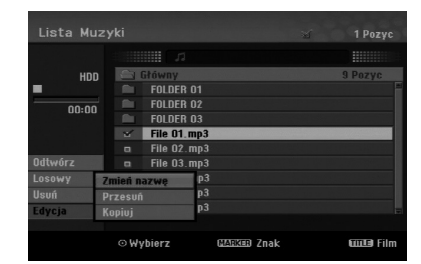

4. Wybierz opcję [Zmień nazwę], a następnie naciśnij ENTER.

Pojawi się menu klawiatury. Jak wprowadzać znaki, patrz strona 42.

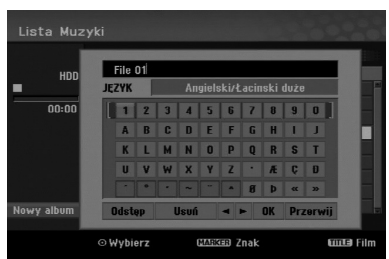

**Odtwarzanie Odtwarzanie**

## **Kopiowanie plików na dysk twardy HDD**

Możesz skopiować pliki/foldery na twardy dysk HDD.

1. W menu wybierz plik, który chcesz skopiować. Możesz wybrać wszystkie pliki i foldery z menu przez naciśnięcie przycisku CLEAR. Aby skasować ten wybór, naciśnij ponownie przycisk CLEAR.

## **Wybór kilku plików (folderów)**

- 1. Naciśnij przycisk MARKER. Przy wybranym pliku lub folderze pojawia się znacznik. Aby usunąć znacznik, naciśnij ponownie przycisk MARKER.
- 2. Aby zaznaczać dodatkowe pliki (foldery) powtarzaj krok 1.
- 2. Naciśnij przycisk ENTER. W menu pojawiają się opcje menu.
- 3. Wybierz opcję [Edycja], a następnie naciśnij ENTER.
	- Pojawiają się opcje edycji.
- 4. Wybierz opcję [Kopiuj], a następnie naciśnij ENTER. Pojawia się menu kopiowania.

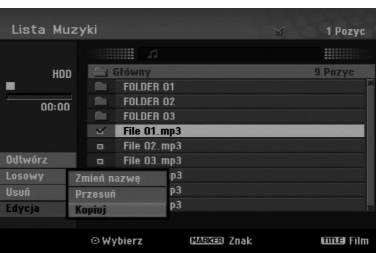

- 5. Możesz wybrać album (folder) do skopiowania.
	- 1. Po wybraniu nośnika naciśnij ENTER. Pojawia się lista albumów (folderów).
	- 2. Wybierz folder. Możesz również stworzyć nowy album (folder). Wybierz opcje [Nowy album] w menu kopiowania, następnie naciśnij przycisk ENTER. Tworzony jest folder "NONAME##".
- 6. Wybierz opcję [Kopiuj], a następnie naciśnij ENTER, aby rozpocząć kopiowanie.

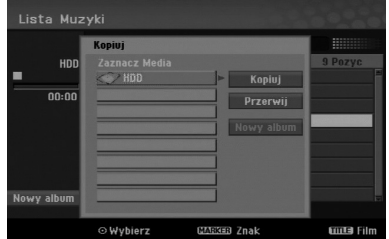

#### **Uwagi:**

- Jeżeli drzewo katalogów ma więcej niż 5 poziomów, kopiowanie nie jest dostępne.
- Jeżeli plik jest większy niż 2GB, kopiowanie nie jest dostępne.

## **Przenoszenie plików do innego folderu na twardym dysku HDD**

Możesz przenieść pliki/foldery do innego folderu na twardym dysku HDD. Po przeniesieniu są one usuwane ze swojej wcześniejszej lokalizacji.

- 1. Stosuj kroki 1-3 jak pokazano.
- 2. Wybierz opcję [Przesuń], a następnie naciśnij ENTER.

Pojawia się menu przenoszenia.

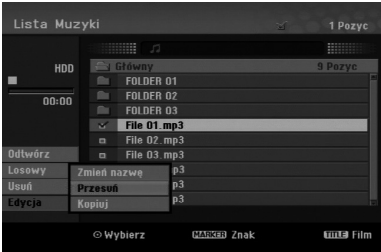

- 3. Możesz wybrać album (folder) do przeniesienia.
	- 1. Po wybraniu nośnika naciśnij ENTER. Pojawia się lista albumów (folderów). 2. Wybierz folder.
	- Możesz również stworzyć nowy album (folder). Wybierz opcje [Nowy album] w menu kopiowania, następnie naciśnij przycisk ENTER. Tworzony jest folder "NONAME##".
- 4. Wybierz opcję [Przesuń], a następnie naciśnij ENTER, aby rozpocząć przenoszenie.

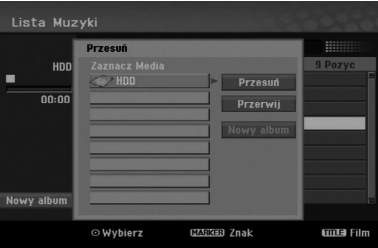

#### **Uwaga:**

Jeżeli plik jest większy niż 2GB, przenoszenie nie jest dostępne.

# **Nagrywanie**

# **O nagrywaniu DVD**

## **Uwagi:**

- Ta nagrywarka nie może nagrywać płyt CD-R i CD-RW.
- Nasza firma nie bierze odpowiedzialności za błędy podczas nagrywania wynikające z wahań zasilania, defektów płyt lub uszkodzenia nagrywarki.
- Odciski palców i małe rysy na płycie mogą wpływać na jakość odtwarzania i/ lub nagrywania. Z płytami należy obchodzić się we właściwy sposób.

## **Typy płyt i formaty nagrywania, tryby i ustawienia**

Nagrywarka może odtwarzać różne rodzaje płyt DVD: Nagrane fabrycznie płyty DVD, DVD-RW, DVD-R, DVD+RW i DVD+R. Oznacza to, że zakończone płyty DVD-R, DVD+R lub DVD+RW mogą być odtwarzane w zwykłym odtwarzaczu DVD. Domyślny format dla płyty DVD-RW to Video, jeżeli to konieczne można go jednak zmienić na Video Recording (VR). (Formatowanie płyty skasuje jej zawartość.)

Tryb nagrywania jest blisko związany z formatem płyty. Jeżeli formatem płyty jest VR to trybem nagrywania jest tryb VR; jeżeli płyta jest w formacie Video, trybem nagrywania jest tryb Video (za wyjątkiem płyt DVD-Video, których nie można nagrywać, a co za tym idzie nie mają trybu nagrywania). Oprócz trybów nagrywania (które są stałe dla całej płyty) istnieją ustawienia nagrywania. Mogą one być zmieniane w razie potrzeby podczas każdego nagrania i determinują jakość obrazu i ilość miejsca zajmowaną na płycie przez nagranie.

# **Nagrywanie na twardy dysk**

Nagrywanie na wewnętrzny dysk twardy (HDD) jest zasadniczo podobne do nagrywania płyt DVD-RW w trybie VR. Do wyboru jest wiele opcji jakości nagrywania, uwzględniających tryb ręczny, jak również oczywiście możliwość nagrywania, wymazywania i ponownego nagrywania dowolną liczbę razy. Pojemność dysku zapewnia możliwość przechowywania wielu godzin filmów, nawet tych nagranych w trybach o wysokiej jakości. Aby ułatwić zarządzanie zawartością, dysk został podzielony na dziesięć grup. Każdą z nich można nazwać i używać dowolnie - np. może być grupa przeznaczona na filmy, inna na inne programy TV, a jeszcze inna na nagrania z kamery.

## **Uwagi:**

- Maksymalna liczba tytułów nagranych na dysk twardy wynosi 255.
- Na twardy dysk można nagrać do 10 godzin ciągłego materiału.

### **Uwagi na temat nagrywania**

- Pokazane czasy nagrania nie są dokładne, ponieważ nagrywarka wykorzystuje różne stopnie kompresji video. Oznacza to, że dokładny dostępny czas nagrywania będzie zależał od nagrywanego materiału.
- Podczas nagrywania programu TV jeśli jakość odbioru jest niska lub obraz jest zakłócony, dostępny czas nagrywania może być krótszy.
- Jeśli nagrywasz obrazy nieruchome lub tylko dźwięk, dostępny czas nagrywania może być dłuższy.
- Suma wyświetlanego czasu nagrania oraz czasu pozostałego nie zawsze musi zgadzać się dokładnie z długością płyty.
- Dostępny czas nagrywania może ulec skróceniu, jeśli dokonasz obszernej edycji płyty.
- Jeśli wykorzystujesz płytę DVD-RW, upewnij się, czy zmieniłeś format nagrywania (tryb Video lub VR) zanim nagrasz cokolwiek na płycie. Jak to zrobić - patrz strona 20 (format płyty).
- Jeśli wykorzystujesz płytę DVD-R lub DVD+R, możesz nagrywać albo do całkowitego wypełnienia płyty, albo do jej zakończenia. Zanim rozpoczniesz sesję nagraniową, sprawdź ilość czasu pozostałego na nagranie na płycie.
- Gdy używasz płyt DVD-RW w trybie video, dostępny czas nagrywania zwiększy się tylko wówczas, gdy usuniesz ostatni tytuł nagrany na płycie.
- Opcja usuwania tytułu w menu tytułu (Oryginału) jedynie ukrywa tytuł, nie usuwa go faktycznie z płyty i nie zwiększa dostępnego czasu nagrywania (z wyjątkiem ostatniego nagranego tytułu na płycie DVD-RW nagranej w trybie Video).
- Podczas używania z DVD+R/RW, gdy płyta jest wyjmowana lub urządzenie wyłączane, nagrywarka wykona operację oznaczania dla Menu, aby uaktualnić i wyedytować nowy tytuł. Tak więc musisz wyjąć płytę przed zmianą trybu działania nagrywarki na tryb DVD.
- Urządzenie może nagrać program TV jedynie na twardym dysku HDD. Jeżeli zechcesz spróbować nagrać program TV w trybie DVD, urządzenie automatycznie przełączy się w tryb HDD, a następnie rozpocznie nagrywanie.

## **Przesunięcie w czasie <b>HDD**

Nie przegap żadnego momentu z przekazu na żywo. Jeśli podczas oglądania Twojego ulubionego programu na żywo zadzwoni telefon, to po prostu naciśnij "TIMESHIFT" oraz "PAUSE", a następnie odbierz telefon. Zostanie uruchomiona funkcja przesunięcia w czasie, a program jest nagrywany w celu późniejszego oglądnięcia. Po zakończeniu rozmowy lub zniknięciu przeszkody w oglądaniu, naciśnij "PLAY" lub "SCAN", aby kontynuować oglądanie programu. Aby powrócić do oglądania na żywo, naciśnij "STOP".

## **Przesunięcie w czasie (Pauza, Na żywo/ Odtwarzanie) HDD**

Można chwilowo przechowywać program na podręcznej części twardego dysku.

## **Podczas oglądania programu naciśnij TIMESHIFT.**

Na ekranie pojawi się pasek postępu, jak pokazano poniżej. Po 10 sekundach pasek postępu zamienia się w

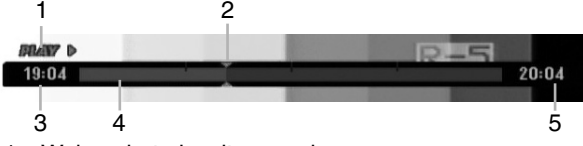

- 1. Wskazuje tryb odtwarzania.
- 2. Wskazuje aktualne miejsce przesunięcia w czasie.
- 3. Wskazuje czas rozpoczęcia przesunięcia w czasie.
- 4. Wskazuje czas, który upłynął od rozpoczęcia przesunięcia w czasie.
- 5. Wskazuje czas o godzinę późniejszy od czasu rozpoczęcia przesunięcia w czasie.

#### **Wskazówki:**

- Podczas przesunięcia w czasie, można skorzystać ze specjalnych funkcji nagrywania (Slow, Scan, itd.). Patrz Sterowanie nagrywaniem na stronach 23-26.
- Można edytować fragment zapisany do pamięci podręcznej podczas przesunięcia w czasie i zapisać go na dysku twardym. Patrz Nagrywanie fragmentów – w prawej kolumnie.

#### **Uwagi:**

- Jeżeli na twardym dysku nie będzie wolnego miejsca, sekcje pamięci podręcznej timeshift będą sukcesywnie kasowane począwszy od najstarszej.
- Jeżeli przez 10 godzin nie zostanie naciśniety żaden przycisk, funkcja przesunięcia w czasie wyłączy się automatycznie.
- Ustawienie opcji TimeShift w pozycję [ON] (Wł.) w menu konfiguracyjnym spowoduje, że urządzenie będzie używać funkcji Timeshift automatycznie, nie wymagając uprzedniego wciśnięcia przycisku Timeshift.
- Jeżeli podczas działania funkcji TimeShift miejsce na dysku twardym HDD okaże się niewystarczające, funkcja ta zostanie automatycznie zatrzymana. Przed użyciem funkcji TimeShift upewnij się, że na dysku twardym jest wystarczająca ilość miejsca.

#### **Przeszukiwanie wg znaczników w trybie przesunięcia w czasie**

Możesz ustawić znacznik w trybie przesunięcia w czasie. Naciśnij przycisk MARKER w żądanym miejscu podczas przesunięcia w czasie. Naciśnij przycisk SEARCH, aby przywołać zaznaczony fragment.

## **Nagrywanie fragmentów HDD**

Podczas przesunięcia w czasie istnieje możliwość edycji programu i zachowania go na twardym dysku (HDD).

- 1. Podczas przesunięcia w czasie, w celu określenia początku, użyj funkcji pauzy "klatka po klatce", wyszukiwania oraz zwolnionego tempa.
- 2. Na początku fragmentu przeznaczonego do nagrania naciśnij ● REC. Postęp edycji jest zaznaczony na czerwono na pasku postępu.

#### $\bullet$  current  $\triangleright$  $19:04$  $20:04$

- 3. Aby określić koniec, użyj funkcji pauzy "klatka po klatce", wyszukiwania oraz zwolnionego tempa.
- 4. Naciśnij przycisk REC w końcowym punkcie sekcji, której nagrywanie chcesz zakończyć. Będzie kontynuowane normalne odtwarzanie.
- 5. Aby nagrać więcej fragmentów, powtórz kroki 1-4. **BRANZ B**

 $20:04$ 

- $19:04$ 6. Aby zakończyć przesunięcie w czasie naciśnij
	- STOP  $(\blacksquare)$ . Ukaże się potwierdzenie.
- 7. Za pomocą < / > wybierz [OK], a następnie naciśnij ENTER. Można też powtórnie nacisnąć  $STOP ( \blacksquare).$ Na ekranie będzie wyświetlany aktualny program.

- **Uwagi:**
- Wybrane fragmenty nagrywane są na twardym dysku.
- Jeśli chcesz zatrzymać nagrywanie fragmentu naciśnij przycisk STOP. Naciśnięcie POWER w celu zatrzymania nagrywania fragmentu, może spowodować jego utratę.
- Nie można nagrywać fragmentów krótszych niż 5 sekund.

#### **Przejście do początku podczas przesunięcia w czasie**

- 1. Podczas przesunięcia w czasie naciśnij ENTER. Pojawi się menu.
- 2. Naciśnij <, a odtwarzanie rozpocznie się od samego początku przesunięcia w czasie. Naciśnij ▶ a przejdziesz na sam koniec przesunięcia w czasie i włączy się funkcja pauzy.

#### **Wychodzenie z funkcji przesunięcia w czasie**

- 1. Aby wyjść z funkcji przesunięcia w czasie naciśnij STOP.
- Ukaże się potwierdzenie. 2. Za pomocą < / ► wybierz [OK], a następnie naciśnij ENTER. Na ekranie będzie wyświetlany aktualny program.

# **Nagrywanie podstawowe z TV nagrywania HDD HDD**

Aby nagrać program TV postępuj zgodnie z instrukcjami podanymi poniżej. Nagrywanie rozpocznie się natychmiast i będzie kontynuowane aż do zapełnienia płyty lub do momentu, w którym zatrzymasz nagrywanie.

#### **Uwaga:**

Urządzenie to może nagrywać tylko w trybie mono z wbudowanego tunera.

- 1. Ustaw tryb nagrywania zgodnie z wymaganiami naciskając przycisk REC MODE. (XP, SP, LP, EP lub MLP)
- 2. Za pomocą przycisków PR/CH (+/-) wybierz kanał telewizyjny, który chcesz nagrywać.
- 3. Naciśnij raz przycisk REC. Nagrywanie rozpocznie się. (W okienku wyświetlacza zaświeci się wskaźnik REC.)
	- Nagrywanie będzie kontynuowane aż do czasu naciśnięcia STOP (■) lub do zapełnienia płyty bądź dysku twardego (HDD).
	- Aby nagrywać przez określoną ilość czasu patrz informacje o szybkim programowaniu nagrywania po prawej stronie.
- 4. Naciśnij przycisk STOP () aby zatrzymać nagrywanie.

## **Aby wstrzymać nagrywanie (pauza)**

- 1. Naciśnij przycisk PAUSE/STEP (II) aby wstrzymać nagrywanie.
- 2. Aby kontynuować nagranie, naciśnij przycisk PAUSE/STEP (II).

## **Nagrywanie programu TV przy jednoczesnym oglądaniu innego programu**

- 1. Naciśnij przycisk TV/DVD, aby wybrać tryb TV podczas nagrywania. Pojawi się wskaźnik TV.
- 2. Za pomocą telewizora wybierz kanał, który chcesz oglądać.

# **Szybkie programowanie**

Szybkie programowanie nagrywania pozwala na łatwe dokonywanie nagrań o ustalonej długości bez korzystania z menu programowania.

- 1. Wykonaj czynności 1-2 jak pokazano po lewej stronie (Nagrywanie podstawowe z telewizji).
- 2. Naciskaj przycisk REC, aby wybrać długość czasu nagrywania.

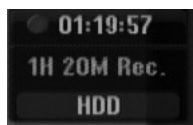

Nagrywanie rozpoczyna się po pierwszym naciśnięciu. Każde kolejne naciśnięcie wydłuża czas nagrywania w obrębie wolnego miejsca (maksymalnie do 240 minut).

Czas nagrania pokazywany jest na ekranie telewizora.

Na końcu nagrania, nagrywarka zakończy pracę, a następnie wyłączy się.

## **Sprawdzanie czasu nagrywania**

Naciśnij raz przycisk ● REC aby sprawdzić czas nagrywania. Przywołane ustawienie pojawi się automatycznie na chwilę na ekranie telewizora. W okienku wyświetlacza pojawi się także pozostały czas nagrywania.

## **Aby zwiększyć czas nagrywania**

Czas nagrywania może zostać zwiększony w dowolnym momencie poprzez naciśnięcie przycisku  $\bullet$  REC.

Każde kolejne naciśnięcie wydłuża czas nagrywania w obrębie wolnego miejsca (maksymalnie do 240 minut).

#### **Uwaga**

Jeśli nagrywarka zostanie odłączona od zasilania (lub wystąpi awaria zasilania) podczas nagrywania, nagranie zostanie utracone.

## **Nagrywanie programowane <u>যাত</u>**

Niniejsza nagrywarka może zostać zaprogramowana do nagrywania 16 programów w przeciągu 1 miesiąca. Aby urządzenie mogło dokonać nagrania, należy zaprogramować kanały, z których maja być nagrywane programy, początek i koniec nagrania.

- 1. Wybierz opcję [Prog nagryw] w menu HOME. Pojawia się menu [Programy].
- 2. Użyj przycisków ▲ / ▼ aby wybrać [NOWY] i naciśnij ENTER.

Pojawia się menu [Prog nagryw].

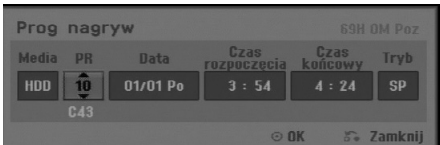

- [Media] Opcje mediów nie mogą być wybierane.
- [PR] Wybierz numer zapisanego w pamięci programu lub jedno z zewnętrznych wejść, poprzez które chcesz nagrywać.
- [Data] Wybierz datę do 1 miesiąca naprzód lub tryb powtarzalności (poniedziałek ~ piątek, lub co każdą niedziele ~ sobotę).
- [Czas rozpoczęcia] Ustaw czas rozpoczęcia nagrania.
- $\bullet$  [Czas końcowy] Ustawia czas zakończenia nagrania.
- [Tryb] Wybierz tryb nagrywania (XP, SP, LP, EP, MLP lub AT).

Opcja AT (Auto) określa, jak dużo miejsca pozostało na płycie i w razie konieczności zmienia jakość nagrywania, aby zmieściło się całe zaplanowane nagranie.

- 3.Wprowadź informacje niezbędne do zaprogramowania nagrywania.
- Przyciski ◀ / ▶ (w lewo/ w prawo) przesuwają kursor w lewo/ w prawo
- Przyciski ▲ / ▼ (w górę/ w dół) zmieniają ustawienia oraz aktualną pozycję kursora
- · Naciśnij przycisk RETURN (¿) aby opuścić menu nagrywania programowanego.
- Naciśnij przycisk ENTER po wprowadzeniu wszystkich informacji dotyczących programowania.
- Wybierz opcję [Prog nagryw] w menu [HOME] w celu wyświetlenia listy nagrywania zaprogramowanego.
- 4. Naciśnij ENTER program zostanie zapamiętany przez nagrywarkę. Aby sprawdzić ustawienia nagrywania, pojawi się wykaz zaprogramowanych nagrań.

Zaznaczone pole "Rec OK." oznacza, że ustawienia zaprogramowanych nagrań są poprawne.

**36**

- 5. Naciśnij RETURN (6), aby wyjść z listy nagrywania timera.
- 6. Upewnij się, że nacisnąłeś przycisk POWER aby przełączyć urządzenie w tryb Standby (tryb gotowości).

#### **Uwagi:**

- Wskaźnik zaprogramowania (timer) świeci się w okienku wyświetlacza, gdy nagrywarka jest w trybie czuwania z zaprogramowanym nagrywaniem. (nic nie jest wyświetlane, gdy opcja [Tryb oszcz. energ.] iest właczona wł).

- Możesz zatrzymać zaprogramowane nagrywanie w trakcie trwania operacji nagrywania. Naciśnij STOP i potwierdź komunikat, który się pojawi. Naciśnij ENTER w celu zatrzymania nagrywania lub

naciśnij RETURN (¿) w celu kontynuacji.

## **Sprawdzanie szczegółów nagrywania programowanego czasowo**

Zaprogramowanie może zostać sprawdzone zawsze, gdy nagrywarka jest włączona. Wybierz opcję [Prog nagryw] w menu HOME. Pojawia się menu [Programy nagryw.].

- Za pomocą przycisków ▲ / ▼ wybierz opcję nagrywania programowanego czasowo.
- Naciśnij przycisk ENTER, aby dokonać zmian w wybranej pozycji. Pojawi się menu nagrywania programowanego czasowo.
- Naciśnij przycisk CLEAR, aby usunąć wybraną pozycję programowania z listy nagrywania programowanego czasowo.
- $\bullet$  Jeżeli wybierzesz [NOWY], a następnie naciśniesz ENTER, możesz zaprogramować nowe nagranie.

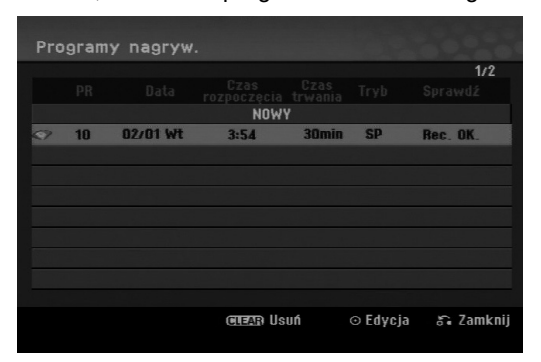

#### **Rezygnacja z zaprogramowanego nagrywania**

Możesz usunąć ustawienie nagrywania w dowolnym momencie przed rozpoczęciem nagrywania.

• Za pomocą przycisków ▲ / ▼ wybierz pozycję programowania, którą chcesz usunąć z listy nagrywania programowanego czasowo. Naciśnij CLEAR (wyczyść) i potwierdź wiadomość, która się pojawi. Naciśnij ENTER, gdy zostanie wybrane [OK] w celu

usunięcia nagrania.

#### **Zakończenie nagrywanie programowanego**

Po rozpoczęciu nagrywania programowanego, nadal możesz usunąć program.

- Możesz zatrzymać zaprogramowane nagrywanie w trakcie trwania operacji.
- Naciśnij STOP i potwierdź komunikat, który się pojawi. Naciśnij ENTER w celu zatrzymania nagrywania lub naciśnij RETURN (d) w celu kontynuacji.

#### **Nagrywanie programowane czasowo - Problemy i ich rozwiązywanie**

#### **Pomimo zaprogramowania nagrywania, urządzenie nie będzie nagrywać, gdy:**

- Brak wolnego miejsca na dysku twardym HDD.
- Urządzenie jest włączone.
- $\bullet$  Zostało nagranych już 255 tytułów na twardym dysku HDD.

### **Nie można programować nagrywania, gdy:**

- Nagrywanie aktualnie się odbywa.
- Czas, który chcesz wprowadzić, już minął.
- Zostało już zaprogramowanych 16 pozycji.

#### **Jeśli dwie lub więcej pozycji pokrywa się:**

- Pierwszeństwo ma pozycja wcześniejsza.
- Gdy skończy się program wcześniejszy, rozpoczyna się nagrywanie programu późniejszego.
- Jeśli ustawiono rozpoczęcie nagrywania dwóch programów na dokładnie ten sam czas, pierwszeństwo ma pozycja zaprogramowana wcześniej.

# **Nagrywanie z zewnętrznych** urządzeń **HD**

## **Nagrywanie z zewnętrznych urządzeń**

Możesz nagrywać sygnał z zewnętrznych urządzeń, takich jak kamera czy magnetowid, podłączonych do któregokolwiek z zewnętrznych gniazd wejściowych nagrywarki.

- 1. Upewnij się, że urządzenie, z którego chcesz przegrywać, podłączone jest poprawnie do nagrywarki. Patrz strona 13-14.
- 2. Naciskaj przycisk AV/INPUT, aby wybrać zewnętrzne gniazdo wejściowe, poprzez które dokonywane będzie nagrywanie.
	- Tuner: Wbudowany tuner
	- AV1: Złącze AV1 SCART zamontowane na tylnej części urządzenia
	- AV2: Złącze AV2 DECODER SCART zamontowane na tylnej części urządzenia
	- AV3: AV IN 3 (VIDEO, AUDIO (L/R)) zamontowane na przedzie urządzenia
- 3. Wybierz tryb nagrywania zgodnie z wymaganiami naciskając wielokrotnie przycisk REC MODE (XP, SP, LP, EP lub MLP)
- 4. Naciśnij raz przycisk REC. Rozpocznie się nagrywanie. (W okienku wyświetlacza zaświeci się wskaźnik REC.)
	- Nagrywanie będzie kontynuowane dopóki nie naciśniesz przycisku STOP (■) lub do zapełnieni HDD.
	- Aby nagrywać przez określoną ilość czasu patrz informacje o szybkim programowaniu nagrywania na stronie 35.
- 5. Naciśnij przycisk STOP (■) aby zatrzymać nagrywanie.

#### **Uwaga:**

Jeśli sygnał źródłowy jest zabezpieczony przed kopiowaniem przy użyciu systemu CopyGuard, nie będziesz mógł dokonać nagrania za pomocą tej nagrywarki. Więcej szczegółów - patrz informacje o prawach autorskich na stronie 46.

# **Równoczesne nagrywanie i odtwarzanie**

## **Odtwarzanie innego tytułu podczas nagrywania**

Możesz jednocześnie nagrywać oraz odtwarzać film z innego nośnika.

- 1. Rozpocznij nagrywanie.
- 2. Naciśnij przycisk HOME, aby wyświetlić ekran menu Home.
- 3. Użyj przycisków  $\triangle$  /  $\nabla$  /  $\blacktriangleleft$  /  $\blacktriangleright$  i ENTER aby wybrać typ nośnika, który chcesz odtworzyć.
- 4. Rozpocznij odtwarzanie. Nagrywanie będzie kontynuowane podczas odtwarzania nośnika z innego trybu.

#### **Uwagi:**

- Nie możesz równocześnie odtwarzać i nagrywać podczas kopiowania, montażu lub nagrywania zaprogramowanego.
- Nie można edytować programów podczas jednoczesnego nagrywania i odtwarzania.

## **Poślizg czasu HDD**

Możesz odtworzyć aktualnie nagrywany rozdział.

- 1. Rozpocznij nagrywanie HDD.
- 2. Naciśnij PLAY (>).
	- Rozpoczyna się odtwarzanie a nagrywanie jest kontynuowane.
	- $\bullet$ Można używać przycisków PAUSE (II) oraz SCAN (<</a>
	(</a>
	(</a>
	(del />
	(del pauzy, skanowania, odtwarzania w zwolnionym tempie.

3. Naciśnij STOP (■).

Odtwarzanie zatrzyma się, a następnie powróci do aktualnej pozycji odtwarzania.

#### **Uwaga:**

Odtwarzanie może się rozpocząć po upłynięciu 3 sekund od rozpoczęcia nagrywania.

# **Edycja Przegląd menu tytułów i rozdziałów**

Przy pomocy menu wykazu tytułów można edytować zawartość video.Opcje edytowania zawarte w wykazie tytułów zależą do tego, czy edytowana jest zawartość płyty DVD lub dysku twardego oraz od tego czy edytowana jest oryginalna zawartość czy tylko lista do odtwarzania.

Płyty DVD-RW w trybie video można edytować na dwa sposoby. Można bezpośrednio edytować całą zawartość płyty lub można utworzyć, a następnie edytować listę do odtwarzania. Lista do odtwarzania nie zmienia zawartości płyty tylko ustala jak odtwarzana jest jego zawartość.

Edycja materiału nagranego na HDD jest podobna do edycji całej zawartości płyty DVD-RW w trybie VR, zawiera podobne komendy dotyczące kasowania i nadawania nazw tytułom, a także umożliwia zarządzanie rozdziałami wchodzącymi w skład tytułów z płyty DVD.

#### **Uwaga:**

Jeśli podczas nagrywania wyświetlisz wykaz tytułów na HDD, to niektóre z nich będą specjalnie oznaczone. Te tytuły zostały nagrane przy innych ustawieniach Line Input (Wejście linii) niż aktualne ustawienia nagrywarki. Podczas nagrywania te tytuły nie mogą być odtwarzane.

- 1. Aby wyświetlić menu wykazu tytułów naciśnij MENU/LIST. Podczas tej czynności odtwarzanie powinno być wyłączone.
	- Możesz także wejść do tej opcji przy pomocy HOME menu, wybierz [FILM] następnie [HDD] lub [DVD] i naciśnij ENTER.
	- Gdy lista zawiera więcej niż 6 tytułów, to do poruszania się pomiędzy stronami używaj przycisków  $\blacktriangle / \blacktriangledown$ .
	- Jeśli edytujesz płytę w trybie VR to naciskając MENU/LIST możesz przełączasz się pomiędzy menu oryginalnym, a menu listy do odtwarzania.

Po lewej stronie ekranu znajdują się opcje menu. Większa cześć ekranu pokazuje miniatury tytułów (lub rozdziałów) zawartych na płycie DVD lub HDD. Można zmieniać te miniatury za pomocą przycisku THUMBNAIL —patrz "Zmiana miniatur tytułów" na stronie 39.

Naciśnij DISPLAY, aby wyświetlić informacje o wybranym tytule z menu wykazu tytułów.

Po wybraniu tytułu lub rozdziału z menu wykazu tytułów lub rozdziałów naciśnij ENTER Opcje menu pojawią się po lewej stronie menu. Za pomocą ▲ / ▼ wybierz opcję, a następnie zatwierdź wybór naciskając ENTER.

2. Aby opuścić menu wykazu tytułów naciśnij wielokrotnie przycisk RETURN (6).

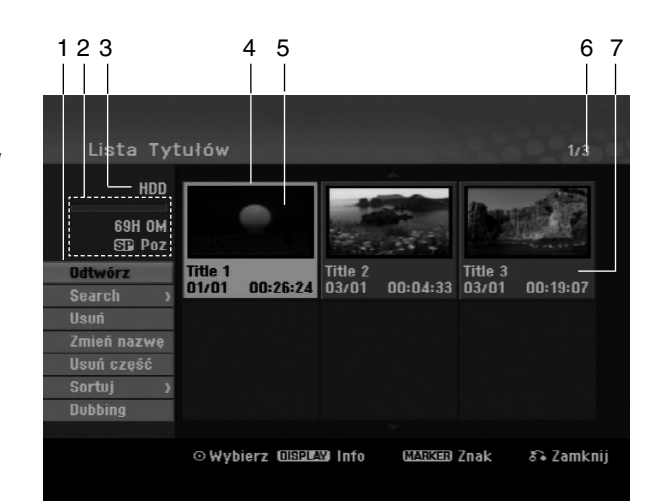

- 1. Opcje menu: Aby wyświetlić opcje menu, wybierz tytuł lub rozdział, a następnie naciśnij ENTER. Wyświetlanie opcji różni się w zależności od typu p ł y t y.
	- [połączone] Łączy dwa tytuły w jeden (strona 44).
	- [Usuń] Usuwa tytuł lub rozdział. (strona 41)
	- [Usuń część] Usuwa część tytułu (strona 41).
	- [Podziel] Dzieli tytuł na dwa (strona 43).
	- [Dubbing] Kopiuje tytuł na inny nośnik. (strona 47)
	- [Odtw. całość] Rozpoczyna odtwarzanie wybranego tytułu wraz z utytymi rozdziałami.
	- [Ukryj (Pokaż)] Ukrywa (lub pokazuje) wybrany tytuł lub rozdział. (strona 45)
	- [Przesuń] Przenosi rozdział z wykazu rozdziałów na pozycje w menu - menu listy odtwarzania. (strona 45)
	- [Odtwórz] Rozpoczyna odtwarzanie wybranego tytułu lub rozdziału. Ukryte tytuły i rozdziały na płycie DVD+R/RW nie mogą być odtworzone.
	- [Dodaj Listę] Dodaje tytuł lub rozdział do listy odtwarzania. (strona 40)
	- [Chroniony] Ochrona przed przypadkowym nadpisaniem, edycją lub skasowaniem tytułu. (strona 45)
	- [Zmień nazwę (Nazwa tytułu)] Edytuje nazwę tytułu. (strona 42)
	- [Szukaj]
		- [Rozdział]; wyświetla listę rozdziałów tytułu. - [Czas] czas, od którego ma się rozpocząć odtwarzanie tytułu. (strona 24)
	- [Sortuj] Układa programy w wykazie tytułów według daty, tytułu lub kategorii. (strona 43)
	- [Tytuł] Wyświetla wykaz tytułów.
- 2. Pokazuje tryb nagrania, wolne miejsce oraz pasek postępu czasu, który upłynął.
- 3. Aktualny nośnik
- 4. Aktualnie wybrany tytuł.
- 5. Miniatura
- 6. Pokazuje numer wybranego tytułu oraz liczbę wszystkich tytułów.
- 7. Pokazuje nazwę tytułu, datę nagrania oraz długość nagrania.

# **Tryb HDD, VR: Edycja początkowej zawartości oraz listy odtwarzania**

## **Tytuły, rozdziały oraz fragmenty**

Tytuły w początkowej zawartości płyty zawierają jeden lub więcej rozdziałów. Gdy wprowadzisz tytuł na listę odtwarzania, to pojawią się również wszystkie jego rozdziały. Innymi słowy, rozdziały na liście odtwarzania zachowują się tak, jak rozdziały na płytach video DVD. Fragmenty są częściami tytułów początkowych oraz tych z listy odtwarzania. Można dodawać lub usuwać fragmenty z menu początkowego i listy odtwarzania. Dodanie rozdziału lub utworu do listy odtwarzania powoduje powstanie nowego tytułu składającego się z fragmentu (tj. rozdziału) tytułu wyjściowego. Skasowanie części powoduje usunięcie części tytułu z menu początkowego lub listy odtwarzania.

#### **Uwagi**

- Podczas edycji z użyciem funkcji Delete (Usuń), Add (Dodaj) i Move (Przesuń) klatki początkowe i końcowe mogą nie być dokładnie tymi, które zostały ustawione jako początkowe i końcowe.
- Podczas odtwarzania Listy odtwarzania w miejscach, w których dokonana została edycja mogą być zauważalne chwilowe pauzy. Nie jest to usterką.

## **Czy edytowanie płyty DVD jest podobne do edytowania taśmy video?**

Nie. Podczas edycji taśmy video potrzebujesz jednego magnetowidu do odtwarzania oryginalnej taśmy i drugiego do nagrywania edytowanego materiału. Przy DVD edytujesz przez tworzenie 'Listy odtwarzania' tego co i kiedy chcesz odtwarzać. Podczas odtwarzania nagrywarka odtwarza płytę według listy odtwarzania.

## **Określenie słów 'Oryginał' i 'Lista odtwarzania' -RWVR**

W niniejszej instrukcji często spotyka się określenia Oryginał i Lista odtwarzania odnoszące się do bieżącej zawartości i wersji edytowanej.

- **Oryginał:** odnosi się do tego co aktualnie jest nagrane na płycie.
- **Lista odtwarzania:** odnosi się do edytowanej wersji materiału na płycie — w jaki sposób oryginalny materiał będzie odtwarzany.

# **Dodawanie znaczników rozdziałów**

目 Rozdział

## **HDD -RWVR +RW +R**

Znacznik rozdziału możesz umieścić w dowolnym miejscu tytułu.

Podczas odtwarzania, naciśnij CHP ADD w miejscu, w którym chcesz zaznaczyć rozpoczęcie nowego rozdziału.

Na ekranie odbiornika TV pojawi się ikona znacznika rozdziału.

#### **Uwaga:**

Znaczniki rozdziałów są umieszczone automatycznie w regularnych odstępach. Możesz zmienić długość tego odstępu w menu ustawień początkowych (patrz "Automatyczne dzielenie na rozdziały" na stronie 20).

## **Zmienianie miniatur HDD -RWVR +RW +R**

Każdy tytuł wyświetlany w menu tytułu jest reprezentowany przez miniaturę zaczerpnięta z początku tego tytułu lub rozdziału. Możesz, jeśli wolisz wybrać inny nieruchomy obraz z tytułu. Naciśnij przycisk THUMBNAIL (miniatura), aby aktualnie wyświetlany obraz umieścić w menu tytułu.

Nieruchomy obraz, który wybierzesz, pojawi się zarówno w menu oryginału jak i listy odtwarzania.

**Edycja**

# **Tworzenie nowej Listy odtwarzania -RWVR**

Użyj tej funkcji w celu dodania oryginalnego tytułu lub rozdziału do listy odtwarzania (Playlist). Kiedy tak zrobisz, cały tytuł lub rozdział zostanie umieszczony na liście odtwarzania (Playlist) (możesz skasować tę część, która nie będzie więcej potrzeba – zobacz rozdział/tytuł Usuwanie Oryginału lub Listy Odtwarzania na stronie 41).

Tytuł pojawia się na liście odtwarzania kompletny, ze znacznikami rozdziałów, które były w oryginale. Jeśli jednak dodasz później do Oryginału więcej znaczników, nie zostaną one automatycznie skopiowane do tytułu Listy odtwarzania.

Na jednym dysku może być do 999 rozdziałów.

1. Wybierz tytuł lub rozdział z wykazu tytułów – menu początkowe lub wykazu rozdziałów – menu początkowe, aby dodać do listy odtwarzania, a następnie naciśnij ENTER.

Opcje menu pojawią się po lewej stronie menu.

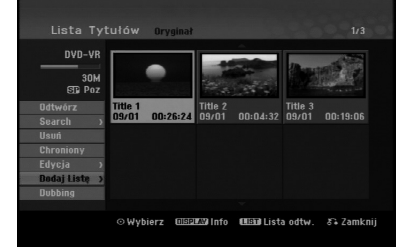

2. Za pomoca przycisków  $\blacktriangle$  /  $\nabla$  wybierz opcie [Dodaj Listę] następnie naciśnij ENTER.

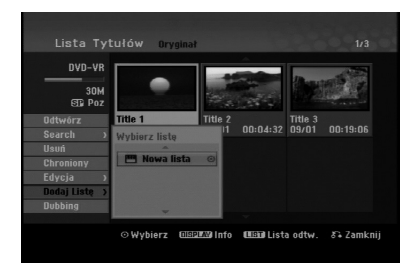

3. Wybierz [Nowa lista] i naciśnij przycisk ENTER. Nowy tytuł pojawi się na zaktualizowanej Liście odtwarzania. Wszystkie rozdziały tytułu zostaną dodane do Listy odtwarzania.

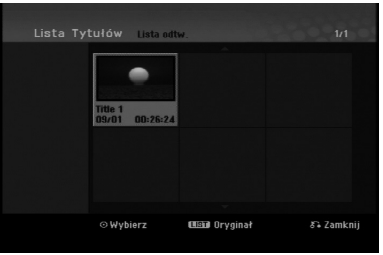

# **Wprowadzanie dodatkowych tytułów/ rozdziałów na listę odtwarzania -RWVR**

Możesz dodać tytuł lub rozdział Oryginału do Listy odtwarzania, nawet jeśli jest ona już zapisana.

1. Wybierz tytuł lub rozdział z wykazu tytułów – menu początkowe lub wykazu rozdziałów – menu początkowe, aby dodać do listy odtwarzania, a następnie naciśnij ENTER.

Opcje menu pojawią się po lewej stronie menu.

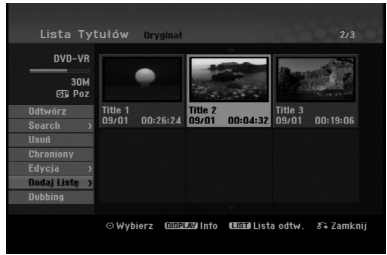

2. Za pomocą przycisków ▲ / ▼ wybierz opcję [Dodaj Listę] z menu opcji, a następnie naciśnij ENTER.

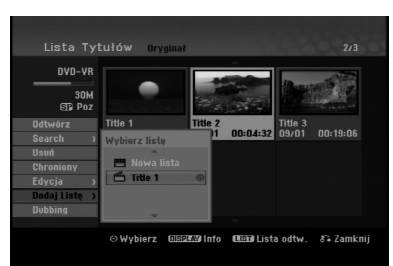

- 3. Wybierz wykaz tytułów lista odtwarzania, który jest już zarejestrowany, aby wprowadzić tytuł lub rozdział, a następnie naciśnij ENTER.
- 4. Powtórz kroki 1-3, aby wprowadzić na Listę odtwarzania dodatkowy tytuł lub rozdział. Możesz przeglądać dodane rozdziały do wykazu rozdziałów - menu listy odtwarzania.

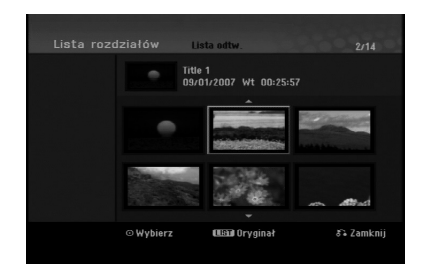

5. Naciśnij przycisk RETURN (¿^o) aby wyjść lub przycisk MENU/LIST, aby wrócić do menu Oryginału (Tytułu).

# **Usuwanie tytułu/ rozdziału Oryginału lub Listy odtwarzania**

Jeśli usuniesz tytuł lub rozdział z menu Listy odtwarzania, usuniesz go tylko z Listy odtwarzania; tytuł/ rozdział pozostanie w menu Oryginału.

Jeśli wybierzesz opcję usunięcia tytułu lub rozdziału z menu Oryginału (tytułu/ rozdziału), tytuł lub rozdział zostanie faktycznie usunięty z płyty, a dostępny czas nagrywania zwiększy się. Tytuły/ rozdziały usunięte z Oryginału są także usuwane z Listy odtwarzania.

#### **Uwaga:**

Usuwanie rozdziałów krótszych niż 5 sekund może nie być możliwe.

1. Za pomocą  $\blacktriangle$  /  $\blacktriangleright$  /  $\blacktriangle$  /  $\nabla$  wybierz tytuł lub rozdział, który chcesz usunąć z menu wykazu tytułów lub rozdziałów, a następnie naciśnij ENTER. Opcje menu pojawią się po lewej stronie ekranu.

### *Wybieranie kilku tytułów na twardym dysku HDD)*

- 1. Naciśnij MARKER. W tytule pojawia się ikona. Naciśnij MARKER ponownie, aby odznaczyć zaznaczony tytuł.
- 2. Powtórz krok 1, aby zaznaczyć dodatkowy tytuł.

Możesz dodać maksymalnie 10 tytułów.

## 2. Wybierz opcję [Usuń] z menu.

## Przykład: Lista Tytułów (HDD)

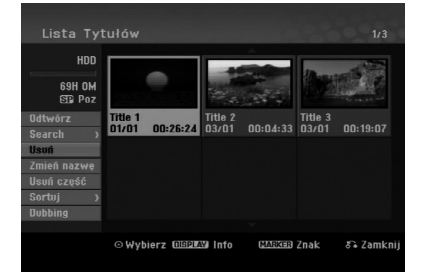

- 3. Naciśnij przycisk ENTER, aby potwierdzić wybór. Pojawi się prośba o potwierdzenie usunięcia.
- 4. Za pomocą przycisków < / > wybierz [OK] i naciśnij przycisk ENTER. Wybrany tytuł lub rozdział zostanie usunięty. Po naciśnięciu przycisku ENTER wyświetlone zostanie nowe, zaktualizowane menu.
- 5. Powtarzaj kroki 1 4, aby usuwać kolejne tytuły/ rozdziały z menu.
- 6. Naciskaj wielokrotnie przycisk RETURN ( $\delta$ ) aby wyjść z menu

#### **Uwagi:**

- Podczas nagrywania płyty DVD+RW, nazwa usuniętego tytułu jest zmieniana na 'Usunięty tytuł'.
- Jeżeli więcej niż dwa tytuły zostały usunięte po sobie, tytuły SA łączone w jeden.
- Przy usuwaniu tytułu lub rozdziału, tylko ostatni na płycie DVD+RW zwiększa czas nagrania.

# **Usuwanie części HDD -RWVR**

tytułu możesz usunąć niepożądaną część.

1. Za pomocą  $\blacktriangle$  /  $\blacktriangleright$  /  $\blacktriangle$  /  $\nabla$  wybierz tytuł, który chcesz usunąć z menu wykazu tytułów, następnie naciśnij ENTER.

Opcje pojawią się po lewej stronie menu.

2. Wybierz opcję [Usuń cześć] w opcji [Edycj] i naciśnij ENTER. Na ekranie TV pojawia się menu edycji (Usuń cześć). Podświetlony zostanie komunikat [Początek].

Przykład: Edycj a (Usuń cześć) (HDD)

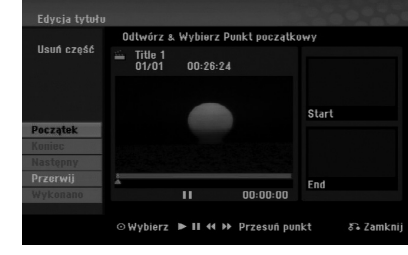

- 3. Używaj opcji odtwarzania, pauzy, wyszukiwania oraz odtwarzania w zwolnionym tempie celu znalezienia punktu startowego.
- 4. Naciśnij przycisk ENTER na początku sekcji, którą chcesz usunąć.

Podświetlona zostanie ikona [Koniec]. Wybrana część będzie widoczna na wskaźniku liniowym.

- 5. Używaj opcji odtwarzania, pauzy, wyszukiwania oraz odtwarzania w celu znalezienia punktu końcowego.
- 6. Naciśnij przycisk ENTER na końcu sekcji, którą chcesz usunąć.

Możesz zrezygnować z wybranego punktu wybierając za pomocą przycisków  $\blacktriangle$  /  $\nabla$  ikone [Przerwij] i naciskając przycisk ENTER.

#### **Wskazówka:**

W przypadku nagrań na twardy dysk można usunąć dodatkową część. Z menu wybierz ikonę następny następnie naciśnij ENTER, po czym powtórz kroki 3-6.

7. Po zakończeniu edycji wybierz ikonę [Wykonano], a następnie naciśnij ENTER. Pojawi się prośba o potwierdzenie usunięcia.. Za pomocą przycisków < /> + b wybierz [OK] i naciśnij przycisk ENTER. Wybrany fragment został usunięty z tytułu i pojawia się menu wykazu tytułów.

#### **Uwaga:**

Funkcja ta nie jest dostępna dla rozdziałów krótszych niż 3 sekund.

## **Nazywanie tytułu**

Rozdziałom można nadać nazwy. Długość nazwy rozdziału może zawierać maksymalnie 32 znaki.

- 1. Z menu wykazu tytułów wybierz tytuł, który chcesz nazwać, a następnie naciśnij ENTER. Opcje pojawią się po lewej stronie menu.
- 2. Użyj przycisków A/▼ aby wybrać opcję [Zmień Nazwę] lub opcję [Tytuł], A następnie naciśnij ENTER.

Pojawi się menu klawiatury.

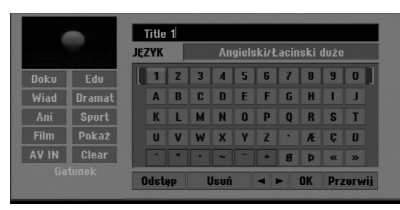

- 3. Wprowadź nazwę tytułu. Za pomocą przycisków b / B / v / V wybierz znak, a następnie potwierdź wybór przyciskiem ENTER.
	- Za pomocą przycisku MENU/LIST zmieniaj typ klawiatury na duże litery, małe litery lub symbole.
	- **OK:** Wybierz, aby zakończyć.
	- **Kasuj:** Usuwa wprowadzone znaki.
	- **Spacja:** W pozycji kursora wprowadza spację.
	- **Usuń:** Usuwa poprzedni znak w pozycji kursora.
	- **4 / ▶:** Przesuwa kursor w lewo lub prawo.

#### **Wskazówka:**

**Klawisze na pilocie używane do wprowadzania nazwy**

**PLAY (** $\blacktriangleright$ **):** Umieszcza spację w aktualnej pozycji kursora.

- **II (PAUSE/STEP):** Usuwa znak za kursorem.
- x **(STOP), CLEAR:** Usuwa poprzedni znak przed pozycją kursora.

**144 / <b>>>I**: Przesuwa kursor w lewo i prawo.

**Cyfry (0-9):** Wprowadza liczby.

#### **Wskazówka:**

Możesz dodać rodzaj do nazwy rozdziału na twardym dysku HDD.

Jeżeli ustawisz rodzaj dla rozdziału, możesz z łatwością wyszukać rozdział w folderze ze stosownym rodzajem w menu rozdziałów na twardym dysku HDD.

- 4. Wybierz OK i naciśnij przycisk ENTER, aby zapisać nazwę i powrócić do poprzedniego ekranu menu.
- 5. Naciskaj przycisk RETURN (¿^o) aby wyjść z menu.

#### **Uwagi:**

- Nazwy mogą składać się maksymalnie z 32 znaków.
- W przypadku płyt sformatowanych na innych nagrywarkach DVD, dostępny będzie ograniczony zestaw znaków.
- Wprowadzona nazwa jest wyświetlana na odtwarzaczy DVD tylko po zakończeniu nagrywanej płyty DVD-R, DVD+R lub DVD+RW

## **Szukanie według czasu HDD -RWVR -RWVideo +RW -R +R**

Można wybrać czas rozpoczęcia odtwarzania tytułu.

- 1. Przy pomocy  $\blacktriangle$  /  $\blacktriangleright$  /  $\blacktriangle$  /  $\nabla$  wybierz tytuł z menu i naciśnij ENTER. Po lewej stronie menu pojawiają się opcje.
- 2. Wybierz opcję [Czas] i naciśnij ENTER. Na ekranie telewizora pojawia się menu [Szukaj]. Przykład: Lista Tytułów (HDD)

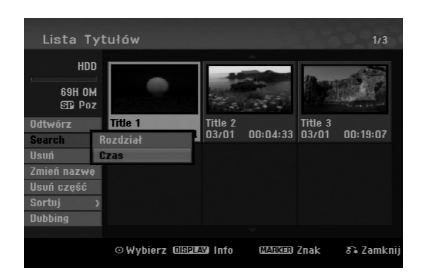

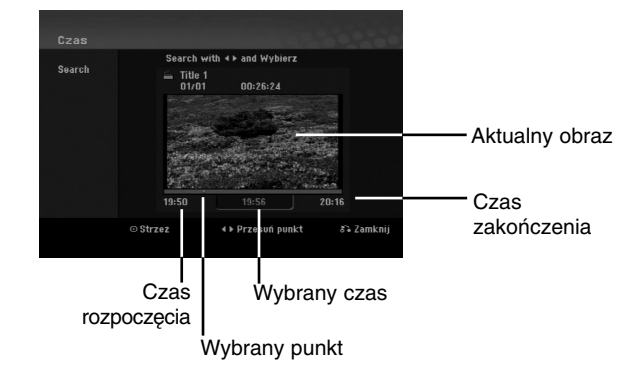

- 3. Przy pomocy ◀ / ▶ znajdź punkt, od którego ma się rozpocząć odtwarzanie. Wartość rośnie w odstępach 1 minuty. Jeżeli naciśniesz i przytrzymasz ◀ / ▶ wartość rośnie w odstępach 5 minut.
- 4. Naciśnij ENTER, aby rozpocząć od wybranego punktu.

# **Sortowanie listy rozdziałów na dwa HDD +RW**

Ta funkcja umożliwia dostęp do listy pokazów ułożonych wg daty, tytułu lub kategorii w menu wykazu tytułu - HDD. Pozwala więc łatwo odnaleźć pożądany tytuł.

- 1. Wybierz dowolny tytuł z menu wykazu tytułów HDD, a następnie naciśnij ENTER. Opcje pojawią się po lewej stronie menu.
- 2. Za pomocą przycisków ▲/▼ wybierz opcję [Sortuj], a następnie naciśnij ENTER. Pojawią się opcje sortowania.
- 3. Za pomocą przycisków ▲ / ▼ wybierz opcję [Data], [Tytuł] lub [Kategoria], a następnie naciśnij ENTER Po naciśnięciu ENTER pojawia się odpowiednio posortowane menu.

# **Rozdzielanie jednego rozdziału**

Użyj tego polecenia, aby podzielić tytuł na dwa nowe.

- 1. Z menu wykazu tytułów HDD zaznacz tytuł, który chcesz podzielić, a następnie naciśnij ENTER. Opcje menu pojawią się po lewej stronie ekranu.
- 2. Wybierz opcje [Podziel].

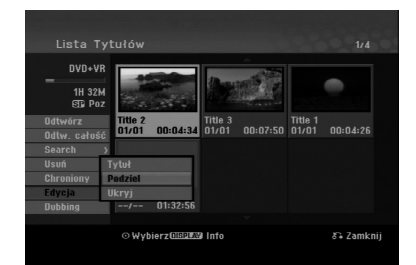

3. Naciśnij przycisk ENTER. Pojawia się menu edycji (Podziel). Opcja [Poziel] jest podświetlona.

#### Bieżący obraz

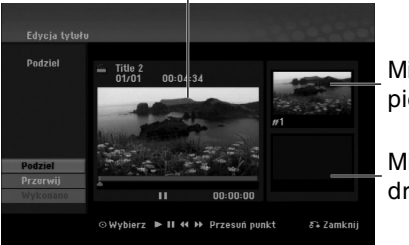

Miniatura pierwszego tytułu

Miniatura drugiego tytułu

- 4. Zastosuj pauzę, odtwarzanie poklatkowe, wyszukiwanie oraz odtwarzanie zwolnione, aby znaleźć miejsce, w którym chcesz rozpocząć dzielenie tytułu.
- 5. Wybierz opcję [Podziel], a następnie naciśnij ENTER. w tym miejscu. Aby usunąć miejsce dzielenia, wybierz opcję [Przerwij], następnie naciśnij przycisk ENTER. Powtórz czynności od kroku 4.
- 6. Wybierz opcje [Wykonano], następnie naciśnij przycisk ENTER, aby ustalić miejsce podziału. Tytuł jest podzielony na dwa nowe tytuły. Dzielenie zajmie do 4 minut.

#### **Uwaga:**

Nie można wybrać miejsca podziału krótszego niż 3 sekundy.

# **Łączenie dwóch rozdziałów w jeden HDD -RWVR +RW +R**

Użyj tej funkcji, aby połączyć dwa rozdziały w jeden.

- 1. Najpierw wybierz drugi z dwóch rozdziałów, które chcesz połączyć i naciśnij przycisk ENTER w menu Oryginału (Rozdziału) lub menu Listy odtwarzania (Rozdziału). Opcje menu pojawią się po lewej stronie ekranu.
- 2. Korzystając z przycisków ▲ / ▼ wybierz opcje [Połączone]. Wskaźnik łączenia pojawi się pomiędzy dwoma rozdziałami, które chcesz połączyć.

#### Przykład: Lista rozdziałów (HDD)

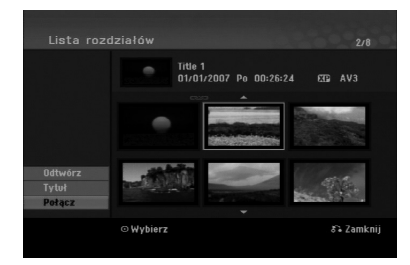

3. Naciśnij przycisk ENTER.

#### **Uwagi:**

#### **Funkcja ta nie jest dostępna, podczas gdy:**

- Obecny jest tylko jeden rozdział w zakresie tytułu.
- Wybrany jest pierwszy rozdział.
- Rozdziały, które chcesz połączyć są utworzone poprzez kasowanie fragmentów oryginalnego rozdziału.
- Rozdziały, które chcesz połączyć są utworzone z różnych rozdziałów.
- Jeden z rozdziałów został przeniesiony.

# **Dodatkowe funkcji dla nagrywalnych płyt DVD**

Używając menu Lista Rozdziałów (Title List), możesz użyć funkcji ustawień płyty bez "wchodzenia" do menu konfiguracji.

1. Użyj < / → / ▲ / ▼ w menu Listy Rozdziałów DVD aby wybrać opcję [Dysk] , a następnie naciśnij ENTER.

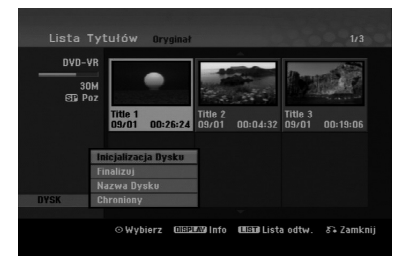

- 2. Użyj przycisków ▲ / ▼ aby wybrać opcje, a następnie naciśnij ENTER w celu potwierdzenia wyboru.
	- [Inicjalizacja Dysku] Formatowanie włożonej płyty (str. 21).
	- [Finalizuj] "Finalizuj" włożonej płyty (str. 21).
	- [Otwórz Sesję ] Cofnięcie "finalizowania" włożonej płyty (str. 21).
	- [Nazwa Dysku] Użyj tej opcji, aby nadać tytuł płycie. Ten tytuł pojawia się, gdy płyta zostanie

włożona do stacji i wyświetlone zostaną na ekranie informacje o płycie (str. 21).

- [Chroniony] Użyj tej opcji, aby zapobiec przypadkowemu nagrywaniu, edycji lub kasowaniu danych na włożonej płycie (str. 21).
- [Niezabezpiec] Usunięcie ochrony przed przypadkowym nagraniem.

# **Przenoszenie rozdziału listy odtwarzania -RWVR**

Użyj tej funkcji do zmiany kolejności odtwarzania na liście odtwarzania rozdziałów, w menu wykazu tytułów – listy odtwarzania.

#### **Uwaga:**

Ta funkcja nie jest dostępna, jeśli istnieje tylko jeden rozdział.

- 1. Wybierz rozdział z menu wykazu rozdziałów listy odtwarzania.
- 2. Naciśnij ENTER. Opcje pojawią się po lewej stronie menu.
- 3. Za pomocą przycisków ▲ / ▼ wybierz opcję [Przesuń] spośród opcji listy odtwarzania, a następnie naciśnij ENTER.

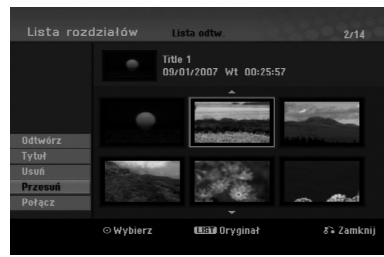

4. Za pomocą przycisków < / ► / ▲ / ▼ wybierz miejsce, do którego chcesz przenieść rozdział, a następnie naciśnij ENTER. Po naciśnięciu ENTER pojawi się zaktualizowane menu.

# **Ukrywanie Rozdziału/Tytułu +RW +R**

Można nie odtwarzać rozdziałów lub tytułów na płycie bez usuwania ich z płyty.

- 1. Za pomocą klawiszy  $\blacktriangle \blacktriangledown \blacktriangle \blacktriangleright$  wybierz z menu listy tytułów/rozdziałów rozdział lub tytuł, który chcesz ukryć, następnie naciśnij przycisk ENTER. Po lewej stronie menu pojawiają się opcje.
- 2. Wybierz opcje [Ukryj].

### Przykład: Lista Tytułów (DVD+RW)

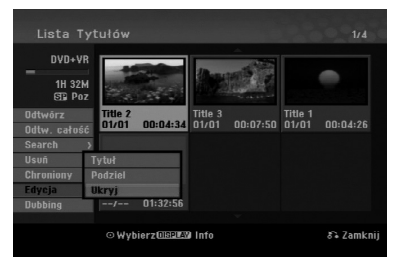

3. Aby potwierdzić, naciśnij przycisk ENTER. Miniatura rozdziału lub tytułu zostanie przyćmiona.

#### **Wskazówka**

Jeżeli wybierzesz ukryty rozdział lub tytuł z listy tytułów lub listy rozdziałów, możesz go "pokazać", przez wybranie opcji [Pokaż] w menu. Po wykonaniu tej czynności możesz oglądać rozdział lub tytuł.

# **Ochrona tytułu**

## **+RW +R -RWVR**

Używaj tej funkcji do ochrony przed przypadkowym nagrywaniem, edycja lub skasowaniem pliku.

- 1. Naciśnij przycisk MENU/LIST, aby wyświetlić listę tytułów.
- 2. Za pomocą klawiszy  $\blacktriangle \blacktriangledown \blacktriangle \blacktriangleright$  wybierz z menu listy tytułów/rozdziałów rozdział lub tytuł, który chcesz, następnie naciśnij przycisk ENTER. Po lewej stronie menu pojawiają się opcje.
- 3. Z opcji wybierz [Chroniony].

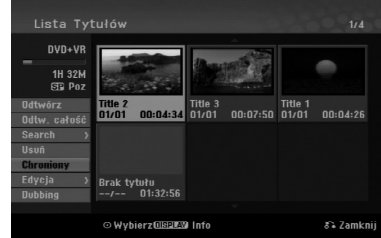

4. Aby potwierdzić, naciśnij przycisk ENTER. Na miniaturze tytułu pojawia się znak blokady.

#### **Wskazówka**

Jeżeli z menu tytułu wybierzesz tytuł, który już jest chroniony możesz go "Niezabezpiec" przez wybranie opcji [Niezabezpiec] z opcji menu listy tytułów. Po wykonaniu tej czynności możesz edytować i usunąć tytuł.

**Edycja**

# **Kopiowanie Przed rozpoczęciem kopiowania**

Wykorzystaj możliwość kopiowania przez to urządzenie do:

- Archiwizowania na DVD ważnych danych zawartych na twardym dysku.
- $\bullet$  Tworzenia kopii DVD nagrań znajdujących się na twardym dysku, aby umożliwić ich odtwarzanie na innym odtwarzaczu.
- Przenoszenia nagrania z DVD na dysk twardy w celu jego edycji.
- Przenoszenia obrobionego nagrania z twardego dysku na DVD.

Najprostszym sposobem kopiowania jest stosowanie opcji One Touch Copy. Przy jej pomocy można w bardzo prosty sposób skopiować na płytę DVD tytuł, który jest aktualnie odtwarzany z dysku twardego lub na odwrót.

#### **Uwaga:**

Jeżeli długość tytułu jest mniejsza niż 5 sekund, kopiowanie jest niemożliwe. (z dysku twardego HDD na DVD)

## **Ograniczenia kopiowania**

Niektóre materiały video są chronione przed kopiowaniem. Taki materiał nie może zostać skopiowany na dysk twardy HDD lub na płytę DVD.

Można rozpoznać materiał chroniony przed kopiowaniem przez wyświetlenie ekranu informacyjnego płyty.

- Sygnał w systemie NTSC ze źródeł analogowych bądź cyfrowych nie jest nagrywany prawidłowo przez to urządzenie.
- Sygnał w systemie SECAM (z wbudowanego tunera TV lub ze źródeł analogowych) nagrywany jest w systemie PAL.

## **Czym jest 'CPRM'?**

CPRM to system ochrony kopiowania (z systemem szyfrowania) umożliwiający tylko jedno skopiowanie transmitowanych materiałów. CPRM to skrót nazwy Content Protection for Recordable Media. Nagrania CPRM mogą być wykonywane tylko na płytach DVD-RW sformatowanych w trybie VR płytach, nagrania CPRM mogą być odtwarzane tylko na odtwarzaczach, które są zgodne z CPRM.

#### **Prawa autorskie**

- Urządzenia nagrywające powinny być używane tylko zgodnie z prawem i należy dobrze sprawdzić, jakie materiały w kraju, w którym robi się kopię, podlegają ochronie prawnej. Kopiowanie materiałów objętych prawami autorskimi, takich jak filmy lub muzyka jest sprzeczne z prawem, chyba że wydane zostało odpowiednie pozwolenie lub zgoda właścicieli praw autorskich.
- Ten produkt zawiera technologie ochrony praw autorskich, która jest chroniona patentami USA oraz

innymi prawami do własności intelektualnej posiadanymi przez Macrovision Corporation i innych właścicieli praw. Używanie tej technologii musi być autoryzowane przez Macrovision Corporation i jest przeznaczone do użytku domowego i innych ograniczonych zastosowań, chyba ze inne zastosowanie zostanie autoryzowane przez Macrovision corporation. Przebudowywanie lub rozmontowywanie jest zabronione.

- KONSUMENCI POWINNI WIEDZIEĆ, ŻE NIE WSZYSTKIE TELEWIZORY HDTV SĄ W PEŁNI KOMPATYBILNE Z TYM PRODUKTEM I MOGĄ POWODOWAĆ EFEKTY UBOCZNE WYŚWIETLANE W OBRAZIE. W PRZYPADKU PROBLEMÓW Z OBRAZEM 625 PROGRESSIVE SCAN ZALECA SIĘ PRZEŁĄCZENIE SYGNAŁU NA 'STANDARDOWE'. JEŻELI MAJĄ PAŃSTWO JAKIEKOLWIEK PYTANIA DOTYCZACE TEGO MODELU NAGRYWARKI HDD/DVD 625p I KOMPATYBILNOSCI Z NASZYMI TELEWIZORAMI PROSZĘ SKONTAKTOWAĆ SIE Z NASZYM CENTRUM SERWISOWYM. CUSTOMER SERVICE CENTER.

## **Szybkie kopiowanie (Maksymalnie 4x)**

Kopiowanie pomiędzy DVD a dyskiem twardym jest działaniem w pełni cyfrowym, więc nie powoduje żadnych strat w jakości obrazu lub dźwięku. Oznacza to, że pliki można przenosić tam i z powrotem, bez obaw dotyczących pogorszenia się jakości wraz z kolejnym kopiowaniem. Oznacza to również, że kopiowanie może się odbywać z największą możliwą prędkością.

Podczas kopiowania z dysku twardego na DVD, prędkość kopiowania zależy od trybu nagrywania oraz rodzaju używanej płyty DVD.

#### **Minimalne czasy szybkiego kopiowania**

Poniższa tabela podaje minimalne czasy kopiowania 2 godzinnego nagrania wideo w trybie SP z dysku twardego HDD na płytę DVD.

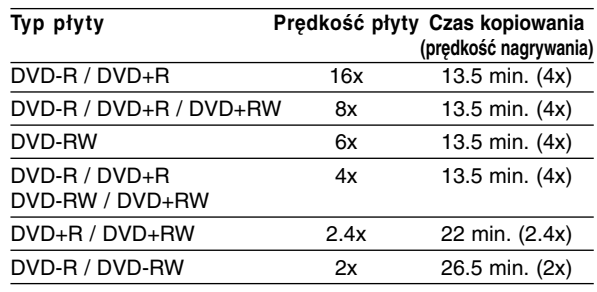

**Uwagi:**

- Wszystkie czasy w powyższej tabeli są przybliżone.
- Aktualna prędkość kopiowania jest różna i zależy od tego, która cześć płyty jest nagrywana.
- Mogą zdarzyć się przypadki, że nawet płyty 4x/6x/8x/16x nie są kopiowana z pełną prędkością.
- Szybkie kopiowanie może nie być możliwe podczas korzystania z płyty rozpoczętej na innej nagrywarce.

# **Przegrywanie z HDD na DVD**

1. Z menu wykaz tytułów – HDD, wybierz żądany tytuł, a następnie naciśnij ENTER.

## *Wybieranie kilku tytułów na twardym dysku HDD)*

- 1. Naciśnij MARKER. W tytule pojawia się ikona. Naciśnij MARKER ponownie, aby odznaczyć zaznaczony tytuł.
- 2. Powtórz krok 1, aby zaznaczyć dodatkowy tytuł. Możesz dodać maksymalnie 10 tytułów.

Opcje menu pojawią się po lewej stronie ekranu.

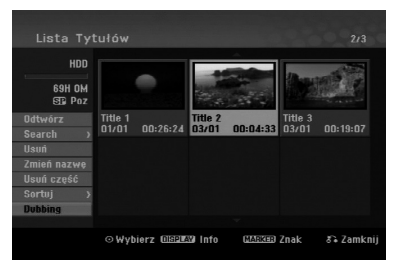

2. Za pomocą przycisków ▲ / ▼ wybierz opcje [Dubbing], następnie naciśnij ENTER. Pojawia się menu kopiowania.

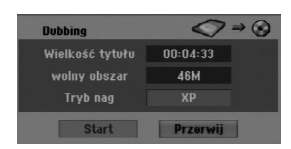

- 3. Za pomocą przycisków ◀ / ▶ wybierz tryb nagrywania (XP, SP, LP, EP, MLP, AUTO lub Fast), następnie naciśnij ▼. Podświetlony zostanie komunikat [Start] Szybko: Patrz strona 46 po więcej informacji o szybkim kopiowaniu.
- 4. Gdy zaświeci się ikona [Start] naciśnij ENTER. Rozpocznie się przegrywanie.
- 5. Aby zakończyć przegrywanie w dowolnym momencie, naciśnij STOP (■).

#### **Uwagi:**

- Czas nagrywania w trybie [Fast] (szybki) różni się w zależności do ilości danych źródła.
- Zatrzymanie w trakcie szybkiego kopiowania spowoduje usuniecie nagrania i dane nagrane do tego momentu zostaną utracone.
- Jeżeli na dysku nie ma wystarczającej ilości miejsca, tryb [Fast] (szybki) jest niedostępny.
- Po wprowadzeniu nazwy rozdziału na twardym dysku HDD do trybu VR na dysku DVD-RW, tryb [Fast] (szybki) nie jest dostępny dla edytowanych rozdziałów HDD.

# **Kopiowanie z DVD na HDD**

1. Z menu lista tytułów wybierz tytuł, który chcesz skopiować, następnie naciśnij przycisk ENTER. Po lewej stronie menu pojawiają się opcje.

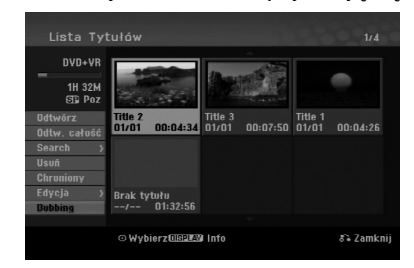

2. Za pomocą przycisków ▲ / ▼ wybierz opcje [Dubbing], następnie naciśnij ENTER. Pojawia się menu kopiowania.

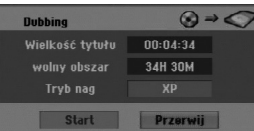

3. Przy pomocy przycisków < / ► wybierz tryb nagrywania (XP, SP, LP, EP, MLP, AUTO lub Fast), naciśnij V.

Ikona 'Start' jest podświetlona.

Szybko: Dostępne tylko podczas kopiowania płyty w trybie VR na dysk twardy (Patrz strona 46 po więcej informacji o szybkim kopiowaniu.)

4. Gdy ikona [Start] jest podświetlona naciśnij ENTER.

Rozpoczyna się kopiowanie.

- 5. Aby zatrzymać kopiowanie, naciśnij przycisk  $STOP ( \blacksquare).$
- **Uwagi:**
- W zależności od stanu urządzenia lub samej płyty przegrywanie może być niemożliwe do przeprowadzenia.
- Zatrzymanie w trakcie szybkiego kopiowania spowoduje usuniecie nagrania i dane nagrane do tego momentu zostaną utracone.
- Czas nagrywania w trybie [Fast] (szybki) wynosi do 26.5 minut.

# **Funkcja One Touch Copy (z HDD na DVD)**

Funkcja One Tough Copy umożliwia kopiowanie z dysku twardego na DVD aktualnie odtwarzanego tytułu. Skopiowana zostaje całość tytułu, niezależnie, w którym momencie zaczyna się kopiowanie. Kopia zostanie sporządzona zgodnie z aktualnym trybem ustawiania jakości (XP, SP, LP, EP lub MLP)

Aby można było stosować funkcję One Tough Copy, upewnij się, że włożona jest płyta DVD.

#### **Aby podczas odtwarzania z HDD skopiować aktualnie odtwarzany tytuł na DVD, naciśnij przycisk DUBBING**

Oznaczenie wyświetlone na ekranie informuje, że tytuł jest w tej chwili kopiowany. Odtwarzanie jest kontynuowane podczas kopiowania.

- Nie można stosować funkcji One Touch Copy jeśli jakakolwiek część tytułu jest chroniona zabezpieczeniem jednokrotnego kopiowania.

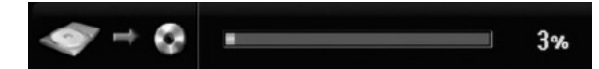

# **Funkcja One Touch Copy (z DVD na HDD)**

Funkcja One Tough Copy z DVD na twardy dysk umożliwia kopiowanie pojedynczych tytułów w czasie rzeczywistym. W momencie rozpoczęcia nagrywania, odtwarzanie przeskakuje na początek i przechodząc cały tytuł dochodzi do jego końca; wtedy kopiowanie zatrzymuje się samoczynnie. Kopia zostanie sporządzona zgodnie z aktualnym trybem ustawiania jakości (XP, SP, LP, EP lub MLP)

#### **Aby podczas odtwarzania z DVD skopiować aktualnie odtwarzany tytuł na twardy dysk, naciśnij przycisk DUBBING**

Odtwarzanie rozpoczyna się od początku bieżącego tytułu. Oznaczenie wyświetlone na ekranie informuje, że tytuł jest w tej chwili kopiowany.

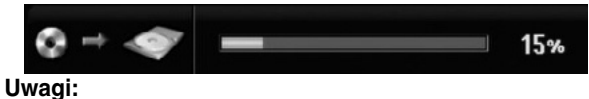

- Płyta Video CD nie może być kopiowana na HDD.
- Kopiowanie zatrzymuje się, jeśli nagrywarka wykryje duża rysę na płycie lub fragment chroniony przed kopiowaniem.
- Jeżeli część kopiowanego tytułu jest chroniona przed kopiowaniem, kopiowanie rozpocznie się ale chronione fragmenty nie będą skopiowane.
- Podczas listy odtwarzania opcja szybkiego kopiowania "One Touch Copy" jest niedostępna.

#### **Wskazówka:**

**48**

Aby zakończyć kopiowanie w dowolnym momencie należy nacisnąć STOP (■).

# **Referencje Dodatkowe informacje**

## **Odtwarzanie listy menu tytułów wyświetlonej na innych nagrywarkach DVD lub odtwarzaczach +RW +R**

Możesz oglądać Listę tytułu wyświetlanej na innym odtwarzaczu DVD, który może odtwarzać płyty DVD+RW lub DVD+R.

- 1. Włóż nagraną płytę DVD+R lub DVD+RW.
- 2. Naciśnij TITLE w trybie odtwarzania lub zatrzymania.

Pojawia się lista tytułu, jak pokazano poniżej.

### **Wskazówka:**

Możesz usunąć listę tytułu naciskając przycisk  $STOP ( \blacksquare).$ 

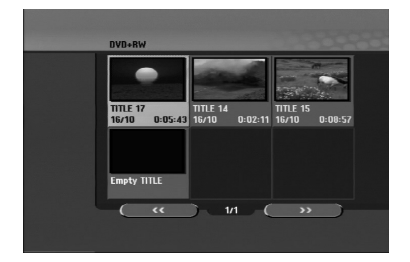

3. Aby odtworzyć tytuł, wybierz ten tytuł i naciśnij ENTER lub PLAY  $($ .

## **Odtwarzanie nagrań na innym odtwarzaczu DVD Odtwarzacze (Zakańczanie płyty)**

Większość standardowych odtwarzaczy DVD może odtwarzać zakończone płyty nagrane w trybie VR, DVD+R lub DVD+RW. Tylko nieliczne mogą odtwarzać również płyty DVD-RW nagrane w trybie VR, zakończone lub nie. Sprawdź w instrukcji odłączonej do innego odtwarzacza, jakiego rodzaju płyty może on odtwarzać.

Zakańczanie "przytwierdza" nagrania w taki sposób, że mogą być one odtwarzane na zwykłym odtwarzaczu płyt DVD lub komputerze posiadającym napęd DVD-ROM.

Zakańczanie płyt w trybie Video powoduje stworzenie menu pozwalającego na zarządzanie płytą. Jest ono dostępne po naciśnięciu przycisku MENU/LIST lub TITLE.

**Opis zakańczania płyty znajduje się na stronie 21. "Zakańczanie"**

#### **Uwagi:**

- Niezakończone płyty DVD+RW mogą być odtwarzane na zwykłych odtwarzaczach DVD.
- Edytowana zawartość płyty DVD+RW jest kompatybilna ze zwykłymi odtwarzaczami DVD dopiero po zakończeniu płyty.
- Jakakolwiek edytowana zawartość płyty DVD+R nie jest kompatybilna ze zwykłymi odtwarzaczami DVD. (Ukryta, rozdział, podzielona, z dodanym znacznikiem rozdziału, itp.)
- $\bullet$  Czas trwania zakańczania zależy od typu płyty, ilości materiału nagranego na płycie i ilości tytułów nagranych na płycie.

# **Kody języków**

Przy pomocy tej listy wprowadź pożądany przez Ciebie język obsługi dla następujących ustawień początkowych: Dysk Audio, Napisy, Menu.

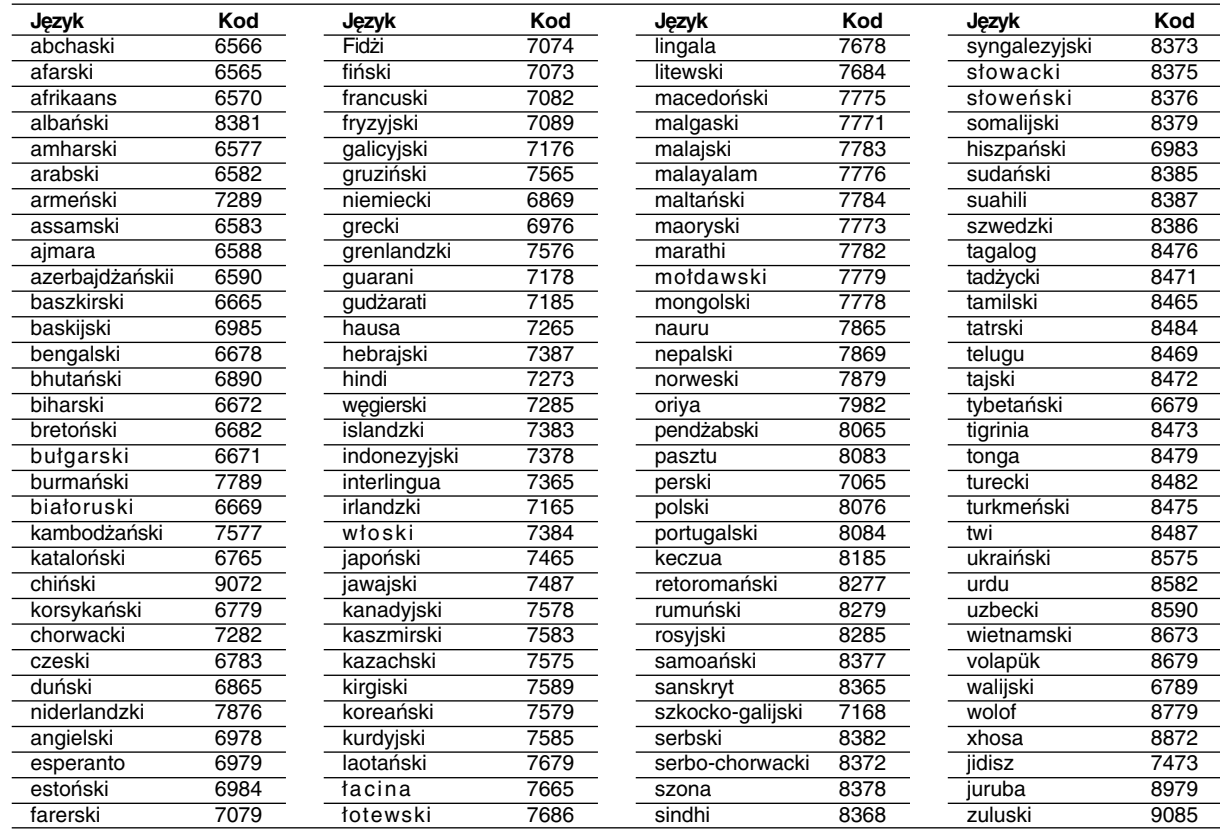

# **Kody kraju**

Użyj tej listy aby wprowadzić kod Twojego kraju.

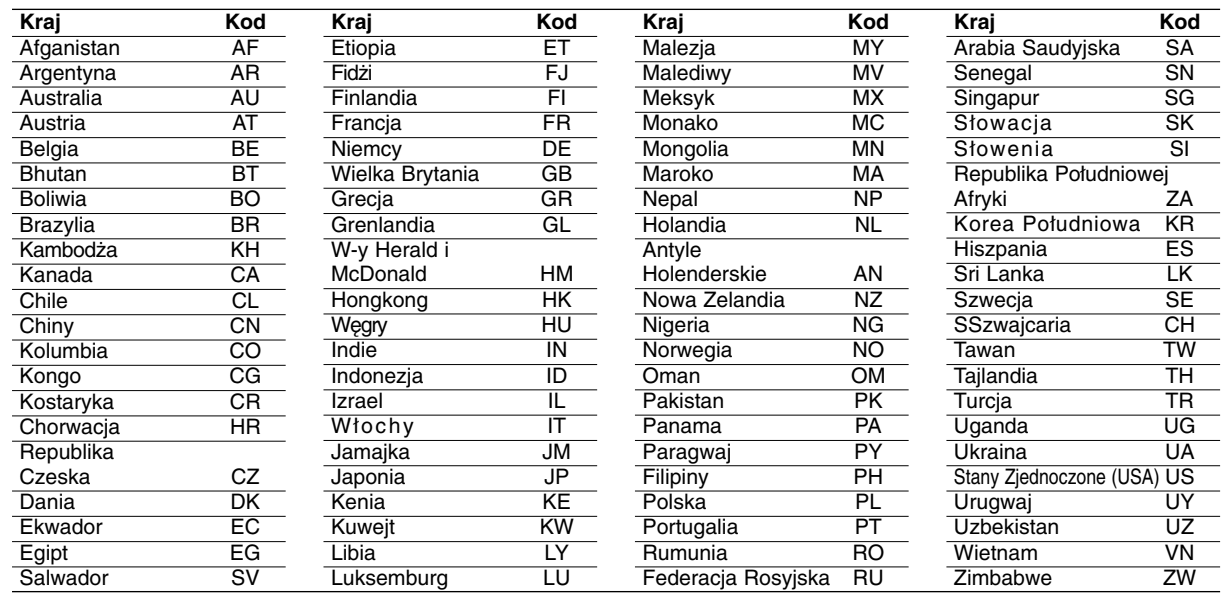

# **Obsługa Twojego telewizora z użyciem dostarczonego pilota zdalnego sterowania**

Za pomocą dostarczonego pilota możesz obsługiwać poziom dźwięku, źródło sygnału oraz włączanie/ wyłączanie Twojego telewizora LG.

Możesz obsługiwać telewizor za pomocą przycisków opisanych poniżej.

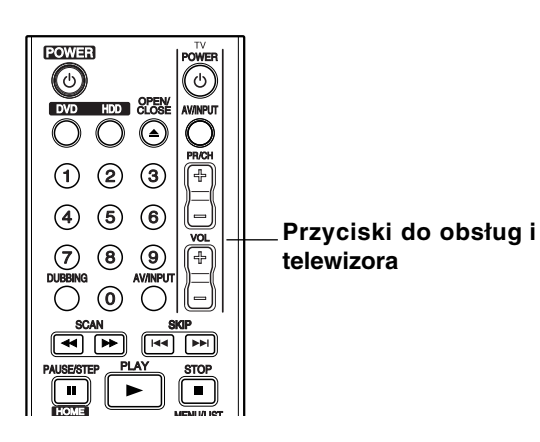

## **Obsługa telewizorów innych marek za pomocą pilota**

Obsługiwanie poziomu głośności, źródła sygnału oraz włączenia/ wyłączenia możliwe jest również w przypadku telewizorów innych marek niż LG. Jeśli Twój telewizor został wymieniony w poniższej tabeli, wprowadź odpowiedni kod producenta.

- 1. Przytrzymując wciśnięty przycisk TV POWER za pomocą przycisków numerycznych wprowadź kod producenta Twojego telewizora (patrz tabela poniżej).
- 2. Zwolnij przycisk TV POWER.

## **Numery kodów producentów telewizorów, które można obsługiwać za pomocą pilota nagrywarki**

Jeśli podany jest więcej niż jeden kod, spróbuj wprowadzać je po kolei, dopóki nie znajdziesz tego, który umożliwia obsługę Twojego telewizora.

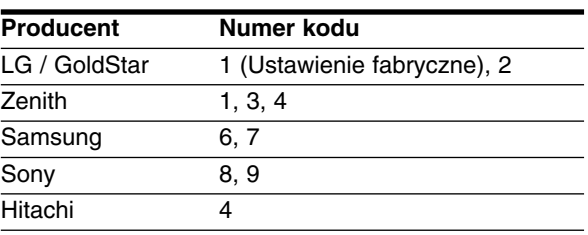

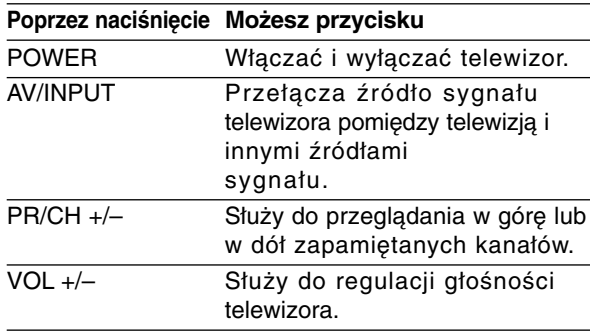

#### **Uwagi:**

- W zależności od telewizora niektóre lub wszystkie przyciski mogą nie działać, nawet po
- wprowadzeniu właściwego kodu operatora. - Jeśli wprowadzisz nowy numer kodu, numer kodu wprowadzony poprzednio zostanie usunięty.
- Podczas wymiany baterii w pilocie, numer kodu który wprowadziłeś, może zostać zresetowany do ustawienia fabrycznego. Wprowadź ponownie odpowiedni numer kodu.

# **Usuwanie usterek**

Przed skontaktowaniem się z serwisem poszukaj w niniejszym przewodniku możliwej przyczyny problemu.

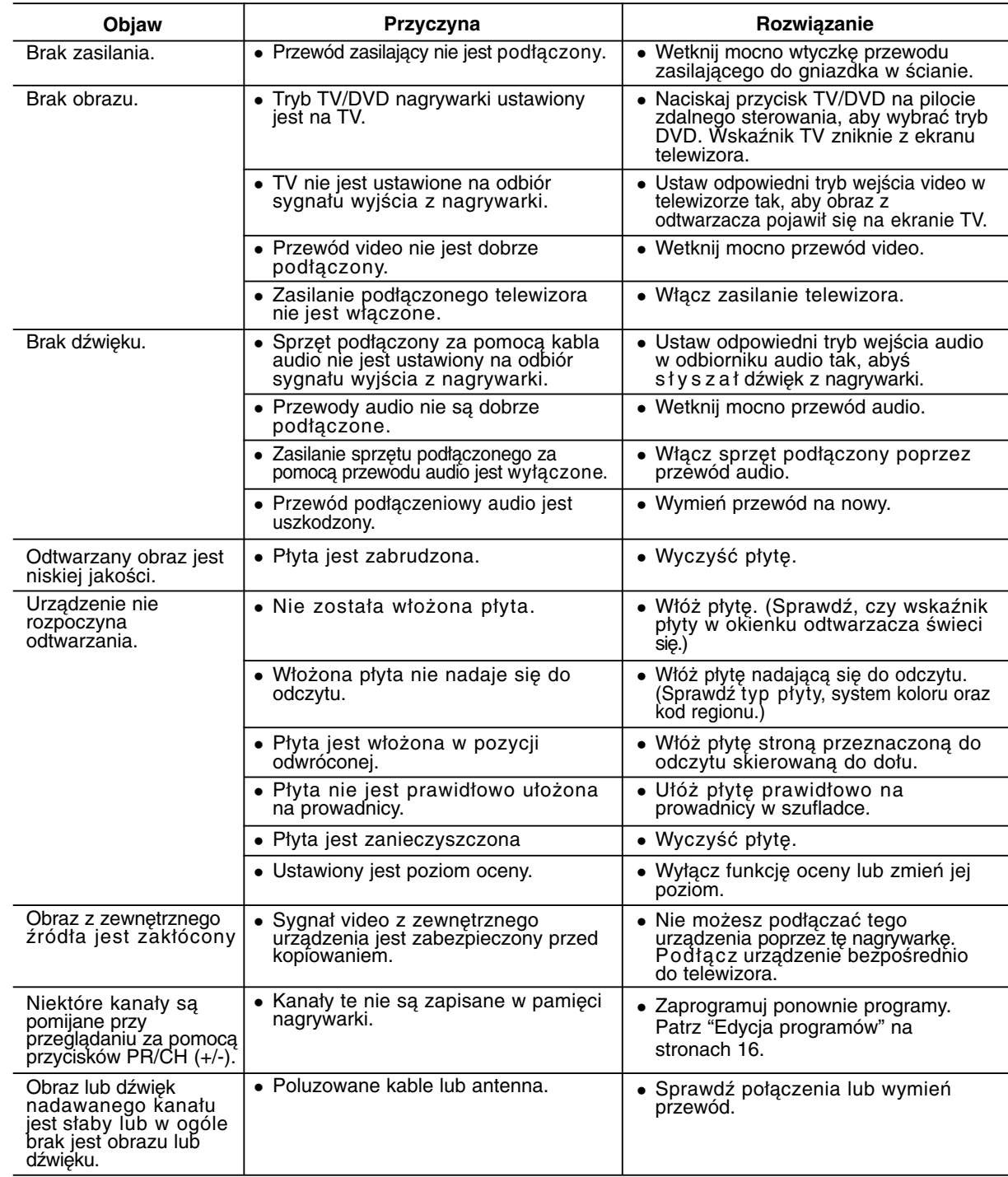

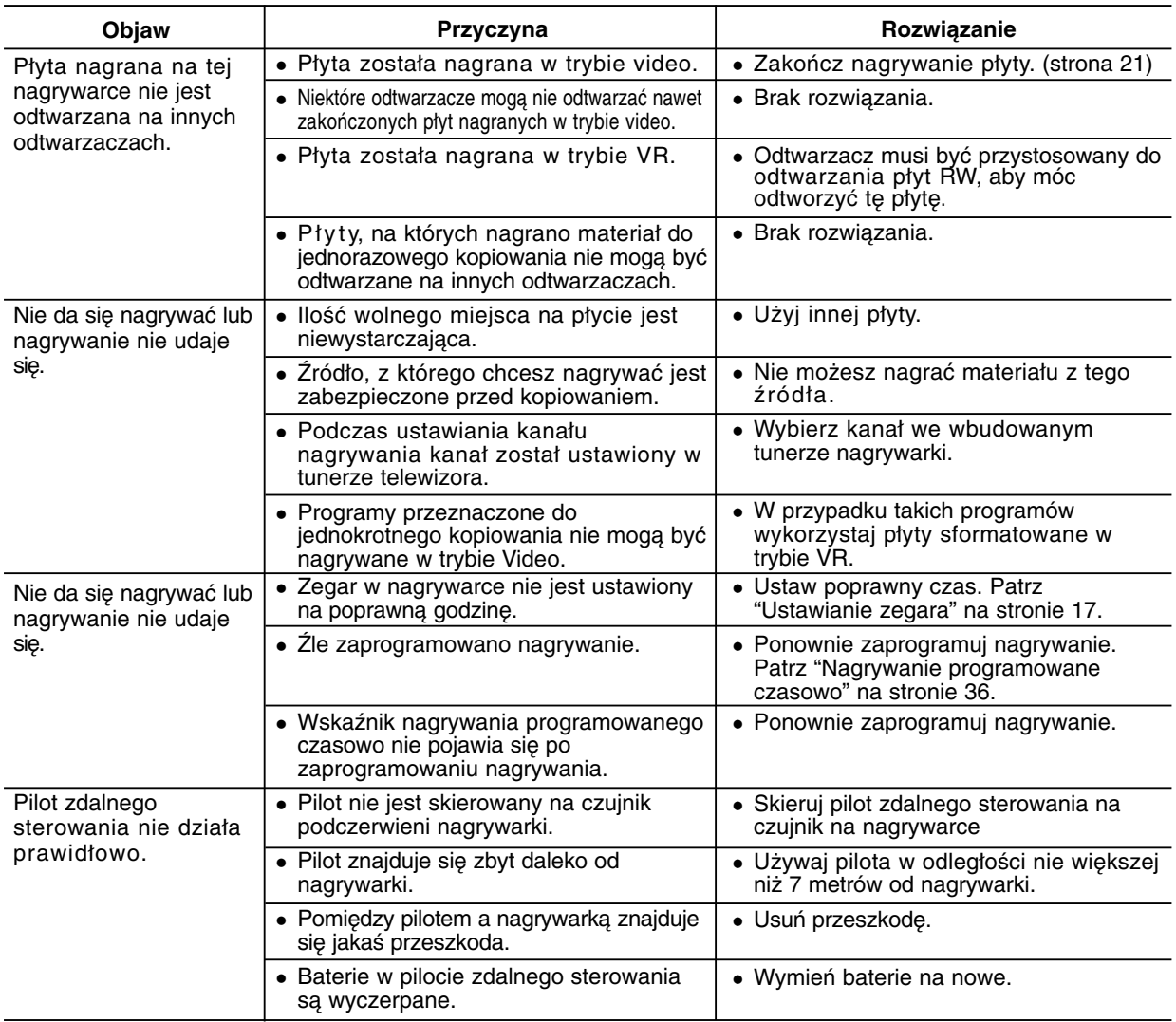

## **Resetowanie nagrywarki**

## **Jeżeli zauważysz jeden z następujących symptomów...**

- Urządzenie jest podłączone do sieci jednak zasilanie się nie włącza lub wyłącza.
- Nie działa wyświetlacz na przednim panelu.
- Nagrywarka nie działa normalnie.

## **...możesz zrestartować nagrywarkę w następujący sposób:**

- Naciśnij i przytrzymaj przycisk POWER przez co najmniej piec sekund. Ta czynność wywoła wyłączenie i włączenie zasilania urządzenia.
- Odłącz przewód zasilania, odczekaj co najmniej piec sekund i podłącz ponownie.

# **Dane techniczne**

#### **Informacje ogólne**

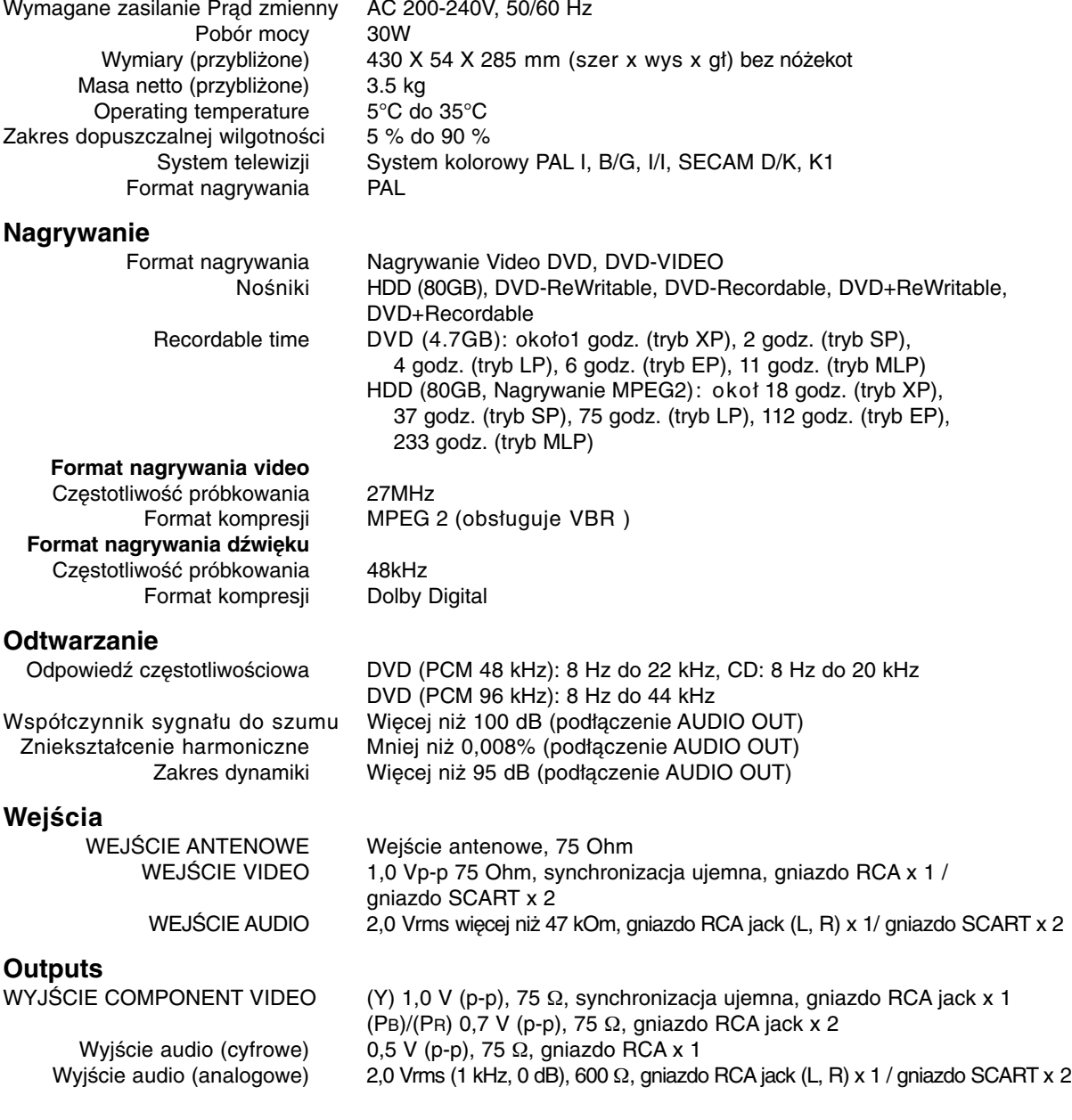

## **Wyposażenie**

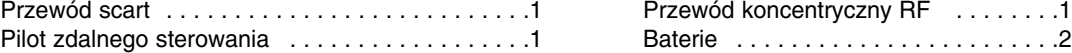

- Konstrukcja i dane techniczne mogą ulec zmianom bez uprzedzenia.

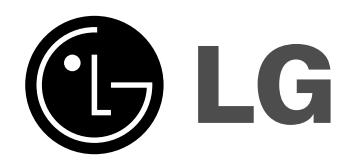

P/NO : MFL36926576